# **POLITECNICO DI TORINO**

Corso di Laurea Magistrale

in Ingegneria Informatica

## Tesi di Laurea Magistrale

Realtà virtuale per l'addestramento in situazioni di emergenza: Estensione dello strumento Frejus VR mediante l'introduzione di agenti intelligenti e l'uso di tecniche di simulazione fisica

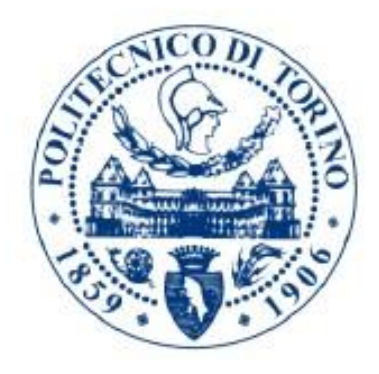

Relatore Candidato prof. Fabrizio Lamberti Beatrice Foffi

Anno Accademico 2018/2019

## <span id="page-1-0"></span>**Sommario**

Questo lavoro è un ampliamento del progetto FréjusVR e ha come obiettivo la ricreazione in ambiente virtuale di uno scenario di incidente all'interno del traforo del Fréjus con fini di addestramento per gli operatori specializzati e per gli utenti che vi transitano. La realtà virtuale offre una risposta particolarmente efficace al problema dell'addestramento grazie alle sue caratteristiche che permettono, oltre a un vantaggio economico e la possibilità di essere provata da molte più persone rispetto ai metodi basati su supporti tradizionali, di ricreare scenari altrimenti impossibili perché di intralcio al normale utilizzo delle strutture o, soprattutto, perché troppo pericolosi. Lo scenario è multi-utente, dando la possibilità a quattro persone di essere connesse contemporaneamente, in ruoli diversi: un autista di mezzo pesante il cui veicolo prende fuoco, un guidatore di un'automobile che sta viaggiando nel tunnel al momento dell'incendio, un componente della squadra stazionante al presidio fisso all'interno della galleria e un addetto alla centrale di controllo che può monitorare la situazione dalle telecamere di sicurezza e intervenire su elementi come la luminosità dell'area o la velocità di diffusione delle fiamme. Per aumentare il realismo dell'esperienza, sono stati incorporati nel lavoro degli agenti autonomi, programmati per svolgere le corrette procedure previste dal ruolo assegnatogli. Alcuni di questi agenti non sono personaggi selezionabili da un utente, andando così ad aumentare il numero di ruoli presenti nella simulazione. Sono: un passeggero la cui cintura di sicurezza rimane bloccata impedendogli l'evacuazione e l'autista della squadra di sicurezza. Si è compiuto un lavoro di miglioramento anche per quanto riguarda la componente fenomenologica del fumo nella galleria: per aumentare il senso di presenza e realismo dello scenario sono stati usati i dati di una simulazione calcolata offline e trasformati per poter essere usati nella realtà virtuale.

## <span id="page-2-0"></span>**Ringraziamenti**

Innanzitutto, desidero ringraziare il mio relatore, il Prof. Fabrizio Lamberti, per il supporto e gli spunti proposti durante tutto lo sviluppo del progetto di tesi.

Voglio ringraziare Davide Calandra, che ha provveduto consigli tecnici e non, ha fornito tutto il materiale di cui c'è stato bisogno per partire con il progetto, dedicandoci tempo ed energie, continuando anche durante tutto il suo sviluppo, ed è sempre stato disponibile a partecipare alle visite al Fréjus, anche se duravano fino a tarda notte.

Ringrazio il Dipartimento DENERG, in particolar modo il Prof. Vittorio Verda e Mejias Tuni Jesus Alberto per il supporto e i materiali forniti.

Voglio esprimere la mia gratitudine anche ai dipendenti della fondazione LINKS, per aver fornito supporto logistico, tecnico e organizzativo, in particolar modo a Sergio Olivero, per aver reso possibili le interazioni con gli Enti coinvolti che hanno garantito un valore aggiunto e una conclusione adeguata al lavoro, a Mauro Bonu, per aver messo a disposizione i suoi modelli estremamente ben fatti e per l'incoraggiamento costante durante questi mesi e a Massimo Migliorini, che grazie al suo impegno, la sua passione e la sua esperienza, ha fornito suggerimenti preziosi per lo sviluppo dello scenario e ha garantito un supporto continuo sia tecnico che emotivo.

Grazie agli operatori del SITAF e GEF che hanno fornito chiarimenti durante tutto lo sviluppo del progetto e hanno dedicato del tempo alla prova dello strumento.

Voglio ringraziare la mia famiglia che mi ha permesso di approfondire le mie passioni al Politecnico di Torino, e gli amici, per aver condiviso anche a distanza le ansie degli ultimi anni. Un grazie particolare va a Irene Nequinio, per essersi prestata come modella per la realizzazione di video utili per il lavoro, oltre che rappresentare una compagnia speciale nelle cene a Torino. Vorrei ringraziare Simone Limuti per le lunghe telefonate e per il suo supporto morale senza pari. Ringrazio Silvia Sguotti per il suo ottimismo contagioso e per i suoi aneddoti e Giulia Sguotti di cui sento sempre l'affetto nonostante la distanza fisica.

Vorrei inoltre ringraziare il mio collega di progetto, Andrea Ton, che è stato un eccezionale compagno sia dentro che fuori l'ambiente universitario, permettendomi di condividere lo stress e le preoccupazioni e incoraggiandomi costantemente.

## **Indice**

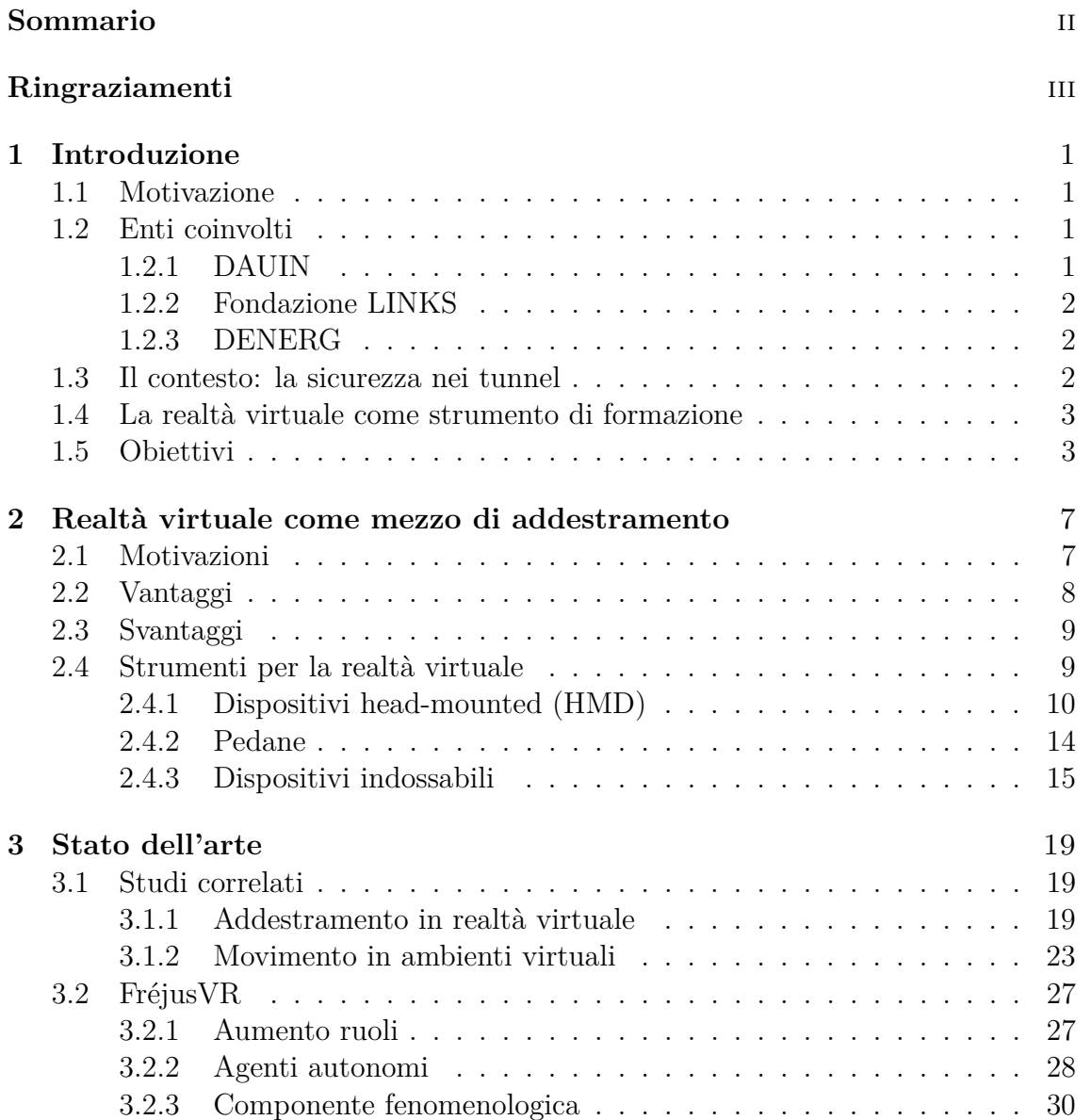

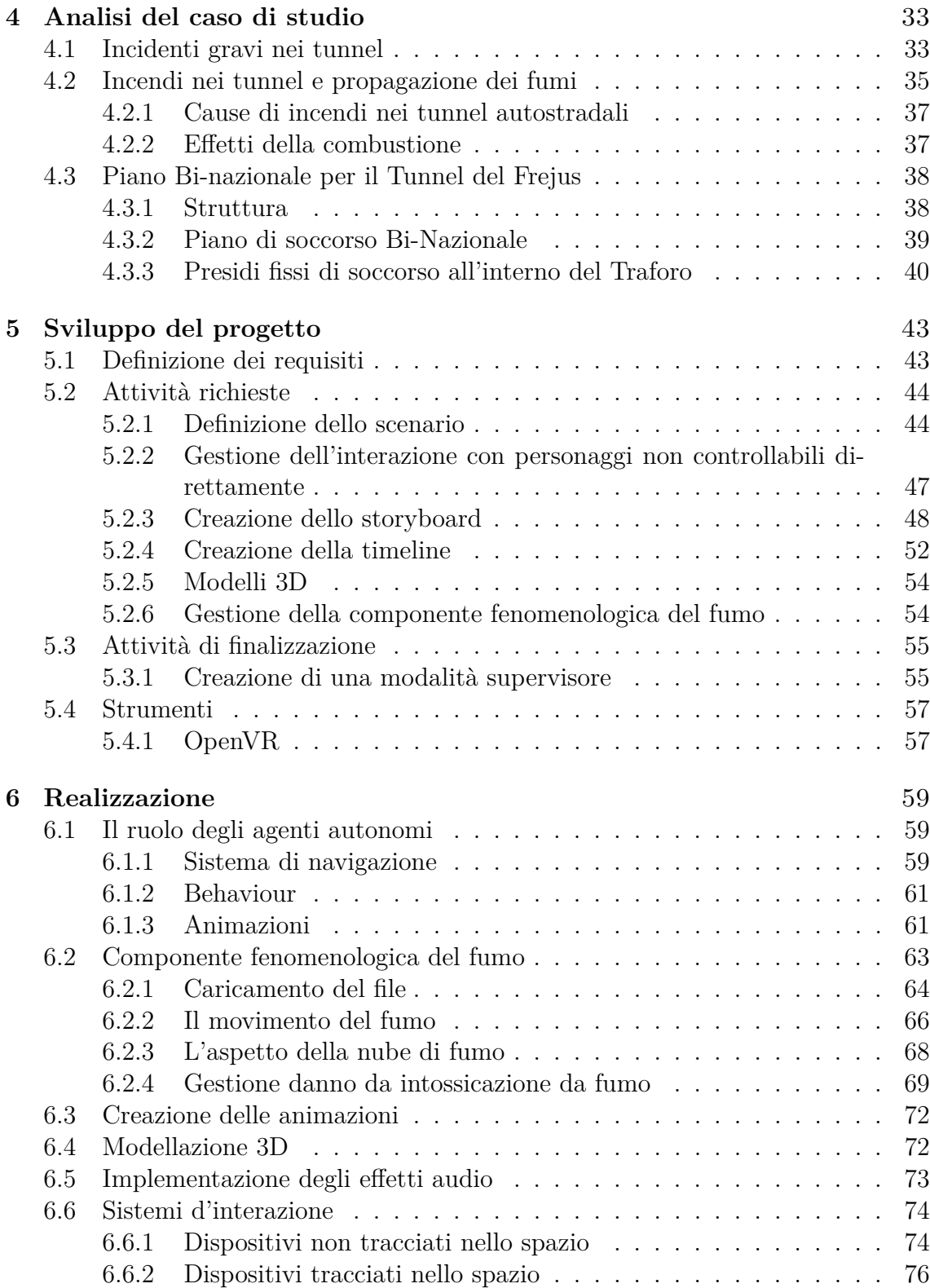

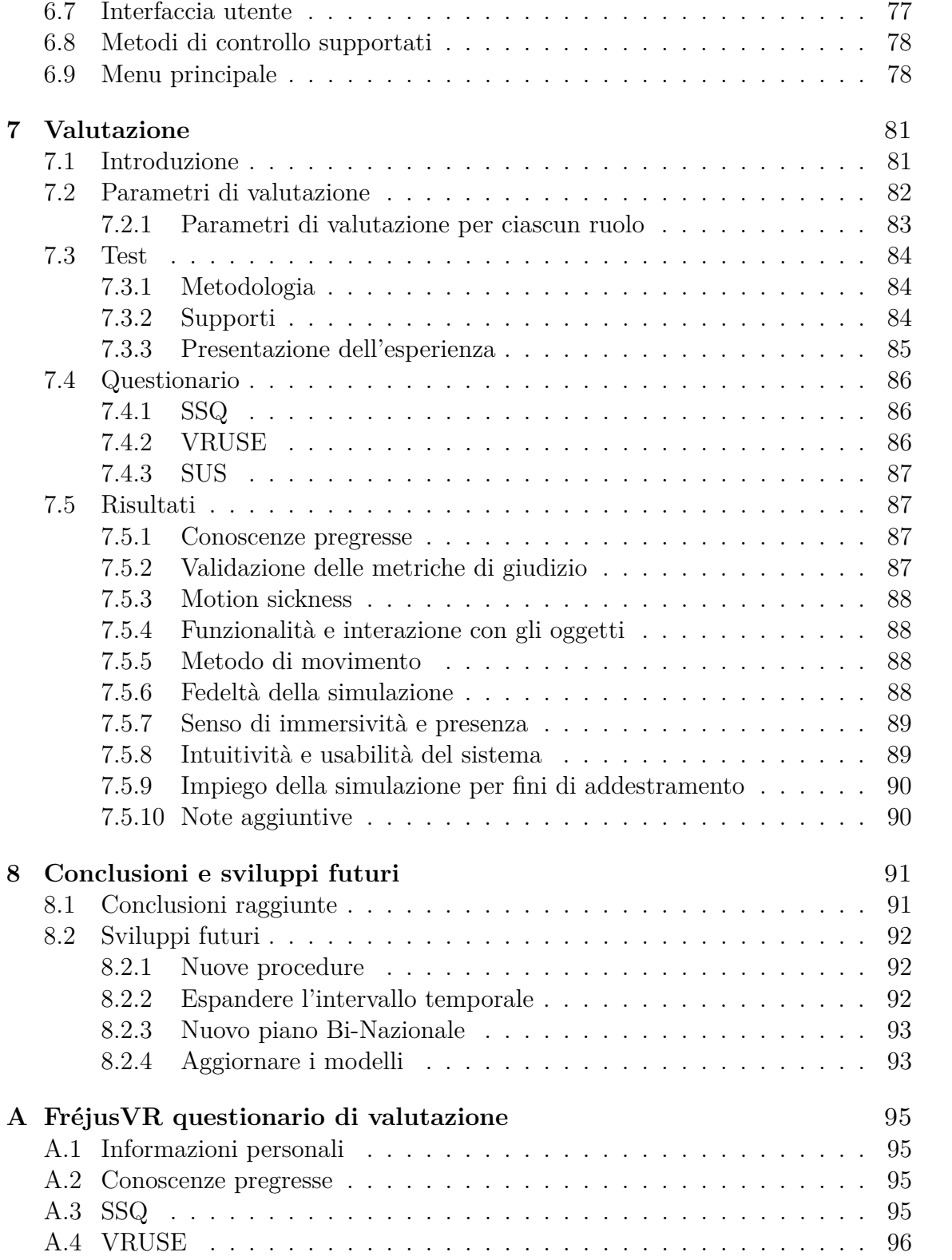

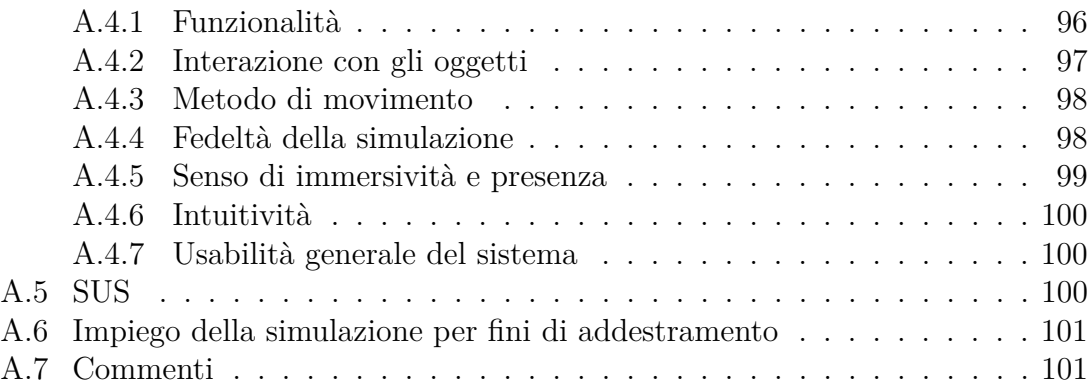

# **Elenco delle figure**

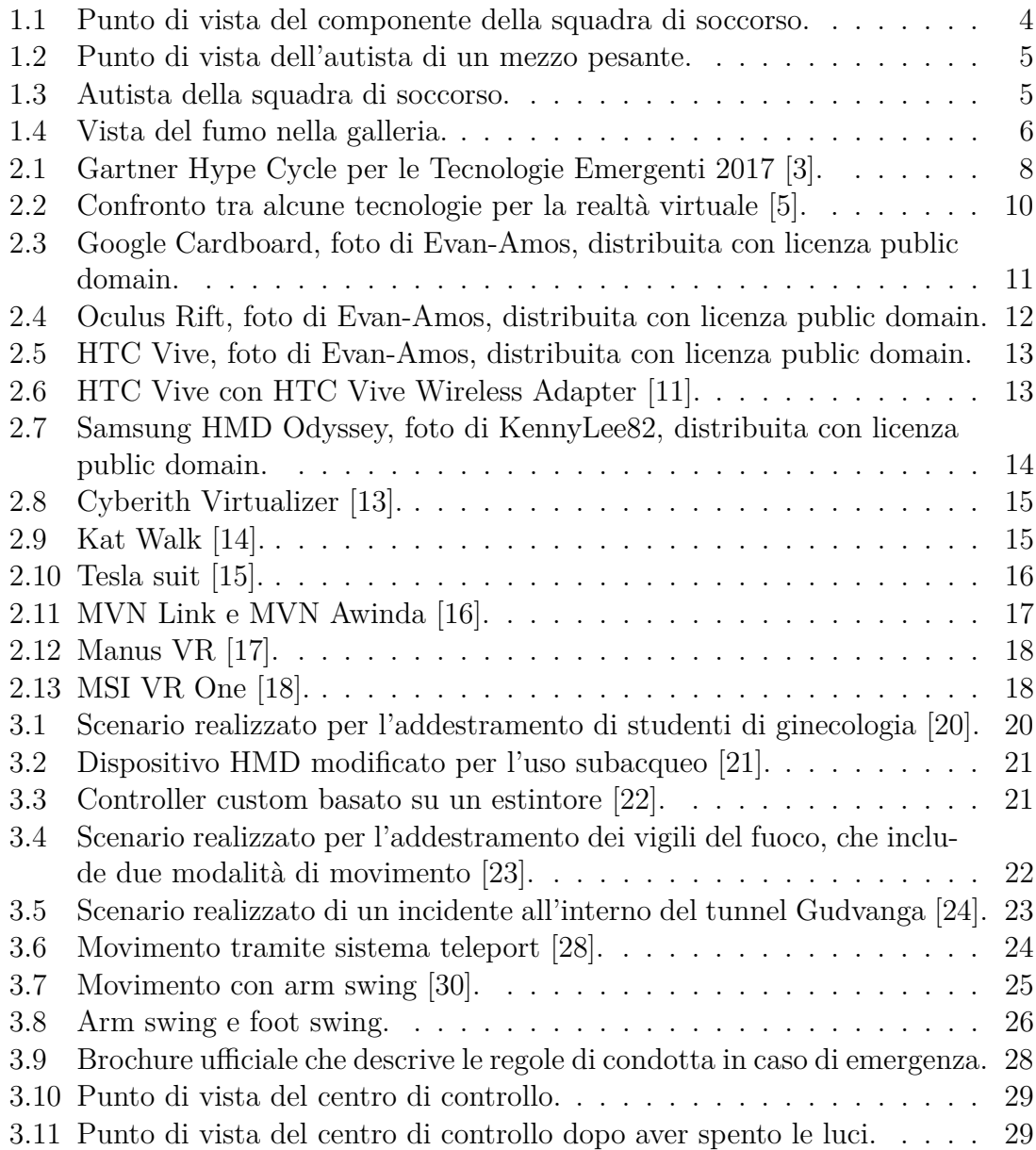

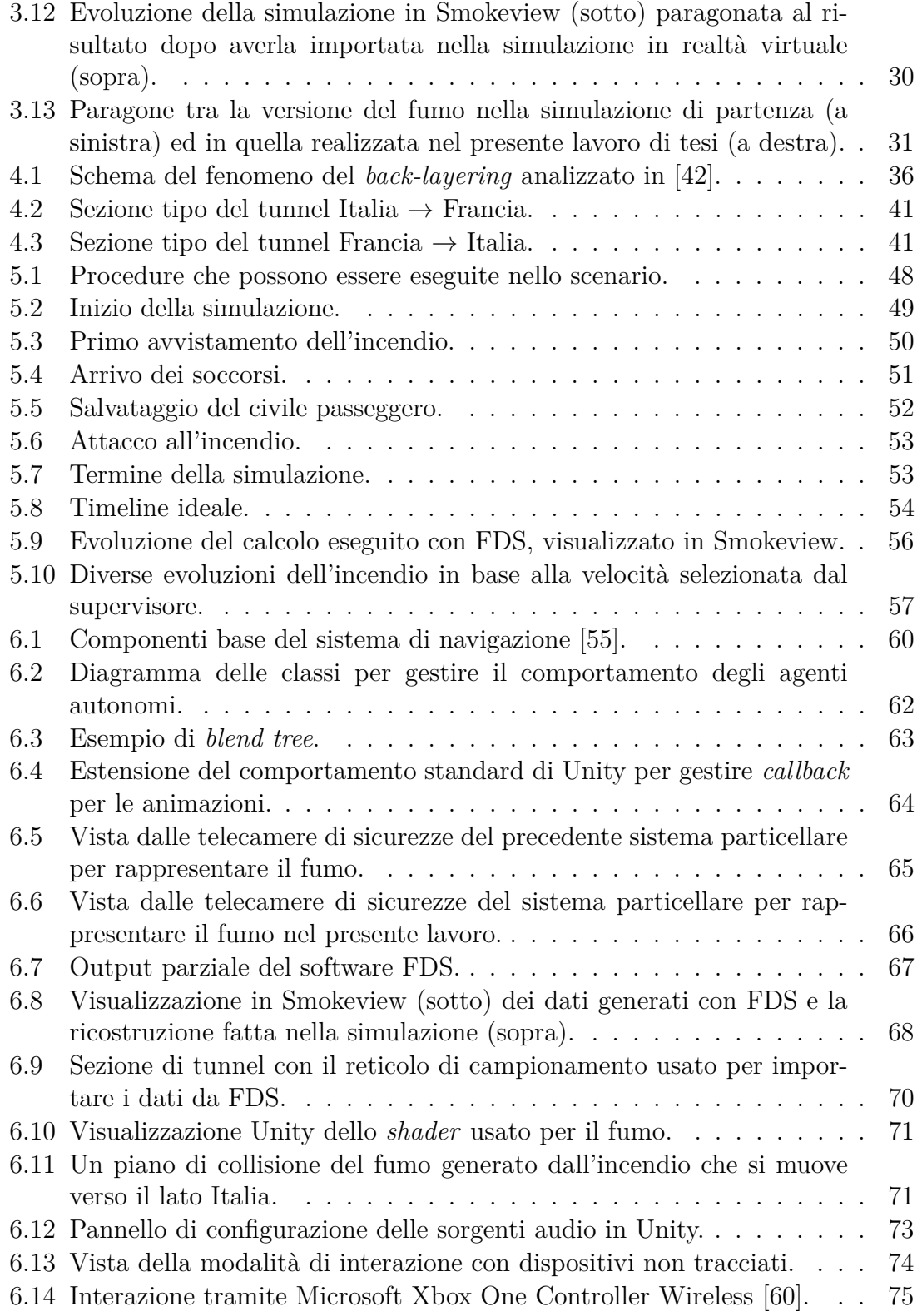

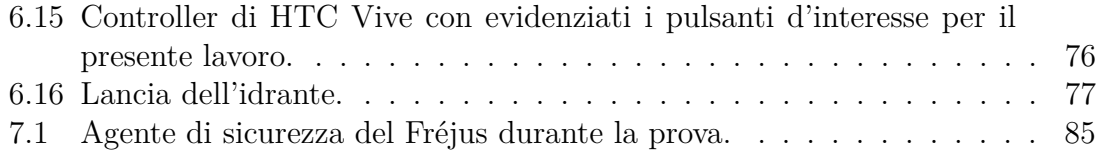

## <span id="page-10-0"></span>**Capitolo 1**

## **Introduzione**

## <span id="page-10-1"></span>**1.1 Motivazione**

In questo lavoro di tesi si è realizzata una simulazione multi-utente in ambiente virtuale di un incendio all'interno del Traforo del Fréjus. L'obiettivo che si pone è quello di realizzare uno strumento utile per la sensibilizzazione alle emergenze delle persone che transitano nella galleria e un aiuto per l'addestramento degli operatori che lavorano per garantire la sicurezza all'interno del tunnel. Data la pericolosità dello scenario preso in esame, risulta importante fornire gli strumenti adatti per essere in grado di reagire correttamente nel caso di un'emergenza e la realtà virtuale offre in questo senso una risposta particolarmente efficace grazie alle sue caratteristiche che permettono, oltre che un vantaggio economico e la possibilità di essere provata da molte più persone rispetto ai metodi di addestramento tradizionali, di ricreare scenari altrimenti impossibili perché di intralcio al normale utilizzo delle strutture o, soprattutto, perché troppo pericolosi.

## <span id="page-10-2"></span>**1.2 Enti coinvolti**

Il presente lavoro di tesi nasce da una collaborazione tra due dipartimenti del Politecnico di Torino, il DAUIN (Dipartimento di Automatica e Informatica) e il DENERG (Dipartimeno Energia), e la fondazione LINKS.

#### <span id="page-10-3"></span>**1.2.1 DAUIN**

Per il DAUIN, è stato in particolare coinvolto il laboratorio VR@POLITO, parte dell'iniziativa omonima finanziata dal Consiglio di Amministrazione dell'Ateneo.

#### <span id="page-11-0"></span>**1.2.2 Fondazione LINKS**

La Fondazione LINKS è una Istituzione senza scopo di lucro che opera a livello nazionale ed internazionale nell'ambito della ricerca applicata nei settori dell'ingegneria e dell'architettura, con specializzazione sulle scienze politecniche sia dell'informazione e delle telecomunicazioni, sia delle scienze territoriali e ambientali. Per il presente lavoro di tesi LINKS, ha fornito supporto per quanto riguarda la gestione dei contatti con la Società Italiana per il Traforo Autostradale del Fréjus (SITAF), grazie ai quali è stato possibile ricavare informazioni preziose per rendere il lavoro realistico. Ha inoltre fornito supporto tecnico durante tutta la fase di progettazione e sviluppo dello scenario, oltre a dei modelli 3D che sono stati inclusi nella simulazione. In particolare, la collaborazione è stata instaurata con il VR Lab dell'area Environmental Protection di LINKS.

#### <span id="page-11-1"></span>**1.2.3 DENERG**

Attraverso la collaborazione con il Dipartimento Energia del Politecnico, è stato possibile avere una realizzazione realistica della componente fenomenologica del fumo nella galleria, grazie ai dati della simulazione che il Dipartimento ha effettuato tramite Fire Dynamics Simulator, un software che permette di creare simulazioni realistiche di flussi di fluidi che verrà presentato nel Paragrafo [5.2.6.](#page-64-2)

### <span id="page-11-2"></span>**1.3 Il contesto: la sicurezza nei tunnel**

Gli incidenti che avvengono nei tunnel possono risultare particolarmente pericolosi data la struttura caratteristica di questi spazi dove l'intervento e l'evacuazione sono resi molto più complessi. Per questo motivo, c'è un continuo investimento nel migliorare la sicurezza all'interno delle gallerie teso a individuare mezzi e procedure sempre più efficaci.

In particolare, per quanto riguarda gli scenari d'incidente che coinvolgono fuoco e fumo, l'intervento risulta molto più complicato a causa della scarsa visibilità e delle elevate temperature che possono crearsi in breve tempo nella zona incidentata. Infatti, il calore prodotto dai veicoli in ambienti confinati non viene dissipato facilmente come negli spazi aperti. Per misurare questo fenomeno viene definito un fattore denominato *High Heat Release*, che risulta essere quattro volte maggiore nei tunnel rispetto a quello misurato in un'area aperta. Il fumo presenta un altro importante elemento di pericolo perché può essere estremamente intossicante e risultare più fatale delle fiamme, data anche la velocità con cui riesce a propagarsi in un ambiente come quello di un tunnel [\[1\]](#page-112-4).

## <span id="page-12-0"></span>**1.4 La realtà virtuale come strumento di formazione**

Si è dimostrato che persone che hanno ricevuto un allenamento che simula il compito che devono eseguire, reagiscono meglio una volta sul campo rispetto a chi invece vive l'esperienza per la prima volta, compiendo meno errori e reagendo con più prontezza [\[2\]](#page-112-5). Risulta però difficile realizzare con gli strumenti tradizionali degli addestramenti che prevedano la simulazione di incidenti o ambienti pericolosi in maniera verosimile, data l'impossibilità di ricreare realistiche situazioni di pericolo. In scenari come quello preso in esame, nel quale un incendio si sviluppa in un tunnel, è importante cercare di riprodurre fedelmente tutti i fattori che potrebbero costituire un pericolo o una difficoltà per la persona che si trova ad affrontare l'emergenza, come ad esempio la scarsa visibilità dovuta al fumo, in modo da creare un'esperienza che risulti realistica e quindi utile. Negli ultimi anni, la realtà virtuale si è imposta come una tecnologia in grado di venire incontro a queste esigenze, data la possibilità di creare un ambiente totalmente immersivo con il quale un utente possa interagire senza compromettere la sua sicurezza. L'impiego di questa tecnologia permette inoltre di abbattere i costi e rendere la simulazione disponibile a un numero molto ampio di persone, dimostrandosi uno strumento efficace per addestrare non solo personale specializzato ma anche per sensibilizzare l'utente comune. L'argomento verrà approfondito nel Capitolo [2.](#page-16-0)

## <span id="page-12-1"></span>**1.5 Obiettivi**

L'obiettivo che si vuole realizzare è quello di ottenere uno scenario di tipo *serious game* con interazione immersiva in un ambiente di realtà virtuale, che possa avere valore di esercitazione sia per gli autisti di mezzi pesanti che utenti privati che transitano nel Traforo del Fréjus, sia per gli operatori che devono garantire la sicurezza all'interno della galleria. Ricreare un'esperienza come quella di un incidente in un ambiente di realtà virtuale è estremamente utile per poter permettere agli utenti di vivere una situazione simile a quella che potrebbe capitare nella realtà, senza però essere esposti agli stessi rischi. Il valore della realtà virtuale in ambito di esercitazione ed allenamento è stato già comprovato ed offre numerosi vantaggi come una riduzione dei costi e la possibilità di essere proponibile a un numero molto maggiore di utenti rispetto a una tradizionale esercitazione sul campo. Per poter raggiungere questo obiettivo, si è partiti dall'ampliamento di una versione precedente, destinata a un pubblico di utenti privati, che prevedeva la simulazione con un singolo utente di un incidente nella galleria del Fréjus. Lo scenario, già realizzato in collaborazione con SiTI (Istituto Superiore sui Sistemi Territoriali per l'Innovazione), ora LINKS,

#### 1 – Introduzione

permetteva di vivere l'esperienza dal punto di vista di un automobilista in transito nel Traforo, che deve compiere le corrette procedure previste per garantire la sua sicurezza. Si è deciso di ampliare questa versione disegnando lo scenario in modo da permetterne un utilizzo da parte di più utenti connessi contemporaneamente, ognuno con una procedura specifica da seguire. Sono disponibili tre ruoli: un componente della squadra di soccorso (Fig. [1.1\)](#page-13-0), un utente privato a bordo della propria automobile e un autista di mezzo pesante (Fig. [1.2\)](#page-14-0), ognuno di questi ha una procedura diversa che si è tenuti a rispettare durante le emergenze. Questo aspetto è stato sviluppato in un lavoro di tesi complementare a quello presente. Per aumentare il realismo dell'esperienza, sono stati incorporati nel lavoro degli agenti autonomi (Fig. [1.3\)](#page-14-1) che sono stati programmati per svolgere le corrette procedure previste dal ruolo assegnatogli. Alcuni di questi agenti non sono personaggi selezionabili da un utente, andando così ad aumentare il numero di ruoli presenti nella simulazione.

Inoltre, dato lo scopo che si cerca di raggiungere, la simulazione deve risultare il più simile possibile a una situazione reale di emergenza, riproducendo fedelmente gli ambienti e gli strumenti reali, includendo tutti i fattori che possono costituire un rischio come la bassa visibilità indotta dalla presenza di fumo nella galleria. Per questo, sono stati usati i dati di una simulazione dei flussi di fumi generata offline, rendendoli compatibili con uno scenario in tempo reale (Fig. [1.4\)](#page-15-0).

<span id="page-13-0"></span>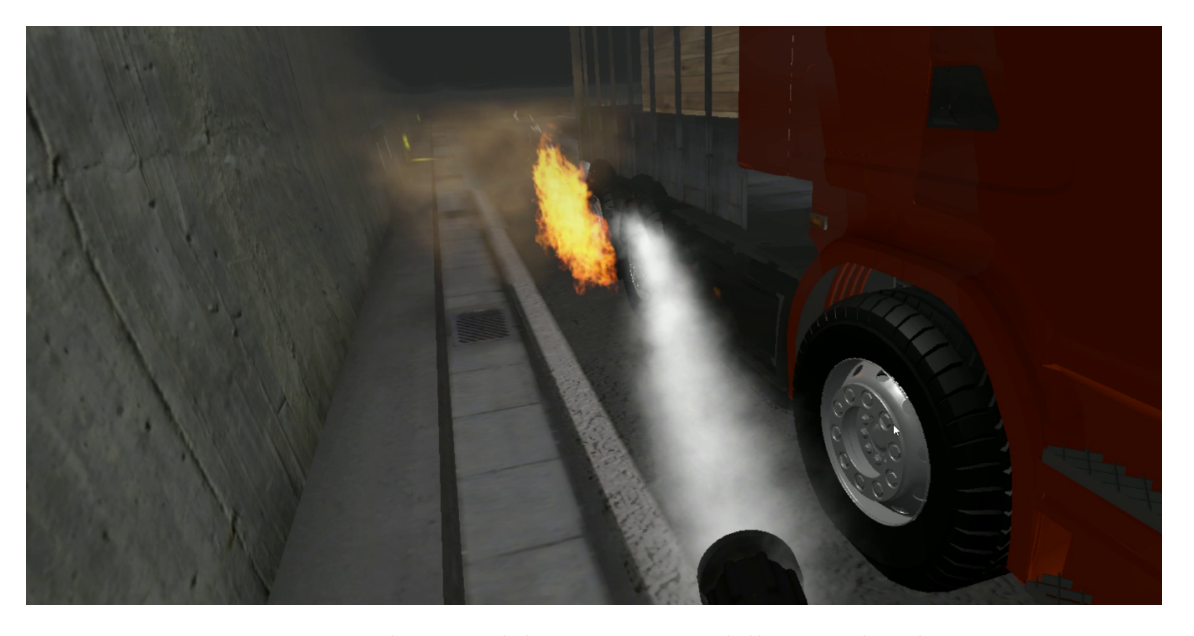

Figura 1.1: Punto di vista del componente della squadra di soccorso.

<span id="page-14-0"></span>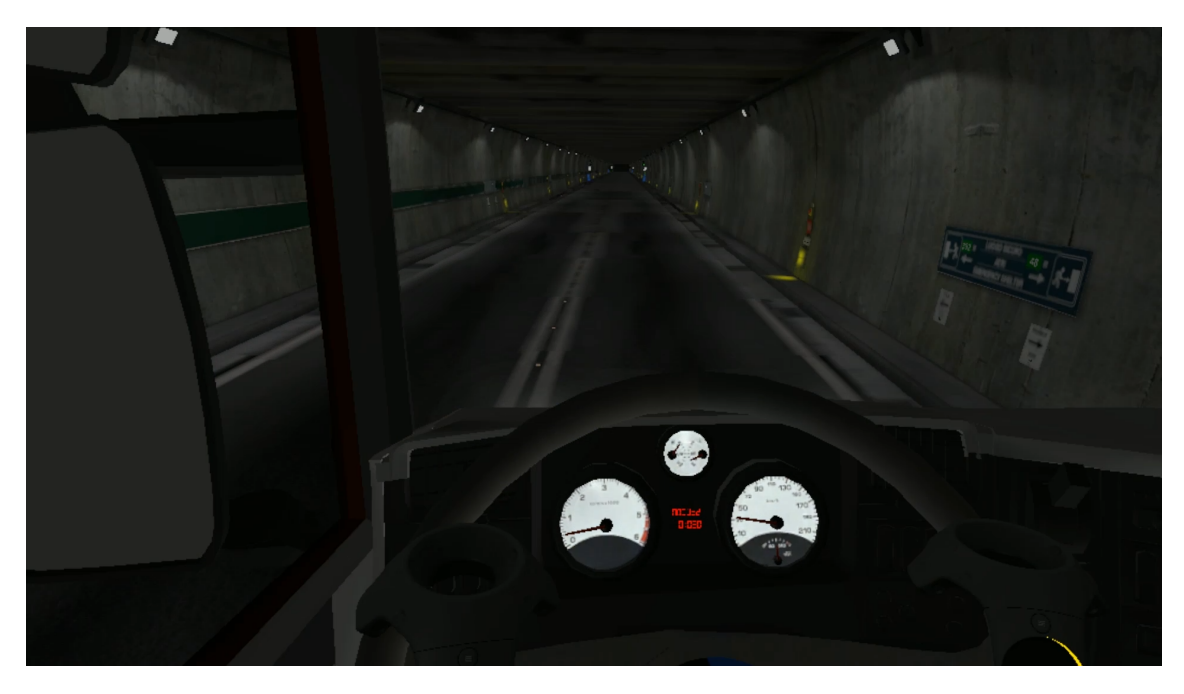

Figura 1.2: Punto di vista dell'autista di un mezzo pesante.

<span id="page-14-1"></span>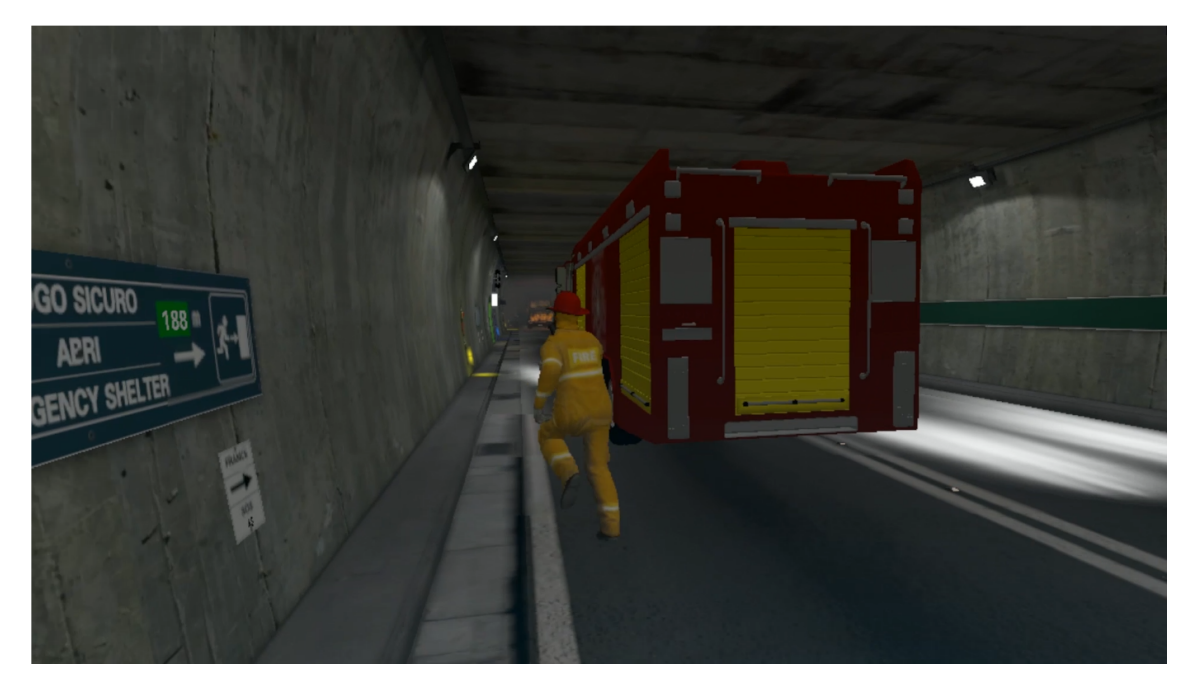

Figura 1.3: Autista della squadra di soccorso.

#### 1 – Introduzione

<span id="page-15-0"></span>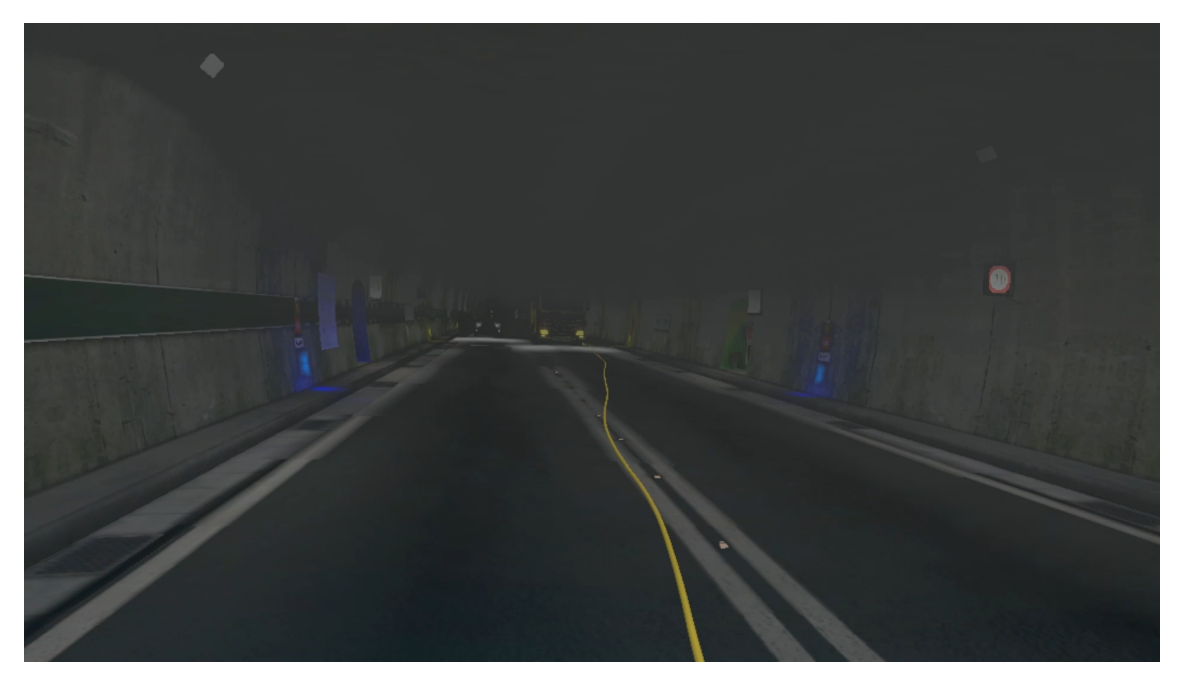

Figura 1.4: Vista del fumo nella galleria.

## <span id="page-16-0"></span>**Capitolo 2**

## **Realtà virtuale come mezzo di addestramento**

In questo capitolo verranno analizzate le motivazioni a favore della realizzazione di un addestramento per le emergenze in realtà virtuale, individuandone vantaggi e svantaggi, e verranno presentati gli strumenti software e hardware con cui è possibile creare scenari per la realtà virtuale.

### <span id="page-16-1"></span>**2.1 Motivazioni**

Facendo riferimento al *Gartner Hype Cycle for Emerging Technologies 2017*, (rappresentato in Fig. [2.1\)](#page-17-1), si nota che tra le tecnologie prese in considerazione sono state analizzate sia la realtà virtuale che la realtà aumentata, ma mentre quest'ultima è ancora in nella fase di *Disillusionment*, la realtà virtuale è considerata una tecnologia più matura e si situa infatti nella fase *Slope of Enlightenment* che prevede un lasso temporale di 2-5 anni prima che entri nell'uso comune.

L'impiego di esperienze simulate in realtà virtuale può essere di estremo beneficio per obiettivi di addestramento in quanto una persona che deve completare un lavoro in un ambiente di questo tipo può comportarsi con maggiore libertà senza correre il rischio di restare ferita o danneggiare gli strumenti reali. Questo potrebbe portare a compiere più errori nel completare il compito rispetto a quelli che si commetterebbero in una situazione reale, ma questi errori sono in realtà utili sia all'utente per comprendere meglio il lavoro che deve eseguire e sia per chi ha creato l'addestramento, per capire quali siano le situazioni più insidiose e come si possano prevenire [\[4\]](#page-112-6).

<span id="page-17-1"></span>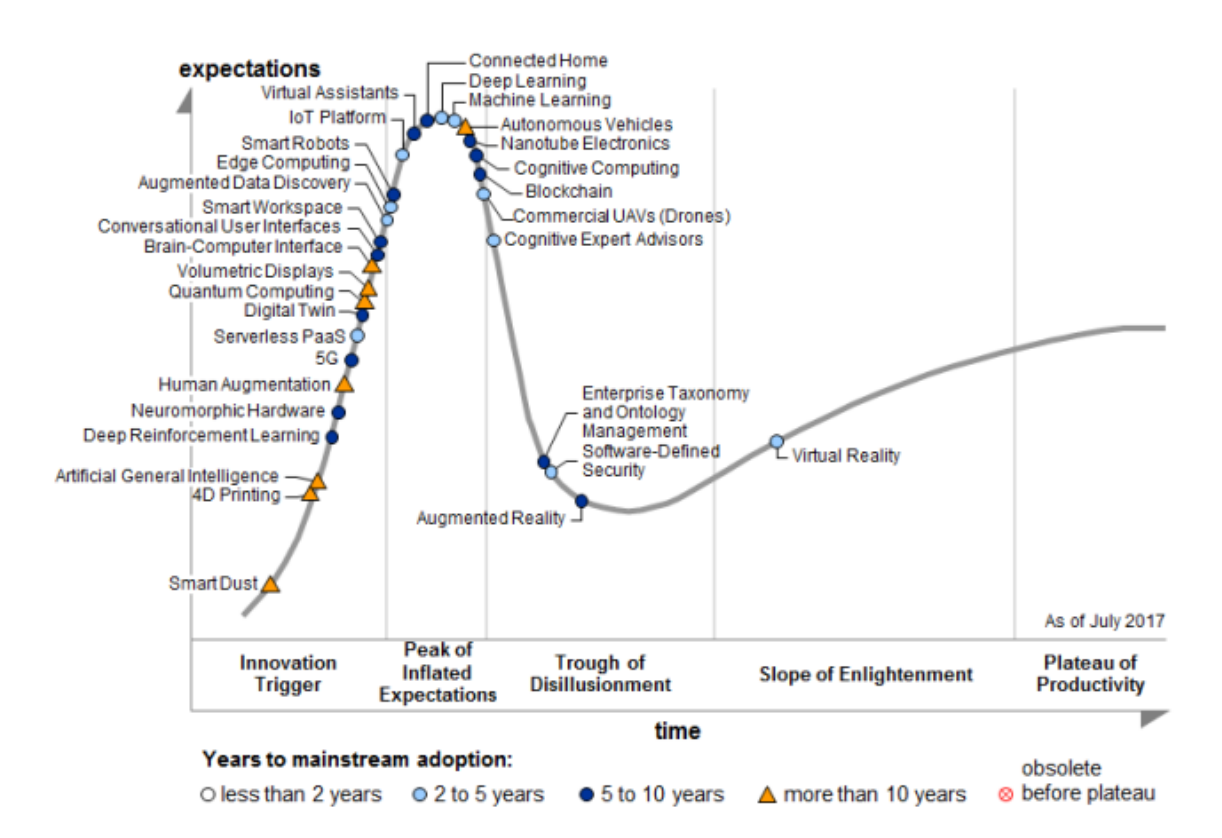

Figura 2.1: Gartner Hype Cycle per le Tecnologie Emergenti 2017 [\[3\]](#page-112-0).

### <span id="page-17-0"></span>**2.2 Vantaggi**

Un addestramento basato sulla realtà virtuale offre una numerosa serie di vantaggi rispetto ai metodi tradizionali. Oltre ad essere l'unica scelta possibile in casi di scenari pericolosi, si rivela più efficace dei metodi tradizionali anche negli altri casi, dato che può fornire un immediato feedback all'utente sulla correttezza delle operazioni svolte e quindi si possono capire gli errori e migliorare il comportamento rapidamente.

Grazie alla realtà virtuale, si riescono ad offrire sia stimoli visivi evidenti, che quindi possono aiutare a familiarizzare con la situazione reale, sia stimoli uditivi che possono fornire indicazioni utili per il conseguimento dell'obiettivo oppure rappresentare una fonte di distrazione o stress aumentando il realismo dell'esperienza. Questo tipo di simulazioni può inoltre essere messa in pausa, consentendo all'istruttore di far concentrare l'utente sugli aspetti chiave dell'esperienza ed evidenziarne gli errori, mentre gli utenti possono avere l'opportunità di rendersi conto in maniera più evidente e immediata dei comportamenti scorretti che stanno mantenendo e hanno la possibilità di auto-migliorarsi. Inoltre, i metodi di addestramento che si basano su materiale didattico tradizionale (dispense, lucidi, ecc.), possono essere

facilmente integrabili con questa tecnologia ed essere presentati in modo nuovo. Si possono creare training utilizzabili da più persone contemporaneamente, anche situate in luoghi diversi che possono interagire e parlare tra loro, superando i limiti geografici dei metodi tradizionali. I dati raccolti da una simulazione di tipo digitale sono facilmente archiviabili per poter essere analizzati e studiati in seguito, questo è di particolare importanza nel caso di gestione delle emergenze per poter capire, ad esempio, quali strutture siano le più congeniali per garantire la sicurezza delle persone. Gli scenari in realtà virtuale inoltre sono facilmente riproducibili un numero illimitato di volte e hanno la caratteristica di poter essere facilmente modificabili, apportandovi semplici variazioni in base al risultato e al tipo di addestramento che si vuole ottenere. Questo vantaggio è particolarmente significativo perché mostra come la realtà virtuale offra delle soluzioni che anche in termini di costi non sarebbero altrimenti praticabili. Infine, gli addestramenti così concepiti comportano una riduzione del rischio di contenziosi tra operatori riguardo il tipo di formazione ricevuta, grazie alla redazione di una base formativa oggettiva, definita e ripercorribile.

### <span id="page-18-0"></span>**2.3 Svantaggi**

Nonostante i numerosi elementi a vantaggio dell'impiego di tecnologie di realtà virtuale per realizzare addestramenti rispetto ai metodi tradizionali, ci sono ancora una serie di sfide che si devono superare. Essendo una tecnologia relativamente nuova e da poco disponibile al grande pubblico, la maggioranza delle persone potrebbe non aver familiarità con questi strumenti e potrebbe incontrare elementi di difficoltà indesiderati dovuti alla scarsa conoscenza del mezzo, facendo perdere di efficacia all'addestramento. Un altro fattore che potrebbe scoraggiare l'impiego di questa tecnologia è il fatto che il suo largo utilizzo nell'ambito videoludico e di intrattenimento, potrebbe portare a un pregiudizio iniziale che la farebbe ritenere poco adatta a scopi seri come quelli di un addestramento. Inoltre, nonostante i vantaggi economici rispetto ai metodi tradizionali siano evidenti, l'investimento iniziale che si deve effettuare sia per l'acquisto dei dispositivi sia per la creazione dello scenario, potrebbe scoraggiare dal compiere questo passo.

## <span id="page-18-1"></span>**2.4 Strumenti per la realtà virtuale**

Nel corso degli ultimi anni sono state realizzate molte soluzioni sia hardware che software per l'utilizzo e lo sviluppo di ambienti in realtà virtuale e queste tecnologie sono diventate sempre più accessibili. Ognuna ha le sue caratteristiche peculiari con relativi vantaggi e svantaggi, come mostrato in Fig. [2.2.](#page-19-1) Di seguito vengono elencate le principali e più rilevanti per il presente lavoro di tesi.

<span id="page-19-1"></span>

| <b>Fully Immersive VR Systems</b> |                    |                 |                                  |                                   |                                 |
|-----------------------------------|--------------------|-----------------|----------------------------------|-----------------------------------|---------------------------------|
|                                   | <b>PC</b> Based    |                 | <b>Mobile Based</b>              |                                   |                                 |
| System                            | <b>Oculus Rift</b> | <b>HTC</b> Vive | <b>Samsung</b><br><b>Gear VR</b> | Google<br>Cardboard               | Google<br>Daydream              |
| Cost                              | 599 US\$           | 799 US\$        | 99 US\$                          | 10-50 US\$                        | 69-149 US\$                     |
| Hardware                          | High End PC        | High End PC     | High End                         | Middle-                           | High End                        |
| Requirements                      | $(>1000$ US\$)     | $(>1000$ US\$)  | Samsung                          | High                              | Android                         |
|                                   |                    |                 | Phone ( $>600$<br>US\$)          | end Android<br>phone or<br>iPhone | Phone $($ >499<br>US\$)         |
|                                   |                    |                 |                                  | $( >299$ US\$)                    |                                 |
| Resolution                        | 2160x1200          | 2160x1200       | 2560x1440                        | Depends<br>from the               | Depends<br>from the             |
|                                   |                    |                 |                                  | phone<br>(minimum<br>1024x768)    | phone<br>(minimum<br>1920x1080) |
| Field of View                     | 110 degrees        | 110 degrees     | 101 degrees                      | from 70<br>degrees                | 96 degrees                      |
| Body                              | Medium/High:       | High: head      | Medium:                          | Medium:                           | Medium:                         |
| Tracking                          | head tracking      | tracking        | head                             | head                              | head tracking                   |
|                                   | (rotation) and     | (rotation) and  | tracking                         | tracking                          | (rotation)                      |
|                                   | positional         | volumetric      | (rotation)                       | (rotation)                        |                                 |
|                                   | tracking           | tracking (full  |                                  |                                   |                                 |
|                                   | (forward-          | room size $-$   |                                  |                                   |                                 |
|                                   | backward)          | $15ftx15ft -$   |                                  |                                   |                                 |
|                                   |                    | movemen)        |                                  |                                   |                                 |
| User                              | High (using a      | High (using     | Medium                           | Low (using                        | Medium                          |
| Interaction                       | joystick or        | controller)     | (using gaze,                     | gaze or a                         | (using gaze                     |
| with VR                           | controllers)       |                 | a built in<br>pad or             | button)                           | or joystick)                    |
|                                   |                    |                 | joystick)                        |                                   |                                 |

Figura 2.2: Confronto tra alcune tecnologie per la realtà virtuale [\[5\]](#page-112-1).

### <span id="page-19-0"></span>**2.4.1 Dispositivi head-mounted (HMD)**

Questo tipo di dispositivi forma il pilastro della realtà virtuale nell'ambito commerciale e rende possibile all'utente di immergersi nel mondo virtuale permettendo una visione a 360°. Sono caratterizzati dal fatto che vanno indossati in testa per poter essere usati e solitamente sono costituiti da uno o più schermi, con lenti e specchi semi-trasparenti, un visore o un casco. Utilizzano tecnologie come LCD, LCOS e OLED per la riproduzione di immagini sullo schermo e sono opzionalmente provvisti di cuffie e tracker. Tra i loro vantaggi c'è quello più evidente di permettere una maggiore immersività data la separazione ottica dalla realtà fisica, mentre gli svantaggi sono una risoluzione limitata e un campo visivo ristretto [\[6\]](#page-112-7).

#### **Dispositivi passivi**

Possono essere di tipo passivo, ovvero con capacità di calcolo integrata minima o nulla, come ad esempio Google Cardboard [\[7\]](#page-112-8) (Fig. [2.3\)](#page-20-0) e Samsung Gear VR [\[8\]](#page-112-9), che sfruttano i sensori degli smartphone, come il giroscopio e l'accelerometro, i loro schermi e la loro capacità di calcolo.

<span id="page-20-0"></span>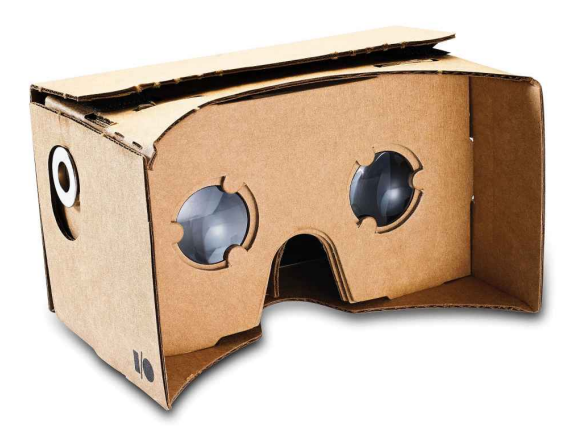

Figura 2.3: Google Cardboard, foto di Evan-Amos, distribuita con licenza public domain.

#### **Dispositivi attivi: Oculus Rift**

Possono essere di tipo attivo, con display integrati nel visore, sensori dedicati e controller esterni in modo da ottenere un più alto livello di immersione e di interazione con l'ambiente virtuale. Un esempio di questi dispositivi è l'Oculus Rift (Fig. [2.4\)](#page-21-0), prodotto da Oculus VR, poi acquistata da Facebook, e rilasciato al pubblico nel 2016. È dotato di uno schermo OLED con una risoluzione di  $2160 \times 1200$ , offre un angolo di visione di 110° e ha un refresh rate di 90Hz. Comprende vari sensori quali un giroscopio e un accelerometro, e la posizione dell'utente viene tracciata grazie a un sensore a infrarossi collegato a una porta USB posizionabile liberamente nella stanza. Ha un microfono e un sistema di audio integrato. Include due controller chiamati Oculus Touch che permettono di rappresentare la posizione delle dita grazie alla loro forma e alla disposizione dei pulsanti [\[9\]](#page-112-10).

L'Oculus Rift S è la nuova versione con migliorate, rispetto al suo predecessore, la risoluzione, di  $1280 \times 1440$  per occhio e la componente ottica. Inoltre, è stata abbassata la frequenza di aggiornamento a 80Hz. Con queste migliorie è possibile avere scenari più realistici grazie all'aumento di risoluzione e più tempo per elaborarli data la diminuzione della frequenza di aggiornamento. Questo sistema, a differenza

<span id="page-21-0"></span>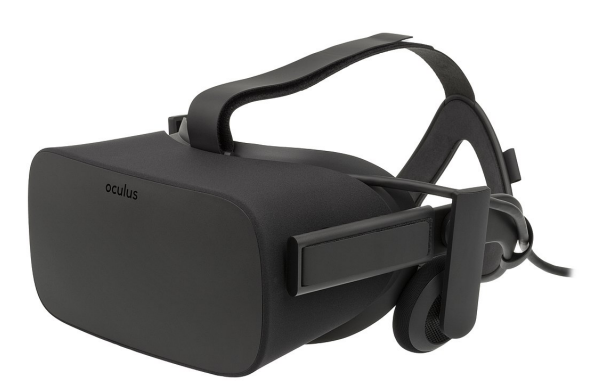

Figura 2.4: Oculus Rift, foto di Evan-Amos, distribuita con licenza public domain.

della versione procedente, usa un tracciamento di tipo *inside-out*, ovvero non richiede dei dispositivi esterni per determinare la propria posizione, ma è in grado di rilevare gli spostamenti e la posizione dei controller tramite 5 telecamere interne.

#### **Dispositivi attivi: HTC® Vive™**

Un altro esempio è rappresentato dall'HTC Vive (Fig. [2.5\)](#page-22-0) progettato da Valve in collaborazione con HTC e uscito sul mercato il 5 aprile 2016. È composto da un casco, due controller e due *base station* basate su tecnologia *LightHouse* che servono a tracciare la posizione dell'utente dentro la stanza tramite dei rilevatori laser. Lo schermo è OLED con una risoluzione di  $2160 \times 1200$ , una frequenza di aggiornamento di 90Hz e con un angolo di visione di 110°. Possiede un accelerometro, un giroscopio e una camera frontale. I controller sono continuamente mostrati nell'ambiente virtuale in modo da facilitare le operazioni di interazione e per aumentare il senso di presenza  $|10|$ .

Una difficoltà che si può incontrare nell'utilizzo del Vive è la necessità del dispositivo di dover essere collegato via cavo ad un computer per l'elaborazione di dati e immagini. Questo requisito è stato superato con l'introduzione del VIVE Wireless Adapter (Fig. [2.6\)](#page-22-1) che permette una comunicazione senza fili tra l'HMD e il computer. Il tempo di utilizzo con questa configurazione diventa limitato e dipende dalle batterie dell'adattatore che hanno una durata di 2.5 ore [\[11\]](#page-112-2).

Un'ulteriore evoluzione è costituita dal Vive Pro, che rispetto al modello usato nel presente lavoro di tesi, garantisce un aumento della risoluzione del display da  $2160 \times 1200$  a  $2880 \times 1600$ , con un incremento del 78% dei pixel. Inoltre, è stata

aggiunta la possibilità di sfruttare le due telecamere frontali, non solo per visualizzare gli ostacoli nello spazio durante le simulazioni, ma anche per tracciare le dita.

<span id="page-22-0"></span>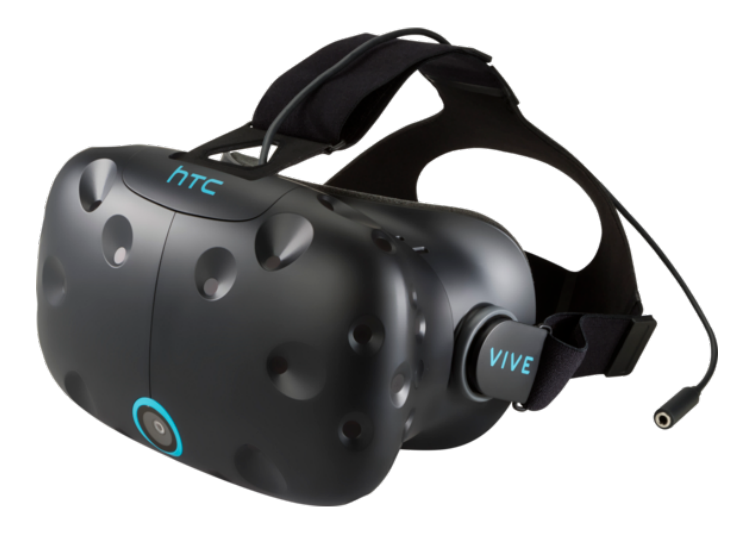

Figura 2.5: HTC Vive, foto di Evan-Amos, distribuita con licenza public domain.

<span id="page-22-1"></span>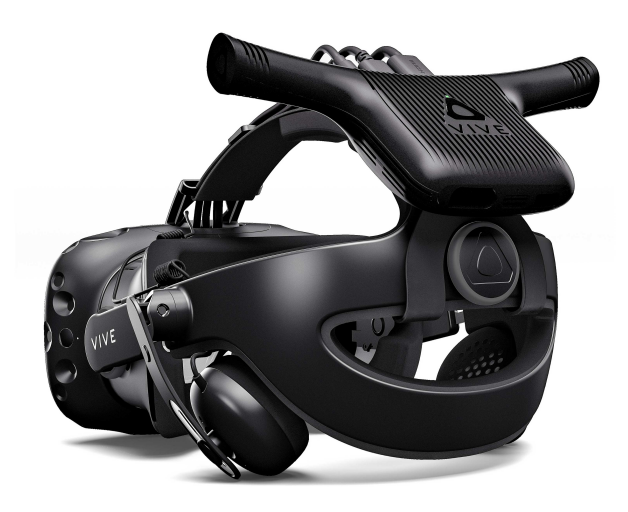

Figura 2.6: HTC Vive con HTC Vive Wireless Adapter [\[11\]](#page-112-2).

#### **Dispositivi attivi: Samsung HMD Odyssey**

Il dispositivo di Samsung, HMD Odyssey (Fig. [2.7\)](#page-23-1) [\[12\]](#page-112-12) è un HMD che si basa su un tracciamento di tipo *inside-out*: grazie a due videocamere frontali determina la posizione nello spazio del casco e dei suoi controller. Questo permette di creare

<span id="page-23-1"></span>stanze virtuali senza limiti di dimensione e di poter usare come metodo di locomozione il movimento nello spazio reale. Ha una risoluzione di  $2880 \times 1600$ , con uno schermo AMOLED, una frequenza di aggiornamento a 90Hz e un campo visivo di 110°. Inoltre, ha delle cuffie integrate e due microfoni.

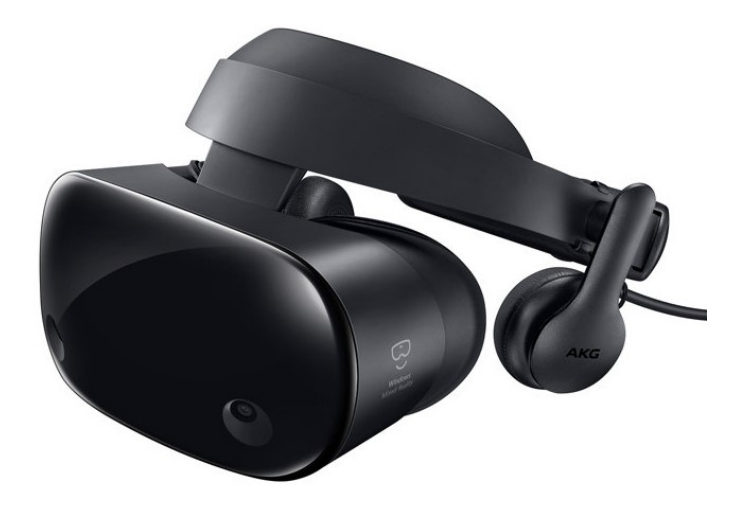

Figura 2.7: Samsung HMD Odyssey, foto di KennyLee82, distribuita con licenza public domain.

#### <span id="page-23-0"></span>**2.4.2 Pedane**

Questi dispositivi assomigliano a delle pedane per il fitness (chiamate anche *treadmill*). Sono pensate per garantire una libertà di movimento a 360°, per questo vengono definite *omnidirezionali*.

#### **Virtualizer**

Questa pedana di Cyberith [\[13\]](#page-112-3) (Fig. [2.8\)](#page-24-1) si compone di un anello ad altezza bacino che funge da sostegno e una superficie scivolosa per consentire all'utente oltre alla normale camminata, di saltare, accovacciarsi e sedersi. Come ulteriore particolarità, dà un feedback vibrotattile per poter garantire più immersività. Sono disponibili SDK per C++ e C# e dei plugin per Unity e Unreal Engine che forniscono informazioni su direzione, altezza e velocità dell'utente [\[13\]](#page-112-3).

#### **Kat Walk**

Questo prodotto è stato sviluppato dall'azienda cinese Kat VR e si basa sulle tecnologie presentate per la pedana Virtualizer. Si compone di una pedana concava

<span id="page-24-1"></span>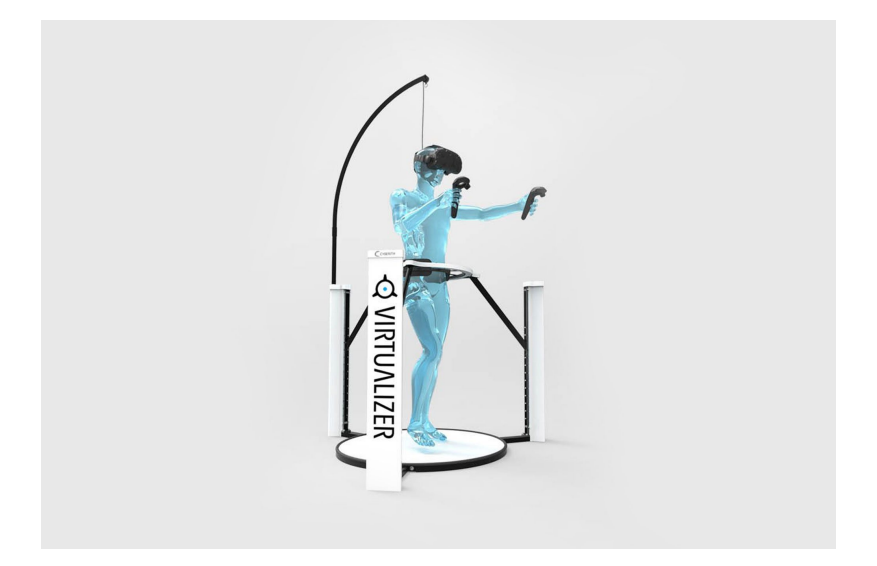

Figura 2.8: Cyberith Virtualizer [\[13\]](#page-112-3).

<span id="page-24-2"></span>che richiede l'utilizzo di scarpe a basso attrito, sensori sulle gambe e un'imbracatura (Fig. [2.9\)](#page-24-2).

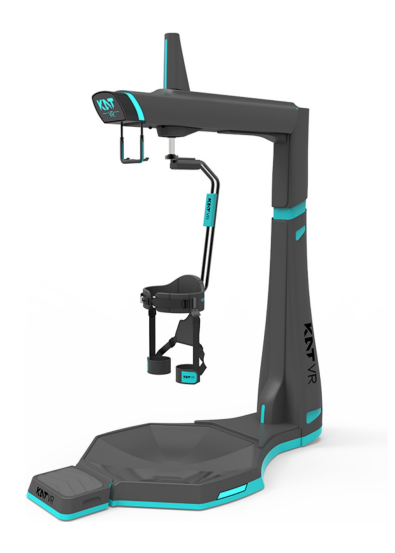

Figura 2.9: Kat Walk [\[14\]](#page-113-0).

### <span id="page-24-0"></span>**2.4.3 Dispositivi indossabili**

Questo tipo di soluzioni prevede di realizzare il movimento virtuale attraverso il movimento del corpo.

#### **Tesla Suit**

<span id="page-25-0"></span>È una vera e propria tuta sviluppata presso i Tesla Studios, una compagnia britannica. Restituisce dei feedback aptici all'utente in tutto il corpo per garantire un alto livello di immersività (Fig. [2.10\)](#page-25-0). È dotata di una cintura che funziona come centro di controllo per le altre parti ovvero maglia, pantaloni e guanti [\[15\]](#page-113-1).

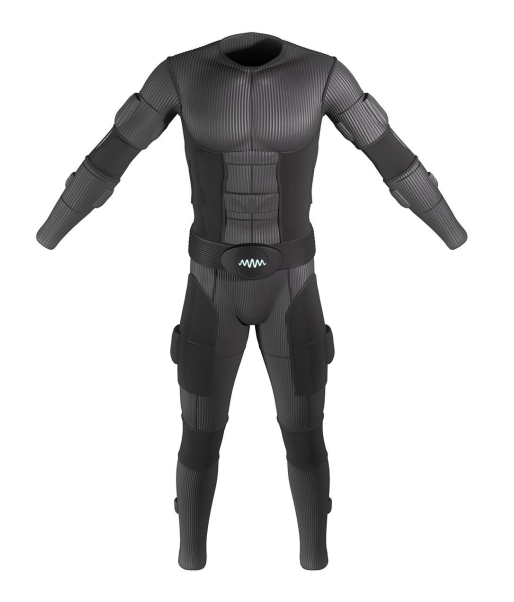

Figura 2.10: Tesla suit [\[15\]](#page-113-1).

#### **MVN Awinda e MVN Link**

La MVN Awinda è una tuta prodotta da Xsens per il tracciamento del movimento (Fig. [2.11\)](#page-26-0). È composta da una serie di fasce con sensori che vanno posizionate in specifiche parti del corpo. I sensori hanno una portata di 20 metri in ambienti chiusi e 50 metri all'aperto con una latenza di 30 ms. La versione Link invece, è una vera e propria tuta in lycra, con un maggiore raggio di azione e minore latenza. Per permettere la cattura dei movimenti degli utenti, Xsens ha sviluppato un software: Xsense Animate PRO 2019 [\[16\]](#page-113-2). Una tuta MVN Awinda è stata impiegata per realizzare alcune animazioni ad hoc per lo scenario oggetto della tesi, come verrà discusso nel Capitolo [6.](#page-68-0) Inoltre, è stata sfruttata per creare un nuovo sistema di tracciamento del corpo dell'utente nell'ambiente virtuale, argomento approfondito nel lavoro di tesi complementare a quello presente.

<span id="page-26-0"></span>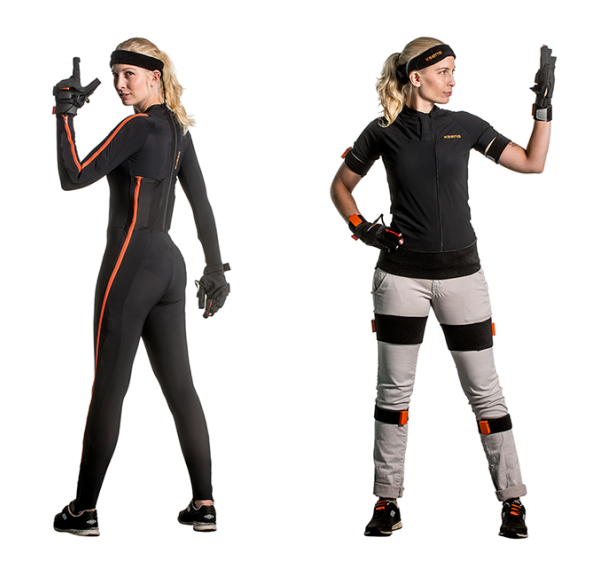

Figura 2.11: MVN Link e MVN Awinda [\[16\]](#page-113-2).

#### **Manus VR**

Uno dei problemi principali della rappresentazione del movimento in realtà virtuale è quello della gestualità, per questo esistono dispositivi per catturare nello specifico il movimento delle mani. I Manus VR (Fig. [2.12\)](#page-27-0) sono stati sviluppati dall'omonima azienda olandese e permettono di tracciare tutti i movimenti delle dita, avendo due sensori per ciascuna e uno in più per il pollice per registrare le rotazioni. I sensori permettono di catturare il movimento anche delle braccia fino al gomito. Il guanto restituisce feedback aptici con una vibrazione e utilizza comunicazioni wireless [\[17\]](#page-113-3).

#### **MSI VR One**

Per semplificare l'utilizzo mobile di dispositivi HMD che richiedono un calcolatore esterno, è possibile utilizzare prodotti come MSI VR One (Fig. [2.13\)](#page-27-1), dell'azienda MSI, che fornisce oltre alla capacità di elaborazione, anche una fonte di alimentazione per i dispositivi, dato che include una batteria dalla durata di circa 1.5 ore. Al suo interno è presente un processore Intel Core i7-6820HK e una scheda video NVIDIA GTX 1070 8GB GDDR5. Nel complesso pesa 3.6 kg.

<span id="page-27-0"></span>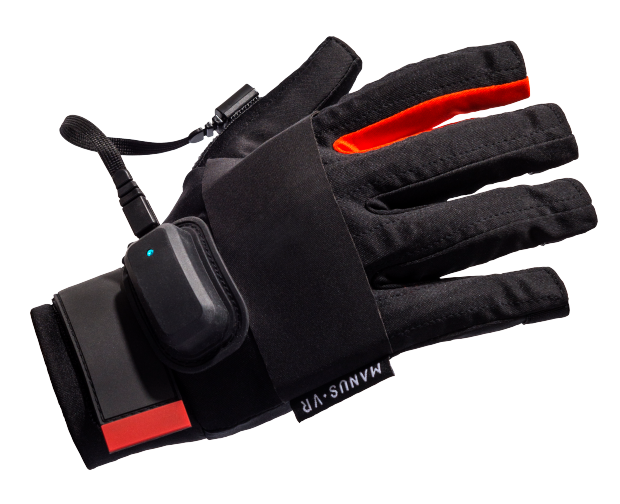

Figura 2.12: Manus VR [\[17\]](#page-113-3).

<span id="page-27-1"></span>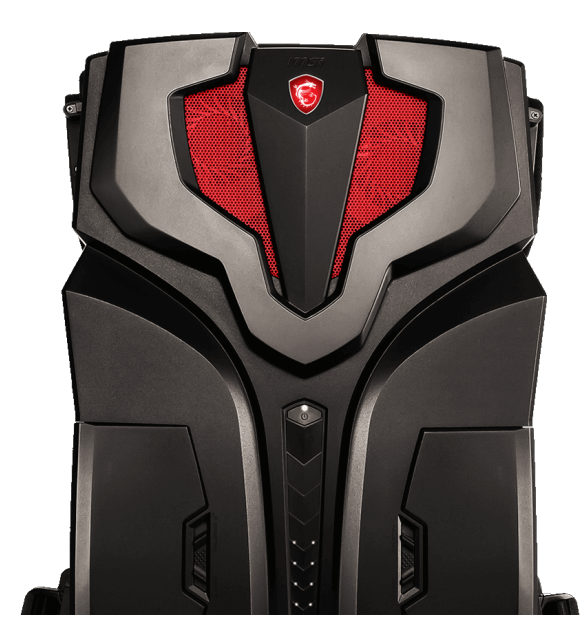

Figura 2.13: MSI VR One [\[18\]](#page-113-4).

# <span id="page-28-0"></span>**Capitolo 3 Stato dell'arte**

In questo capitolo verrà presentato lo stato dell'arte relativo ad applicazioni in realtà virtuale usate come mezzo di addestramento per far fronte alle emergenze. Si procederà ad analizzare il problema della locomozione in ambienti simulati e saranno discusse delle possibili soluzioni. Verrà inoltre presentata la precedente versione della simulazione, che ha costituito il punto di partenza per la creazione e lo sviluppo del presente lavoro di tesi.

## <span id="page-28-1"></span>**3.1 Studi correlati**

Di seguito vengono riportati alcuni studi correlati ai temi trattati nel presente lavoro, in particolare per quanto riguarda l'addestramento in realtà virtuale e il problema del movimento in ambienti simulati.

### <span id="page-28-2"></span>**3.1.1 Addestramento in realtà virtuale**

Da molto tempo vengono usate le tecnologie di realtà virtuale come mezzo di addestramento [\[19\]](#page-113-10).

In ambito medico, è molto usata come allenamento per le operazioni chirurgiche. Un esempio è proposto in [\[20\]](#page-113-5) (Fig. [3.1\)](#page-29-0), studio cinese condotto nel 2018, nel quale è stato realizzato uno strumento per l'addestramento degli studenti di ginecologia, proponendo una simulazione in cui si dovevano completare dei moduli previsti dal percorso di studi. Lo studio ha comparato due diverse versioni della simulazione, una che impiegava le tecnologie HMD, mentre l'altra proponeva un sistema di interazione gestito tramite mouse e tastiera. I risultati mostrano i vantaggi e gli svantaggi dovuti all'utilizzo di entrambi i metodi, indicando una maggiore sensazione di controllo con il mouse, ma uno scarso senso di presenza, che invece è stato trovato soddisfacente da chi ha sperimentato la realtà virtuale immersiva grazie al dispositivo HMD.

<span id="page-29-0"></span>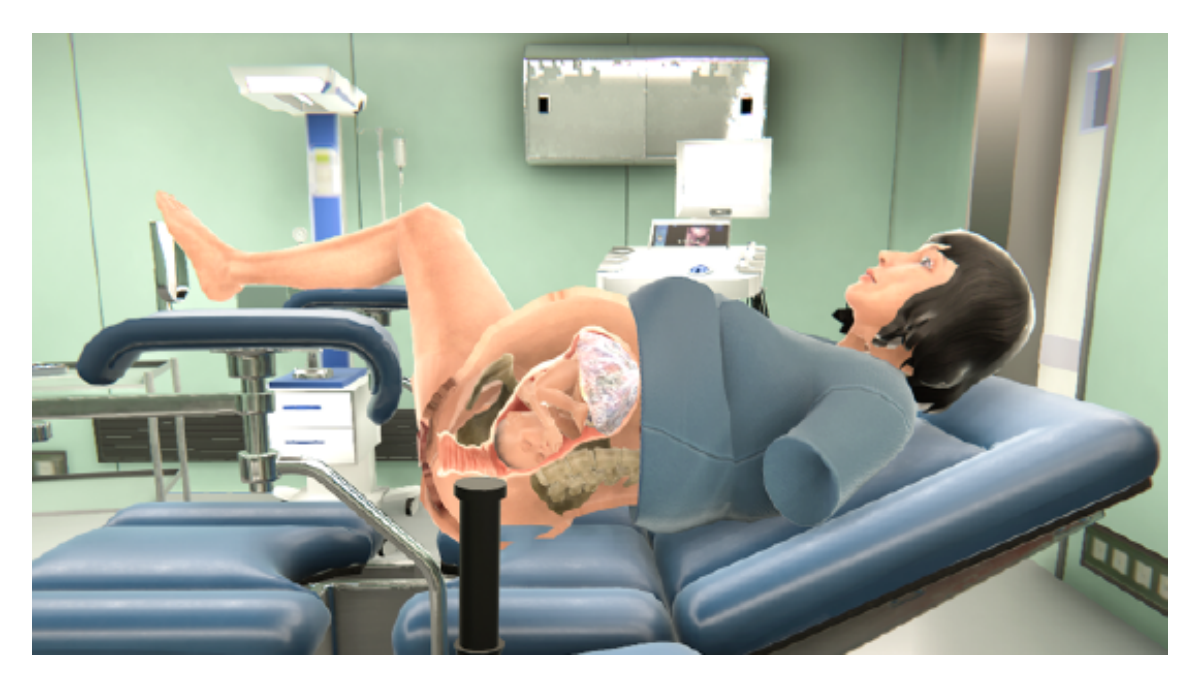

Figura 3.1: Scenario realizzato per l'addestramento di studenti di ginecologia [\[20\]](#page-113-5).

La realtà virtuale può essere impiegata per realizzare addestramenti in diversi ambiti, come viene mostrato in [\[21\]](#page-113-6), studio giapponese del 2018 nel quale è stata realizzata una simulazione per l'addestramento dei sommozzatori. Data la natura della situazione presa in esame, è molto complesso riuscire a realizzare un addestramento pratico con i metodi tradizionali, che garantisca la sicurezza degli utenti, mentre grazie alla simulazione realizzata nel progetto, si possono apprendere le abilità necessarie in completa sicurezza. Gli utenti sono stati fatti immergere in una piscina, con addosso un dispositivo HMD modificato per l'uso subacqueo (Fig. [3.2\)](#page-30-0). Tramite il movimento della testa registrato dal dispositivo, il sistema aggiornava le immagini sul display dando la sensazione di nuotare nell'ambiente virtuale e, dato che le mani restavano libere dai controller, si poteva muoverle liberamente come se si stesse nuotando. I risultati dei test hanno indicato che il sistema ha funzionato correttamente fino a una profondità di 4 metri e che può essere impiegato anche per altri scopi, oltre alle immersioni subacquee, come addestramenti per sperimentare l'assenza di peso.

#### **Simulazione di emergenze in realtà virtuale**

Per lo sviluppo del presente lavoro, sono di particolare interesse le simulazioni create per far fronte alle emergenze, soprattutto se comprendono incendi.

Lo studio tailandese del 2016 presentato in [\[22\]](#page-113-7), ha realizzato un sistema di addestramento basato sull'utilizzo dell'Oculus Rift e di un controller modellato partendo 3.1 – Studi correlati

<span id="page-30-0"></span>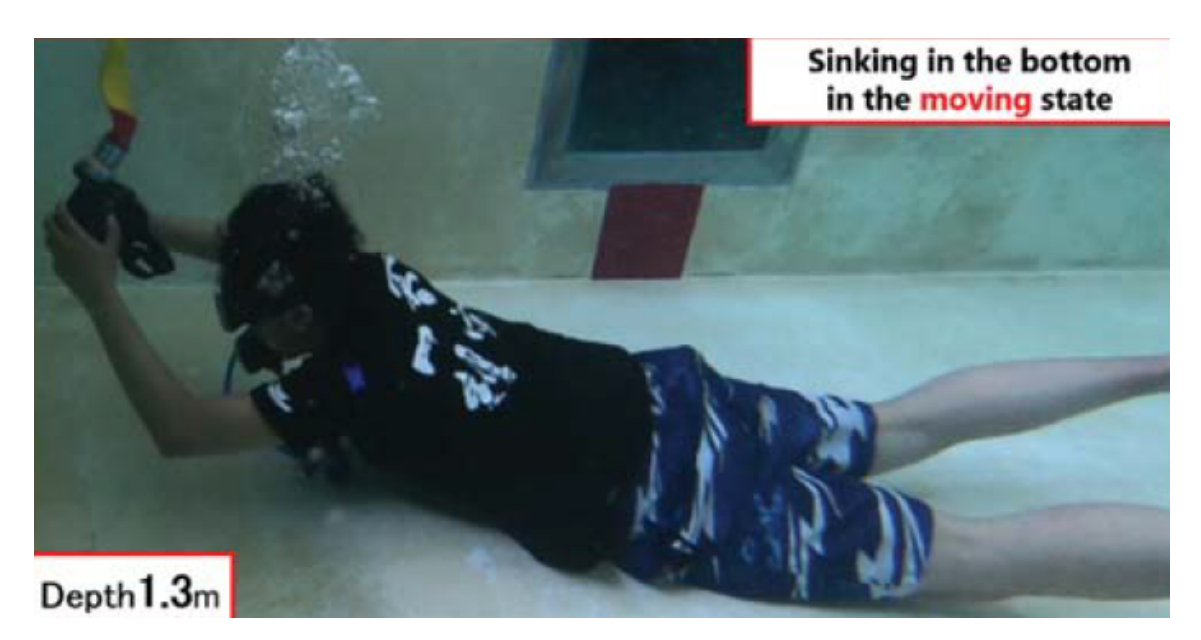

Figura 3.2: Dispositivo HMD modificato per l'uso subacqueo [\[21\]](#page-113-6).

da un estintore che può essere utilizzato dall'utente per spegnere le fiamme e spostarsi nell'ambiente (Fig. [3.3\)](#page-30-1). È stato realizzato uno scenario che prevedeva lo

<span id="page-30-1"></span>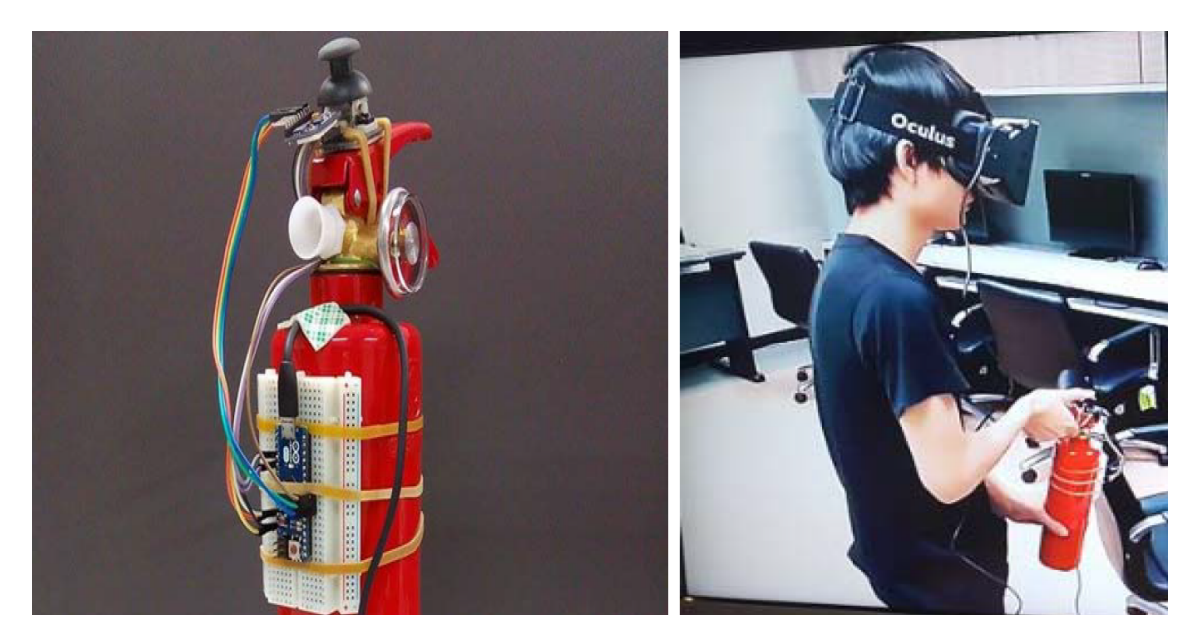

Figura 3.3: Controller custom basato su un estintore [\[22\]](#page-113-7).

sviluppo di un incendio in un appartamento, nel quale l'utente doveva recuperare l'estintore e uscire dall'edificio. Le norme di sicurezza che si dovevano seguire si

trovavano direttamente indicate su un poster nell'ambiente virtuale. La gestione di spegnimento dell'incendio è stata realizzata mediante collisione delle particelle della schiuma dell'estintore con i cubi con cui viene rappresentato il fuoco. Gli utenti potevano terminare la schiuma dell'estintore, come accade con uno reale, e dovevano prestare attenzione al danno inflitto dal fuoco nell'ambiente virtuale. La simulazione è stata sviluppata con Unreal Engine 4. Lo strumento risultante è stato testato su 500 volontari che hanno ritenuto molto realistica l'esperienza simulata, anche se il sistema di movimento proposto, basato sull'uso di una levetta stick, ha abbassato il senso di presenza generale degli utenti.

In [\[23\]](#page-113-8), studio austriaco del 2017, è stata creata una simulazione in realtà virtuale per realizzare l'addestramento dei vigili del fuoco, proponendo un confronto tra due diversi metodi di movimento: uno che sfrutta un controller wireless, l'altro realizzato tramite una pedana Cyberith Virtualizer, entrambi in combinazione con un Samsung GearVR (Fig.  $3.4$ ).

<span id="page-31-0"></span>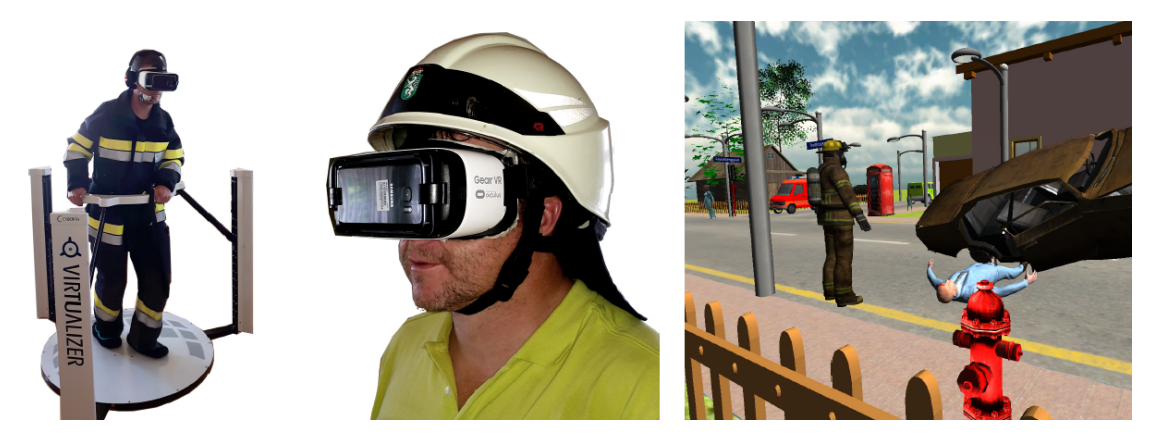

Figura 3.4: Scenario realizzato per l'addestramento dei vigili del fuoco, che include due modalità di movimento [\[23\]](#page-113-8).

Lo scenario che è stato disegnato, presentava un incidente tra automobili che causava dei feriti e un principio d'incendio. È stata valutata l'usabilità dello strumento grazie a volontari composti da vigili del fuoco e paramedici, facendo provare solamente il metodo di movimento che utilizzava il controller, e i risultati hanno mostrato che la qualità grafica dell'applicazione è stata ritenuta soddisfacente per i vigili, ma non per i medici che hanno ritenuto di aver bisogno di un più alto livello di dettaglio per sentirsi immersi e operare le azioni di soccorso.

Un lavoro con fini analoghi a quello realizzato per il presente progetto è stato proposto in [\[24\]](#page-113-9), uno studio norvegese. Lo scenario creato, raffigura un incendio causato da un incidente avvenuto nel tunnel stradale Gudvanga, per essere provato da un pubblico di utenti privati e raccogliere dati sui comportamenti mantenuti in quella particolare situazione di emergenza (Fig. [3.5\)](#page-32-1). Veniva utilizzato un dispositivo head mounted per far testare la simulazione. Il metodo di movimento proposto prevedeva l'uso di una pedana omnidirezionale per garantire libertà di movimento all'utente. È stata creata una rappresentazione esteticamente realistica del fumo, per contribuire al senso di presenza della simulazione, anche se l'evoluzione della stratificazione non era accurata. Il progetto è stato analizzato per le soluzioni adottate per la creazione di uno scenario con fini di sensibilizzazione e addestramento, in particolare perché riguarda un tunnel stradale, ma le logiche presentate sono state superate per essere trasferite in un'ottica multi-utente.

<span id="page-32-1"></span>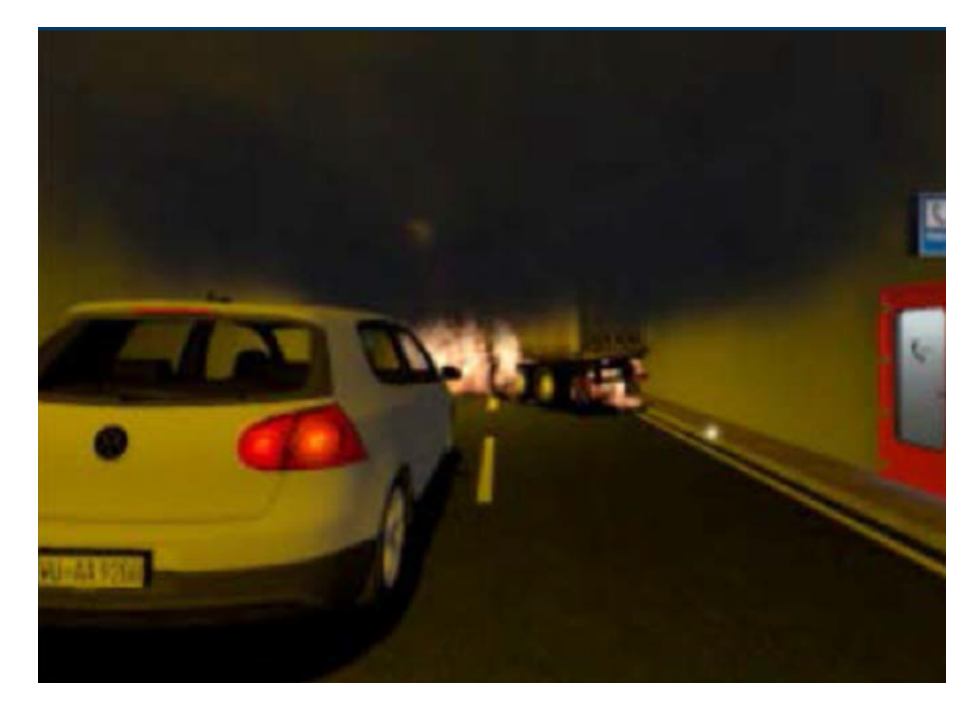

Figura 3.5: Scenario realizzato di un incidente all'interno del tunnel Gudvanga [\[24\]](#page-113-9).

#### <span id="page-32-0"></span>**3.1.2 Movimento in ambienti virtuali**

Il movimento nel mondo virtuale è un tema molto discusso e che tuttora non presenta una soluzione nettamente migliore di altre. Il problema si origina dal fatto che l'utente deve potersi muovere in uno spazio virtuale, potenzialmente molto vasto, pur trovandosi in uno spazio fisico più ridotto. Per definire il movimento nello spazio reale, e lo spazio stesso, si parla di *room scale*. In alcuni casi lo spazio virtuale e quello reale coincidono, ma ci sono molti casi in cui lo spazio fisico è nettamente più limitato. Le situazioni proposte per permettere all'utente il movimento nell'ambiente virtuale commettendo pochi o nulli movimenti reali seguono principalmente due filoni: un uso efficiente dell'hardware a disposizione (tipicamente un visore con i suoi controller) attraverso opportuni software, oppure la creazione di un nuovo hardware.

#### **Soluzioni software: locomozione artificiale**

Si lega il movimento virtuale all'utilizzo di un controller tramite la pressione di un tasto o l'uso di una levetta. Lo svantaggio di questa soluzione è dovuto al fatto che, mentre ci si muove nel mondo virtuale, le gambe stanno ferme creando degli stimoli contrastanti che spesso portano a un senso di nausea noto come *motion sickness* [\[25\]](#page-113-11).

#### **Soluzioni software: teleport**

Una delle soluzioni maggiormente adottate per ovviare al problema del movimento in ambienti virtuali è quella del *teleport* o *point & teleport* [\[26\]](#page-113-12), che prevede che l'utente selezioni un'area verso la quale si vuole spostare, grazie magari all'impiego dei controller, e che cliccando un tasto si trovi teletrasportato in quel punto (Fig. [3.6\)](#page-33-0). La selezione viene resa chiara grazie a un qualche effetto visivo, come facendo comparire un cerchio verde sull'area indicata. Grazie a questa soluzione si evita il problema della *motion sickness*. È una tecnica efficace per grandi ambienti, ma non riesce a rendere in modo completo la sensazione di esplorazione, a discapito del senso di presenza nel mondo virtuale [\[27\]](#page-114-2).

<span id="page-33-0"></span>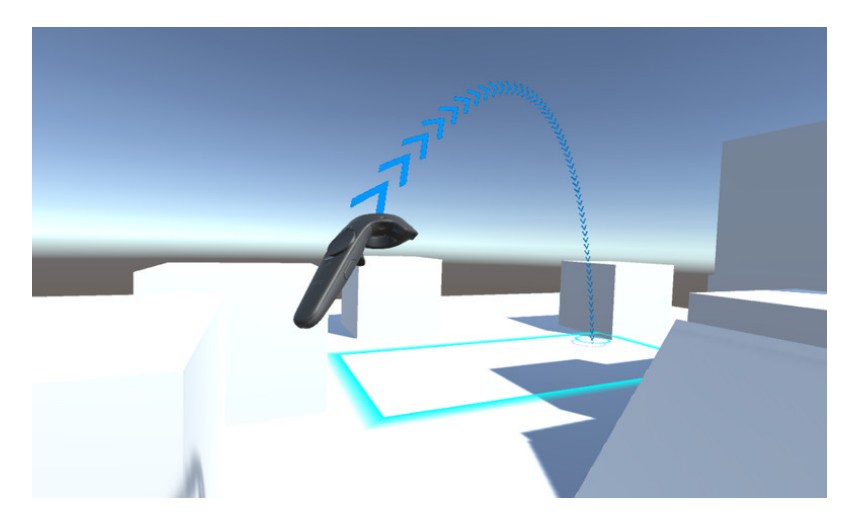

Figura 3.6: Movimento tramite sistema teleport [\[28\]](#page-114-0).

#### **Soluzioni software: arm swing**

Questo metodo cerca di garantire un maggiore senso di presenza e prevede un modo di muoversi che viene percepito come abbastanza naturale [\[29\]](#page-114-3). In questa tecnica l'utente deve premere dei pulsanti sui controller mentre compie un movimento con le braccia di tipo ondulatorio, come quello che si effettua quando si corre (Fig. [3.7\)](#page-34-0). In questo modo si riduce il senso di nausea dovuto al vedere il mondo virtuale muoversi mentre si sta tenendo fermo il corpo. Anche questa soluzione tuttavia non è completamente priva di *motion sickness*, dato che comunque le gambe restano ferme, per questo si può decidere di ampliarla aggiungendo dei tracker fissati alle gambe dell'utente che con un movimento del tipo camminata sul posto può muoversi nello spazio virtuale (Fig. [3.8\)](#page-35-0).

<span id="page-34-0"></span>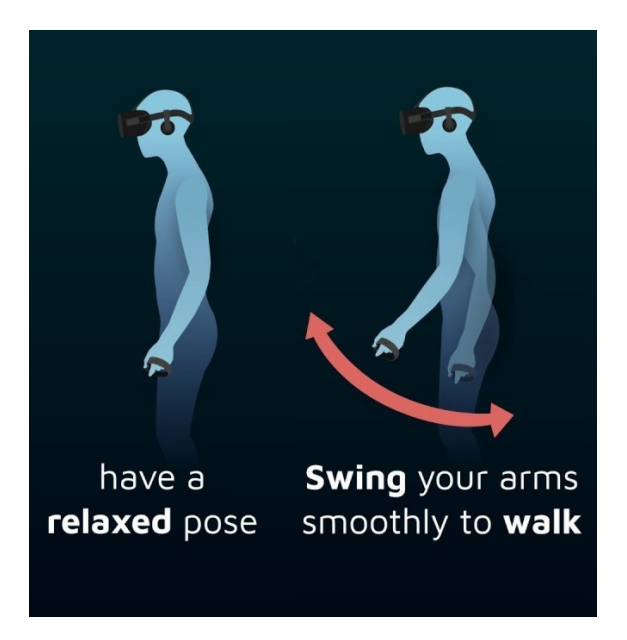

Figura 3.7: Movimento con arm swing [\[30\]](#page-114-1).

#### **Soluzioni hardware**

Con il crescente interesse per l'argomento della realtà virtuale immersiva, sono nate negli ultimi anni nuove proposte di tecnologie che vogliono dare una risposta al problema della locomozione con hardware innovativi. L'obiettivo che si prefissa chi crea questo tipo di dispositivi è quello di permettere all'utente un movimento in qualsiasi direzione nel mondo virtuale mentre rimane fermo in quello fisico. Fanno parte di questi dispositivi, le pedane omnidirezionali viste nel Paragrafo [2.4.2.](#page-23-0)

Come denota la grande pluralità di soluzioni disponibili, è chiaro che non ci sia una soluzione nettamente superiore alle altre ma serve di volta in volta un'analisi

<span id="page-35-0"></span>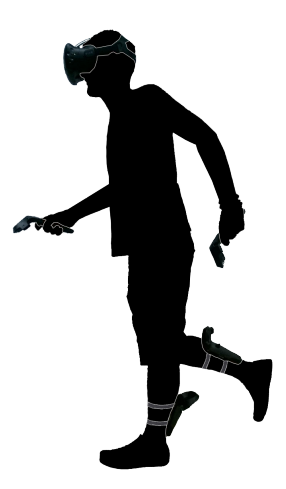

Figura 3.8: Arm swing e foot swing.

degli obiettivi e dei requisiti che vanno soddisfatti nello scenario per individuare quale tecnologia si adatti meglio al caso preso in esame.

In [\[31\]](#page-114-4) è stato effettuato un confronto tra due metodi di movimento, uno ottenuto tramite arm swing e l'altro realizzato grazie alla pedana Cyberith Virtualizer. Lo scenario sul quale questo confronto è avvenuto, è stato quello realizzato nel precedente progetto di tesi, FréjusVR. I volontari che hanno partecipato all'esperimento, sono stati divisi in due gruppi e a ogni gruppo è stato fatto provare un metodo di locomozione diverso. Dopo l'esperienza, è stato chiesto di valutare il movimento nell'ambiente virtuale tramite un questionario studiato per ottenere dati riguardo al confronto tra i due metodi. I risultati mostrano che non è emersa una significativa preferenza tra i due, in termini di funzionalità e senso di presenza, ma gli utenti che hanno utilizzato la pedana hanno commesso più errori e hanno considerato più difficile usare il metodo di locomozione proposto. In termini di flessibilità, robustezza e possibilità di correggere i propri errori, l'arm swing ha ottenuto valutazioni nettamente migliori della pedana. Questo risultato può essere dovuto al fatto che, gli utenti non avendo mai provato nessuno dei due metodi, abbiano avuto maggiori difficoltà con la pedana, piuttosto che con l'arm swing, dato che la prima è intrinsecamente meno intuitiva da usare, e che la complessità dello scenario considerato non abbia permesso un confronto adeguato.
# **3.2 FréjusVR**

Questo lavoro è nato per fornire uno strumento di divulgazione più efficace rispetto a quelli tradizionali circa i comportamenti da mantenere in caso d'incendio nella galleria del Fréjus per persone civili che transitano nel Traforo. È una simulazione di tipo *seroius game* realizzata in due precedenti lavori di tesi, che riproduce in ambiente virtuale un incendio causato da un mezzo pesante all'interno del tunnel. L'utente si trova in un'automobile in direzione di marcia opposta a quella del mezzo pesante che ha preso fuoco e deve mettere in atto tutte le procedure di sicurezza che sono richieste in una situazione di questo tipo, come mantenere la distanza di sicurezza, spegnere il motore, mettere le frecce di emergenza, lanciare l'allarme usando gli appositi pulsanti e dirigersi verso i rifugi di sicurezza presenti nella galleria. La condotta da tenere è raffigurata nella brochure distribuita a chi transita all'interno della galleria, riportata in Fig. [3.9.](#page-37-0) Al termine della simulazione compare una schermata riassuntiva delle azioni intraprese, evidenziando eventuali errori compiuti nelle procedure. In questa simulazione è stato riprodotto circa un chilometro di tunnel e l'incendio avviene sul confine tra Italia e Francia. La simulazione sviluppata in FréjusVR è stata in seguito estesa, aggiungendo la modalità multi-utente, dando la possibilità a due persone di essere connesse contemporaneamente uno come autista e l'altro come passeggero a bordo della stessa automobile. Con il presente lavoro di tesi e un secondo svolto in contemporanea con un approccio complementare, è stato ampliato il progetto FréjusVR in tre direzioni: aumento dei ruoli, inserimento di personaggi gestiti da un'intelligenza artificiale e miglioramento della componente fenomenologica.

#### **3.2.1 Aumento ruoli**

Attraverso consultazioni con G.E.F (Groupement d'Exploitation du Fréjus), si è arrivati a delineare due nuovi ruoli di interesse: l'autista di un mezzo pesante il cui veicolo prende fuoco e il componente di una squadra di soccorso stazionante nel presidio fisso all'interno del tunnel. Questi due, andando ad aggiungersi al ruolo già presente di un guidatore che sta viaggiando nel suo mezzo vicino alla zona incidentata, formano i tre ruoli che un utente potrà scegliere di impersonare nella simulazione. Oltre ai tre ruoli "attivi", è presente una modalità supervisore da cui è possibile monitorare le varie sezioni del tunnel dalle telecamere di sicurezza e controllare la velocità di diffusione dell'incendio oltre all'illuminazione della zona, come rappresentato nelle Fig. [3.10](#page-38-0) e Fig. [3.11.](#page-38-1) Il tema dell'aumento dei ruoli e della gestione della componente multi-utente è trattato nel dettaglio nel lavoro di tesi complementare.

#### 3 – Stato dell'arte

<span id="page-37-0"></span>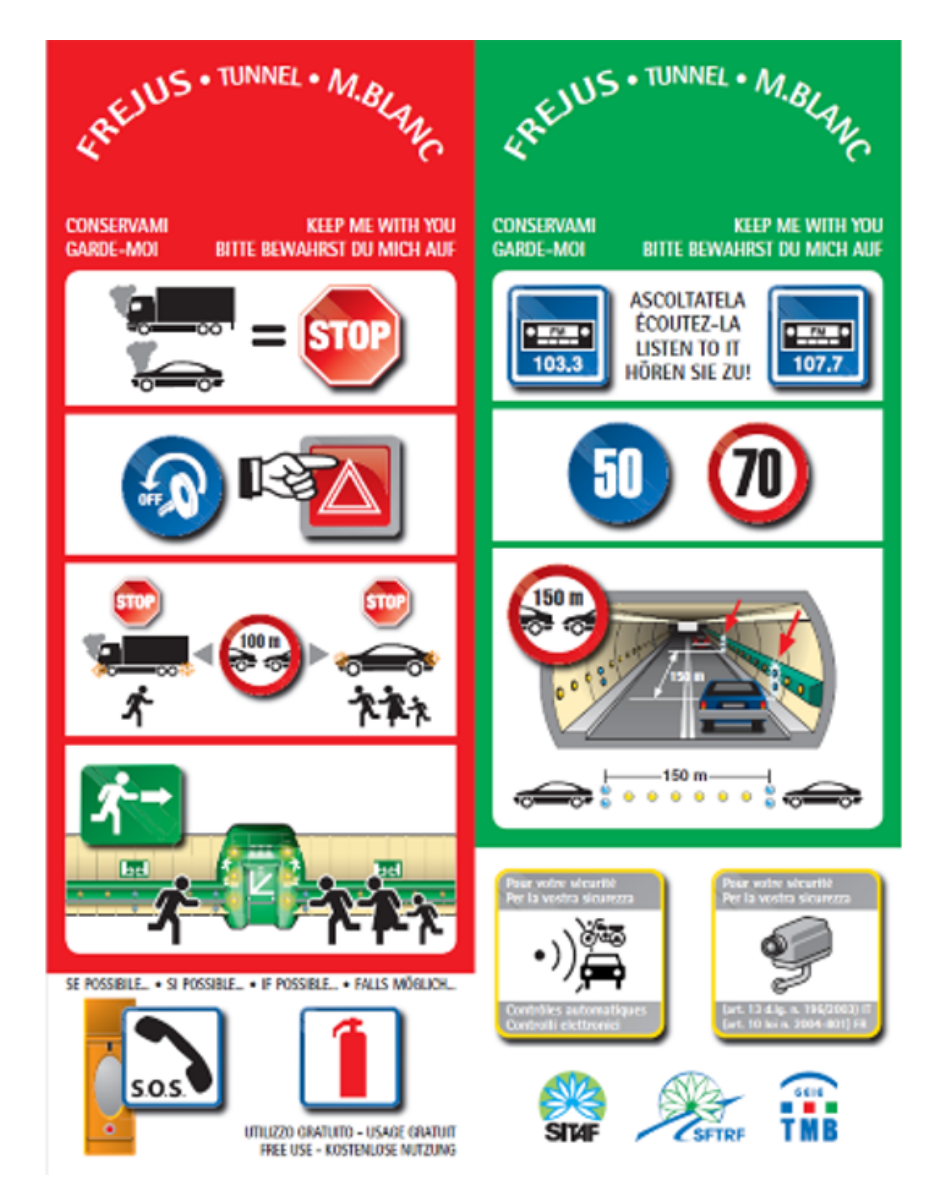

Figura 3.9: Brochure ufficiale che descrive le regole di condotta in caso di emergenza.

## **3.2.2 Agenti autonomi**

Per rendere più completa l'esperienza sono stati aggiunti due personaggi non selezionabili dagli utenti, ma controllati da un'intelligenza artificiale: un civile a bordo dell'automobile che rimarrà bloccato all'interno del veicolo a causa della cintura di sicurezza e che quindi non potrà mettersi in salvo, e l'autista della squadra di soccorso stazionante al presidio fisso.

Lo scenario prevede un massimo di quattro utenti connessi contemporaneamente,

3.2 – FréjusVR

<span id="page-38-0"></span>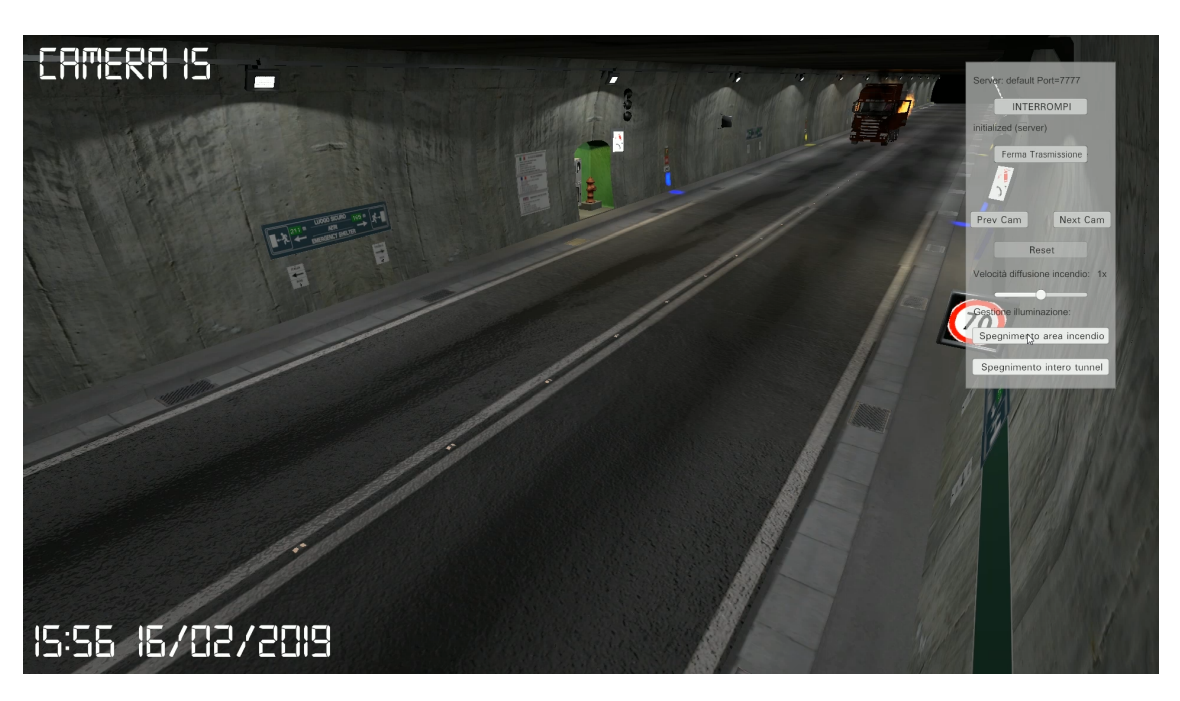

Figura 3.10: Punto di vista del centro di controllo.

<span id="page-38-1"></span>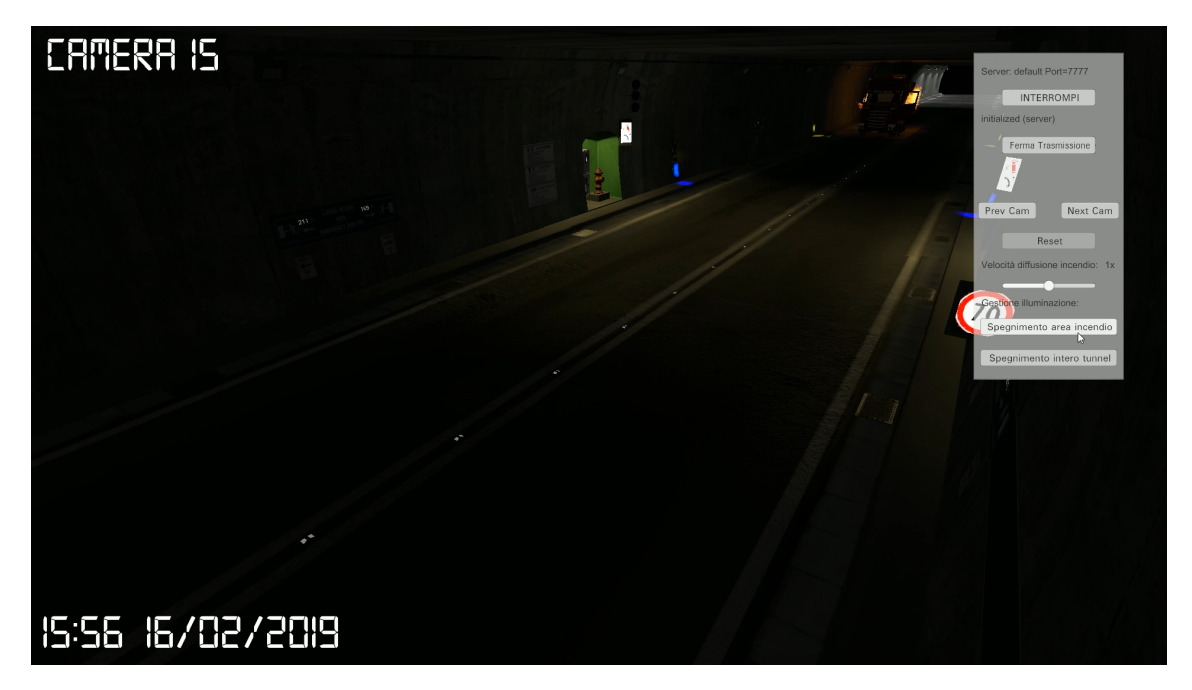

Figura 3.11: Punto di vista del centro di controllo dopo aver spento le luci.

ma nel caso in cui il numero di persone sia inferiore, i ruoli che non sono stati selezionati per quella simulazione vengono gestiti in modo automatico, in modo da garantire comunque il corretto svolgimento dell'esperienza.

#### **3.2.3 Componente fenomenologica**

Grazie alla simulazione di fluidi di fumi fornita da DENERG si è resa in maniera più realistica l'evoluzione del fumo provocato dall'incendio all'interno della galleria, in modo da poter essere più fedeli a un'esperienza reale e aggiungere un importante elemento allo scenario facendogli acquisire più valore come strumento di addestramento. È stato usato il software Smoke View, che permette la visualizzazione dei risultati forniti dalla simulazione creata con Fire Dynamic Simulator, per avere una rappresentazione grafica dell'evoluzione del fumo calcolato dalla simulazione. In Fig. [3.12](#page-39-0) è mostrato un paragone tra la visualizzazione tramite Smokeview e il risultato, dopo aver importato i dati nello scenario in realtà virtuale. In Fig. [3.13](#page-40-0) è mostrato un paragone tra il fumo nella precedente versione del lavoro e il fumo dopo aver ricevuto i dati della simulazione.

<span id="page-39-0"></span>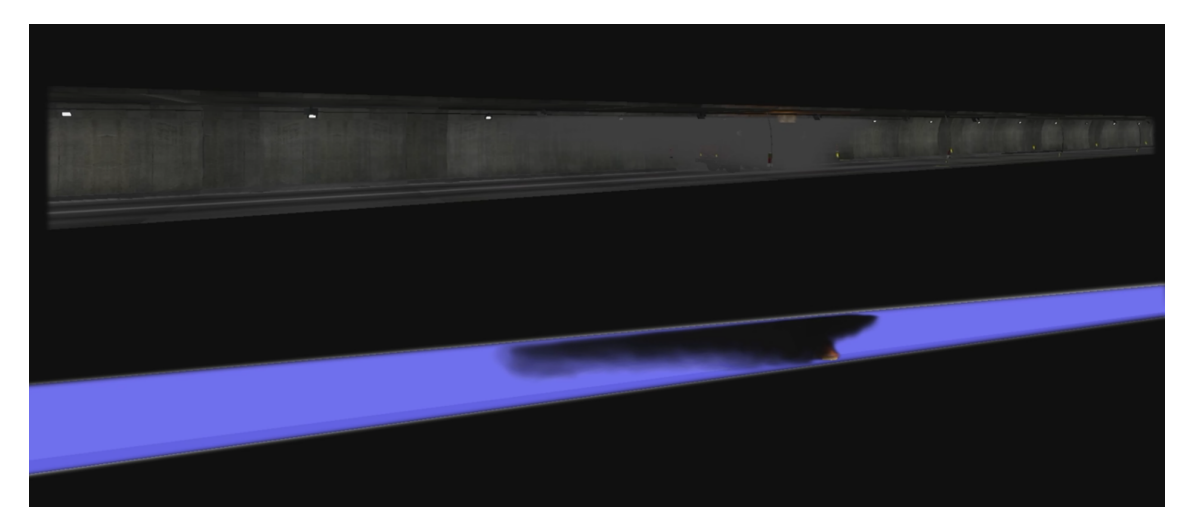

Figura 3.12: Evoluzione della simulazione in Smokeview (sotto) paragonata al risultato dopo averla importata nella simulazione in realtà virtuale (sopra).

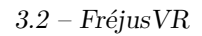

<span id="page-40-0"></span>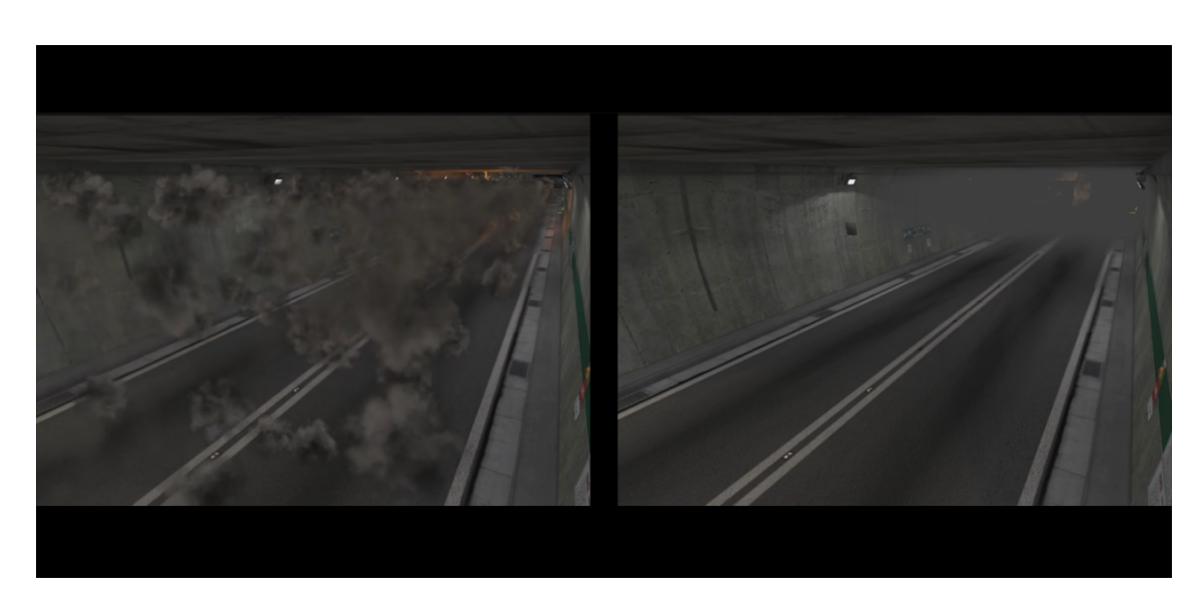

Figura 3.13: Paragone tra la versione del fumo nella simulazione di partenza (a sinistra) ed in quella realizzata nel presente lavoro di tesi (a destra).

# **Capitolo 4 Analisi del caso di studio**

Nel seguente capitolo si andranno ad analizzare i casi di incidenti in tunnel stradali più gravi degli ultimi anni, presentandone le cause e le conseguenze che hanno avuto sulle misure di sicurezza, facendo particolare attenzione a quelli accaduti nel Traforo del Fréjus, che hanno ispirato il presente lavoro. Si analizzeranno gli effetti di un incendio in ambienti confinati e quali effetti ha la combustione. Infine, viene presentato il Piano di Soccorso Bi-nazionale, che ha fornito informazioni utili per la realizzazione del presente lavoro.

# **4.1 Incidenti gravi nei tunnel**

Verso la fine degli anni 80 vari studi infortunistici ritenevano che le gallerie delle autostrade fossero più sicure delle carreggiate a cielo aperto. Ad oggi, invece si può affermare che la gravità degli incidenti che avvengono in galleria è sicuramente aumentata [\[32\]](#page-114-0).

Secondo il DATEC, Dipartimento Federale dell'Ambiente, dei Trasporti, dell'Energia e delle Comunicazioni elvetico: "I tratti autostradali in galleria sono i più sicuri, ma in caso di incidente le conseguenze sono maggiori" [\[32\]](#page-114-0).

Questo perché la particolare struttura del tunnel può essere un ostacolo per gli operatori che devono intervenire in modo rapido e nell'eventualità che si sviluppi un incendio, le temperature possono diventare molto alte molto velocemente, essendo confinate in uno spazio chiuso, producendo fumi che spesso risultano più mortali che le fiamme stesse. Il comportamento inadeguato degli utenti inoltre, può portare a conseguenze molto gravi, facendo rapidamente peggiorare la situazione, quindi è bene che i cittadini siano informati e mantengano un comportamento corretto al fine di garantire la sicurezza per tutti.

L'ente Asaps, Associazione Sostenitori ed Amici della Polizia Stradale, propone l'istituzione di un'anagrafe degli incidenti di modo che si possano investigarne le cause e studiarne gli effetti per evitare ripetizioni in futuro, dato che si è notato che molti incidenti seguono lo stesso iter [\[33\]](#page-114-1).

Nella storia recente quattro incendi in tunnel autostradali sono risultati particolarmente gravi [\[34\]](#page-114-2):

- Nihon-zaka, Giappone, 1979, causato da collisione, durò 4 giorni. L'incidente fu causato da un autocarro di grandi dimensioni che collise con un altro autocarro, creando una catena di tamponamenti coinvolgendo anche le macchine e i mezzi pesanti della corsia, per un totale di 4 autocarri e due macchine. Da una delle macchine si sprigionò del fuoco, che rapidamente coinvolse anche gli altri mezzi presenti sulla scena dell'incidente e riempì il tunnel di fumo denso. 7 persone persero la vita a causa delle fiamme, due rimasero ferite e 173 veicoli bruciarono. Lo stesso tunnel collassò a causa delle elevate temperature, che bruciarono anche gli strumenti antincendio [\[35\]](#page-114-3);
- Tauern, Austria, 1999, causato dalla collisione di 60 veicoli, durò 15 ore. I soccorsi incontrano difficoltà nell'accedere al tunnel a causa dei pezzi di detriti caduti dal soffitto della galleria. Dodici persone persero la vita in questo incidente [\[36\]](#page-114-4);
- Gotthard, Svizzera, 2001, causato dalla collisione di due mezzi pesanti, uno dei quali alimentato a diesel, che generò pesanti fumi che causarono la maggior parte delle vittime. Durò 20 ore e 11 persone persero la vita [\[37\]](#page-114-5);
- Mont Blanc, Francia/Italia, 1999, causato da autocombustione di un mezzo pesante, durò 53 ore. Si approfondirà questo incidente in seguito, date le sue caratteristiche simili al caso preso in esame.

Si riportano di seguito alcuni dei principali incidenti accaduti in Italia nei tunnel autostradali, che sono stati ampiamente studiati per capirne le cause e per mettere in atto misure di sicurezza più efficaci.

#### **Incidente nel Traforo del Monte Bianco (1999)**

È uno dei più gravi incidenti recenti in Italia in termini di costi in vite umane. Si verificò la mattina del 24 marzo 1999 e costò la vita a 39 persone. L'incidente fu provocato da un autocarro che quel giorno stava viaggiando verso l'Italia trasportando farina e margarina. Alle 10:47 all'interno della galleria improvvisamente il mezzo prese fuoco, costringendo il suo autista a fermarsi e creando così un ingorgo. Alle 10:51 partì il primo allarme, venne fatto chiudere il tunnel dal lato francese (10:55) e dal lato italiano (10:56). I soccorsi vennero allertati alle 10:58 e riuscirono a raggiungere la zona incidentata alle 11:09. L'incendio che si era sviluppato raggiunse straordinarie proporzioni, con temperature che arrivarono a 1000° anche a causa del carburante del camion e dei materiali che trasportava e anche perché favorito dall'ambiente chiuso del tunnel. Le temperature erano così elevate che l'asfalto si sciolse e cadde il soffitto. Fu domato in circa 53 ore. L'alto numero di vittime fu causato però anche dall'inadeguatezza delle misure di sicurezza presenti nella galleria, come i rifugi che non hanno resistito al calore e l'operatore addetto alla ventilazione che fece circolare aria fresca in una metà del tunnel, causando però così lo spostamento del fumo nell'altra metà e intossicando le persone presenti, oltre ad alimentare le fiamme con l'ossigeno. Il tunnel rimase chiuso per tre anni, durante i quali vennero investiti centinaia di milioni di euro in lunghi lavori di riparazione e ristrutturazione così come di rinforzo alla sicurezza [\[38\]](#page-114-6).

#### **Incidente nel Traforo Fréjus (2005)**

Il 4 Giugno 2005, un mezzo pesante che trasportava pneumatici in direzione Francia, iniziò a perdere carburante alle 18:00, dando il via ad un incendio. Altri quattro veicoli presero fuoco a causa dell'irraggiamento del calore e le temperature raggiunsero i 1000° rendendo così molto complesse e lunghe le operazioni di soccorso, che impiegarono più di tre ore prima di raggiungere il luogo dell'incidente, ostacolati anche dal vento che soffiava dalla Francia all'Italia. L'intervento durò quasi 12 ore. Il bilancio delle vittime è di due morti e 20 intossicati [\[39\]](#page-114-7).

#### **Incidente nel Traforo del Fréjus (2010)**

Questo incidente accaduto il 23 Novembre 2010, fortunatamente non ha causato vittime. Alle 8:25 un mezzo pesante entrò nella galleria e sei minuti dopo il motore iniziò a produrre fumo senza che l'autista se ne accorgesse. Il sistema di riconoscimento automatico rilevò l'inizio di un incendio e lo notificò al centro di comando. Il mezzo si fermò vicino alla nicchia 44, mentre i veicoli nella corsia opposta gli passarono accanto alimentando le fiamme con il flusso d'aria che provocavano. La sala di controllo nel frattempo fece partire il sistema di estrazione fumi e allertò la squadra di soccorso designata, seguendo il piano di soccorso bi-nazionale. Una volta sceso dal mezzo, l'autista non premette il segnale SOS e venne fatto salire a bordo di un altro autocarro che stava passando e che corse seri rischi, data la sua prossimità con il mezzo in fiamme. Ogni civile fu portato in salvo dopo aver raggiunto i rifugi di emergenza e il fuoco fu domato alle 8:50 [\[40\]](#page-114-8).

## **4.2 Incendi nei tunnel e propagazione dei fumi**

Gli incendi che si sviluppano in zone confinate, di norma risultano più facilmente contenibili, rispetto a quelli all'aperto, ma questo non è vero nel caso di tunnel, nei quali, data la particolare struttura, si possono creare fenomeni che contribuiscono a

renderli particolarmente letali e complicano l'intervento, come la presenza di fumo, esplosioni o fuoriuscita di materiale tossico. Per questi motivi gli incendi nei tunnel sono stati ampiamente studiati per evidenziare le cause e i fattori di rischio e permettere di avere una sicurezza adeguata. L'istituto svedese RISE ha studiato molti incendi nei tunnel e ha potuto stilare un elenco di fattori che sono risultati importanti e da tenere in considerazione quando si mettono in atto misure di sicurezza [\[41\]](#page-115-0). Se ne riportano alcuni tra i più rilevanti:

- pareti del tunnel fredde fanno sì che il fumo si sposti in basso causando difficoltà nell'evacuazione delle persone;
- il fumo generato dall'incendio, "torna indietro" verso la zona incendiata (fenomeno chiamato *back-layering* mostrato in Fig. [4.1\)](#page-45-0) e quindi il segmento di tunnel può riempirsi di fumo molto rapidamente;

<span id="page-45-0"></span>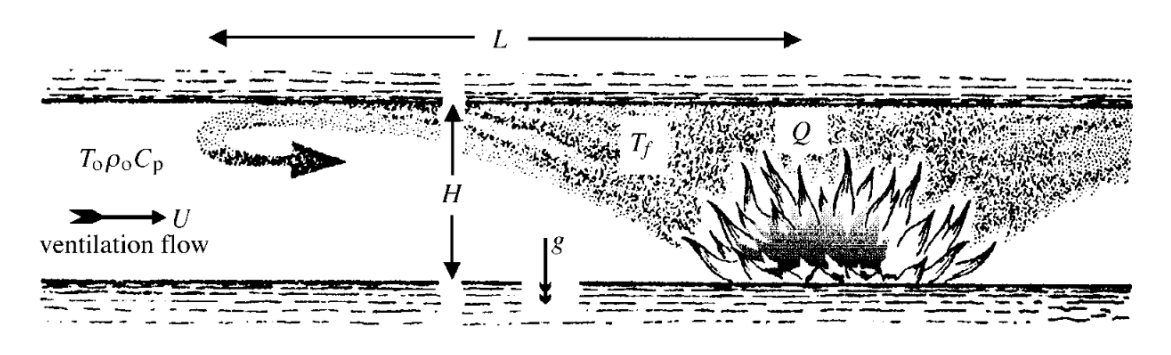

Figura 4.1: Schema del fenomeno del *back-layering* analizzato in [\[42\]](#page-115-1).

- i veicoli raggiungono molto rapidamente il momento di *flashover* [1](#page-45-1) ;
- i materiali con cui sono costruiti i veicoli hanno un grande impatto sulla crescita delle fiamme (le strutture in acciaio sono migliori rispetto a quelle in alluminio e plastica);
- la vastità che raggiunge l'incendio dipende dalla ventilazione longitudinale, altezza del soffitto e dal fattore di HRR, come discusso nel Paragrafo [1.2.3;](#page-11-0)
- l'influenza della ventilazione sulla produzione di calore non è così pronunciata come precedenti studi avevano indicato.

<span id="page-45-1"></span><sup>1</sup> "Un fenomeno di combustione in cui il materiale combustibile contenuto in un'area chiusa si incendia quasi contemporaneamente, in conseguenza di un focolaio iniziale." [\[43\]](#page-115-2).

Anche nello studio presentato in [\[42\]](#page-115-1), viene rilevato il problema della ventilazione che se gestita in modo inadeguato può essere inefficace o addirittura controproducente, con il rischio di alimentare le fiamme e non far disperdere il fumo. Lo studio si conclude senza dare una risposta definitiva al problema, suggerendo che ulteriori indagini devono essere condotte analizzando a fondo il comportamento del fumo in relazione a fattori quali la dimensione e geometria del tunnel, la ventilazione e la scalabilità degli esperimenti.

#### **4.2.1 Cause di incendi nei tunnel autostradali**

Il resoconto dell'European Thematic Network Fire in Tunnels [\[34\]](#page-114-2) che riporta le principali cause di incendi nei tunnel autostradali, fa notare che nel 95% dei casi il fuoco è generato da un guasto elettrico o meccanico nei veicoli, come:

- guasto dell'impianto elettrico;
- surriscaldamento del motore;
- surriscaldamento dei freni.

Altre cause meno frequenti sono:

- collisioni;
- guasti tecnici nell'equipaggiamento del tunnel;
- lavori di manutenzione all'interno della galleria.

La probabilità che si sviluppi un incendio è più alta se si ha a che fare con un mezzo pesante, piuttosto che con le autovetture, ed è anche maggiore la probabilità che l'incendio evolva in uno di grandi dimensioni.

#### **4.2.2 Effetti della combustione**

Durante la combustione vengono creati alcuni prodotti che possono risultare fatali per le persone coinvolte nell'incidente e sono: il calore, le fiamme, il gas e il fumo.

• Il *calore* rappresenta uno dei maggiori ostacoli quando si deve fronteggiare una situazione che coinvolge un incendio; il corpo umano non può resistere per più di 5 minuti a una temperatura di 150° [\[44\]](#page-115-3) e nemmeno le protezioni antincendio dei vigili del fuoco possono garantire un isolamento duraturo [\[45\]](#page-115-4).

- Le *fiamme* sono un fenomeno luminoso della combustione e possono propagare il fuoco tramite il contatto con altro materiale combustibile e hanno un colore diverso in base alla loro temperatura. L'equipaggiamento dei vigili del fuoco ha una resistenza molto bassa al contatto diretto con le fiamme, solitamente di pochi secondi.
- I *gas* prodotti dalla combustione sono numerosi e dipendono dal tipo di combustibile coinvolto, possono essere estremamente tossici e possono contribuire al diffondersi del calore attraverso il tunnel.
- Il *fumo* è formato da piccole particelle solide non bruciate, che annulla la visibilità all'interno della galleria e causa sintomi molto gravi a chi ci si trova immerso, rendendolo fatale quanto il calore. Si sperimentano difficoltà a respirare, pelle che brucia e bruciore al sistema respiratorio. Questi fattori contribuiscono ad alimentare il panico nelle persone coinvolte nell'incidente che rischiano di prendere decisioni errate indotte dalla paura che possono compromettere la loro sicurezza [\[46\]](#page-115-5). Nonostante non si possa fare molto per la visibilità in mezzo al fumo, gli operatori possono prevenire i danni al sistema respiratorio indossando maschere e bombole di ossigeno.

# **4.3 Piano Bi-nazionale per il Tunnel del Frejus**

Il Traforo stradale del Fréjus è una galleria a pedaggio posta sotto al monte del Fréjus che collega la città francese di Modane con l'italiana Bardonecchia. Lungo 12,895 Km, dei quali 6,8 sono in territorio italiano. È entrato in servizio nel 1980, ed è gestito da due società: SITAF per l'Italia [\[47\]](#page-115-6) e SFTRF per la Francia [\[48\]](#page-115-7). Dal 1° maggio 2007, le società concessionarie hanno costituito un raggruppamento europeo di interesse economico (GEIE) al quale è stato conferito il mandato di gestore unico del Traforo del Fréjus. La denominazione del GEIE è "GEF", Groupement d'Exploitation du Fréjus. Ha lo scopo di limitare gli eventuali effetti dannosi derivanti da situazioni di emergenza nel tunnel dovute al transito di veicoli, soprattutto pesanti, ed in particolare di quelli che trasportano sostanze pericolose.

#### **4.3.1 Struttura**

Come descritto nell'Ordinanza n°26 "Regolamento di Circolazione del Traforo Autostradale del Frejus" [\[49\]](#page-115-8), la struttura delle opere è riportata nella Tabella [4.1](#page-48-0) e nelle Fig. [4.2](#page-50-0) e [4.3.](#page-50-1)

<span id="page-48-0"></span>

| Tunnel                                                             |                        |                        |  |  |  |  |
|--------------------------------------------------------------------|------------------------|------------------------|--|--|--|--|
| Lunghezza:                                                         |                        |                        |  |  |  |  |
| Quota imbocco italiano:                                            |                        |                        |  |  |  |  |
| Quota imbocco Francese:                                            |                        |                        |  |  |  |  |
| Profilo pendenza unica (con discesa dall'Italia verso la Francia): |                        |                        |  |  |  |  |
| Larghezza media ai marciapiedi:                                    |                        |                        |  |  |  |  |
| 2 corsie di circolazione di:                                       |                        |                        |  |  |  |  |
| Larghezza utile di transito:                                       |                        |                        |  |  |  |  |
| Altezza massima autorizzata                                        |                        |                        |  |  |  |  |
| Altezza massima sino alla controsoffittatura:                      |                        |                        |  |  |  |  |
| Pozzo                                                              | Lato FRANCIA           | Lato ITALIA            |  |  |  |  |
| Numero dei pozzi:                                                  | 1                      | $\overline{2}$         |  |  |  |  |
| Altitudine delle teste:                                            | 1954 m.                | 1762 m.                |  |  |  |  |
| Lunghezza:                                                         | 687 e 702 m.<br>735 m. |                        |  |  |  |  |
| Diametro interno:                                                  | $6,60$ m.              | $5,10 \; \mathrm{m}$ . |  |  |  |  |
| Inclinazione:                                                      | verticale              | $48,3$ e $50^{\circ}$  |  |  |  |  |
| Piazzole                                                           |                        |                        |  |  |  |  |
| 5 (ogni 2100 m. circa).<br>Numero:                                 |                        |                        |  |  |  |  |
| Lunghezza:<br>$40,5$ m.                                            |                        |                        |  |  |  |  |
| Larghezza:<br>2 m.                                                 |                        |                        |  |  |  |  |
| <i>Inversione di marcia</i>                                        |                        |                        |  |  |  |  |
| $10.10$ m.<br>Numero:                                              |                        |                        |  |  |  |  |
| Lunghezza:<br>da m. 3 a m. 8,5                                     |                        |                        |  |  |  |  |
| Larghezza utile:                                                   | da m.6 a m 7,50.       |                        |  |  |  |  |

4.3 – Piano Bi-nazionale per il Tunnel del Frejus

Tabella 4.1: Struttura del Traforo del Fréjus.

#### **4.3.2 Piano di soccorso Bi-Nazionale**

Il Piano di Soccorso del Traforo Autostradale del Frejus ha "lo scopo di limitare gli eventuali effetti dannosi derivanti da situazioni di emergenza nel tunnel dovute al transito di veicoli soprattutto pesanti ed in particolare di quelli che trasportano sostanze pericolose, intende ottimizzare i dispositivi di soccorso posti in essere dal GEF, nonché coordinare ed integrare le azioni di soccorso espletate dalle componenti di protezione civile italiane e francesi in caso di incidente grave secondo i tre scenari di riferimento di seguito descritti all'interno del Traforo Autostradale del Frejus" [\[50\]](#page-115-9).

Gli scenari di riferimento considerati risultano essere:

- incidente di automezzi in assenza di incendio (Scenario A);
- incendio di automezzi (Scenario B);
- incendio alle installazioni tecniche del tunnel (Scenario C).

Il piano è stato elaborato dal Prefetto di Torino e dal Prefetto della Savoia, con la collaborazione di un gruppo di lavoro composto dai rappresentati dei servizi di polizia, di soccorso, di protezione civile e delle società concessionarie francesi e italiane. In caso di emergenze "ci si deve attenere alle azioni previste dal Piano di Soccorso, che vanno attivate il più rapidamente possibile in modo che le azioni di soccorso possano essere intraprese tempestivamente in attesa dell'attivazione degli Organi decisionali. Le azioni successive invece potranno essere intraprese pesando la reale entità dell'evento e valutando le conseguenze e potranno adattarsi all'evoluzione degli eventi".

Le conseguenze degli scenari ipotizzati sono differenti a seconda della situazione:

- in caso di incendio: le conseguenze sono da valutare in funzione della direzione della ventilazione longitudinale nel tunnel, al momento dell'inizio dell'incendio;
- in caso di emissione di sostanze tossiche: in caso di incendio, i fumi tossici potrebbero causare gravi effetti alle persone accidentalmente esposte (irritazione degli occhi ed alle vie respiratorie), anche nelle aree immediatamente esterne al tunnel. In caso di dispersione c'è una possibile contaminazione delle componenti suolo, aria ed acqua.

Vanno tenute in conto anche le limitazioni del traffico:

- la velocità massima è di 70 Km/h;
- la distanza minima di sicurezza è di 150 metri durante la marcia e di 100 metri in caso di arresto, fatta eccezione per gli autobus che seguono un veicolo superiore a 3,5 tonnellate che devono rispettare una distanza minima di 300 metri in marcia e di 200 metri in caso di arresto.

Per la creazione della simulazione oggetto del presente lavoro di tesi, si è fatto riferimento in particolare allo "Scenario B" del Piano di Soccorso.

#### **4.3.3 Presidi fissi di soccorso all'interno del Traforo**

Come riportato nel Piano di Soccorso Binazionale del Traforo Autostradale del Frejus [\[51\]](#page-115-10): "esistono due presidi fissi all'interno del Traforo, a livello di ciascuna centrale di ventilazione sotterranea (luogo sicuro n° 8 lato Italia e n° 4 lato Francia). In questo

<span id="page-50-0"></span>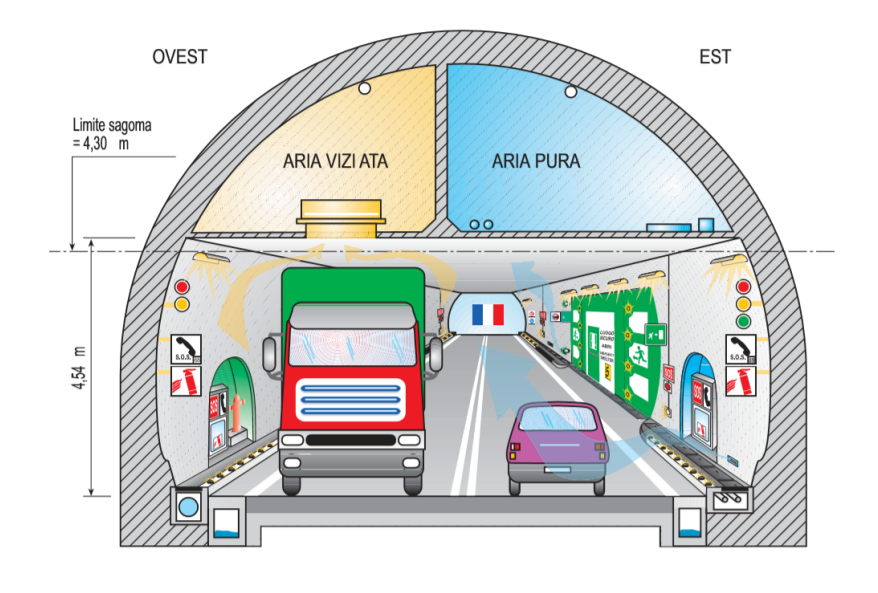

**ITALIA > FRANCIA** 

Figura 4.2: Sezione tipo del tunnel Italia  $\rightarrow$  Francia.

<span id="page-50-1"></span>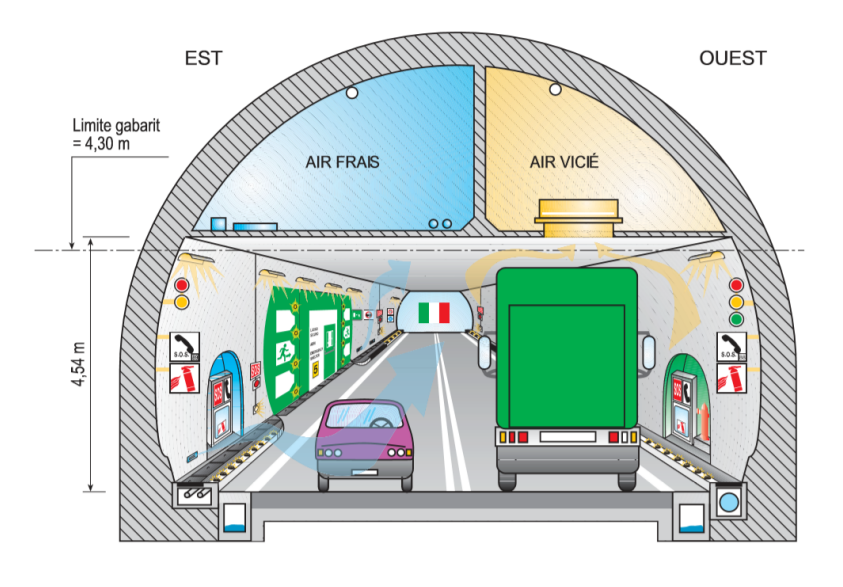

**FRANCIA > ITALIA** 

Figura 4.3: Sezione tipo del tunnel Francia → Italia.

modo, l'attuale configurazione del Traforo è suddivisa in tre sezioni contigue dotate

all'ingresso di dispositivi di sicurezza specifici. Questi presidi fissi hanno principalmente l'obiettivo di ridurre i tempi d'intervento, cercare di trattare rapidamente un principio di incendio, limitare i rischi di propagazione dell'incendio, favorire l'evacuazione degli utenti verso i luoghi sicuri, evitare comportamenti inadeguati da parte degli utenti rispetto alla situazione in corso, gestire l'auto-evacuazione degli utenti facendo compiere un'inversione sotto il controllo del personale d'intervento, fermare un veicolo in marcia che produce fumi con i mezzi d'intervento antincendio in situ. I presidi fissi sono dotati da personale di intervento (minimo due unità) 24h/24, 365 giorni all'anno. Il personale effettua delle rotazioni ogni due ore". Ogni presidio fisso è dotato di:

- un mezzo antincendio;
- un veicolo di pattugliamento;
- 3 monitor D.A.I.;
- 1 monitor di lavoro videosorveglianza con consolle di selezione delle telecamere;
- 1 radio TETRA;
- 1 collegamento telefonico;
- 1 sirena d'allerta attivata dal PCC;

# <span id="page-52-0"></span>**Capitolo 5 Sviluppo del progetto**

Nel presente capitolo verranno presentati i requisiti che sono stati discussi in fase di progettazione del lavoro. Verranno in seguito definite le attività richieste per conseguire gli obiettivi proposti e quelle discrezionali. Si analizzeranno inoltre gli strumenti che sono stati impiegati per la realizzazione del lavoro.

# **5.1 Definizione dei requisiti**

I requisiti da soddisfare sono stati discussi in collaborazione con la fondazione LINKS e sono state individuate quattro direzioni in cui si sarebbero potute sviluppare le tesi, partendo dal lavoro FréjusVR:

- aumento del numero di procedure;
- introduzione di agenti autonomi;
- implementazione della modalità multi-utente;
- aumento del realismo della componente fenomenologica del fumo.

Questi argomenti sono stati divisi in due lavori di tesi: in quello oggetto del presente documento si si discute in particolare della realizzazione di agenti autonomi e dell'aumento del realismo della componente fenomenologica del fumo.

Per soddisfare i requisiti richiesti sono state definite le seguenti attività:

- definizione dello scenario;
- gestione dell'interazione con personaggi non controllabili direttamente;
- creazione dello storyboard;
- creazione della timeline ideale;
- creazione di modelli 3D;
- gestione della componente fenomenologica del fumo.

Oltre a queste, sono state identificate alcune attività che non erano state previste all'inizio della progettazione, ma che sono state aggiunte in corso di sviluppo del progetto per la finalizzazione dello strumento:

- gestione di una nuova modalità di movimento;
- creazione di una modalità supervisore.

# **5.2 Attività richieste**

#### **5.2.1 Definizione dello scenario**

Lo sviluppo del progetto è partito dall'estensione del lavoro realizzato in FréjusVR. Questo aveva l'obiettivo di sensibilizzare gli utenti circa le norme di sicurezza e i comportamenti da mantenere in caso di emergenza all'interno del Traforo. Avendo ampliato il lavoro verso una direzione multi-utente, la presente tesi si rivolge ad un pubblico composto sia da utenti privati, sia da operatori addetti alla gestione delle emergenze. Per questo motivo, si è disegnata una situazione che comprendesse diversi ruoli facendoli agire contemporaneamente all'interno della galleria. Il risultato è stato definito dopo una fase di raccolta delle informazioni nella quale, oltre a studiare lo stato dell'arte dei lavori precedentemente realizzati, c'è stato un confronto con gli operatori addetti alla sicurezza che lavorano al Fréjus che ha permesso di capire quali fossero le reali procedure che vengono messe in atto e quelle principali da riprodurre.

#### **Interazione con GEF**

Grazie alla collaborazione degli operatori del GEF è stato possibile ricevere informazioni essenziali per garantire l'accuratezza della situazione rappresentata. È stata effettuata un'intervista in loco con un caposquadra degli addetti all'intervento in caso di incendio che ha spiegato quali fossero le procedure da seguire e ha mostrato i mezzi che vengono impiegati. Da questa esperienza sono state ricavate importanti informazioni riguardo le procedure.

• In caso d'incidente dentro il tunnel si mobilitano minimo 8 unità da lato Italia e 8 da lato Francia, ma i primi ad arrivare sul luogo sono gli agenti che stazionano al presidio fisso all'interno della galleria, che in due minuti possono raggiungere ogni punto del tunnel. Questa squadra è composta da 2 unità in configurazione minima, un autista e un componente. Il ruolo di questi agenti è critico in caso di incidente in quanto il loro compito è quello di ridurre i tempi d'intervento, cercare di trattare rapidamente un principio di incendio, limitare i rischi di propagazione dell'incendio, favorire l'evacuazione degli utenti verso i luoghi sicuri ed evitare comportamenti inadeguati da parte degli utenti rispetto alla situazione in corso.

- In casi di incidenti che vedono la presenza fumo all'interno del tunnel, gli operatori del 118 non possono entrare nella galleria fino al segnale di no fumo, in quanto solo i vigili dispongono di un mezzo con gli autoprotettori.
- La procedura che si è tenuti a seguire quando si è un operatore e si arriva sulla zona dove si è verificato un incidente con un incendio, facendo riferimento a una squadra composta da due unità arrivata dal presidio fisso, è divisibile nei punti:
	- 1. si verifica che la zona sia sicura e quindi che non ci siano minacce (ad esempio un cavo elettrico pendente vicino a una pozza d'acqua);
	- 2. si soccorrono eventuali vittime e si libera chi è impossibilitato a muoversi; gli operatori ricevono un corso base di primo intervento, in caso di feriti gravi, li si porta al di fuori del tunnel;
	- 3. si mettono in sicurezza civili, indirizzandoli nei rifugi o nell'autopompa;
	- 4. si spegne l'incendio; l'autista si occupa di agganciare la pompa per il rifornimento dell'acqua, il componente attacca l'incendio con un misto di acqua e schiuma; se l'incendio non è contenuto nei primi minuti si evacua la zona.
- I primi minuti dall'arrivo degli operatori sono i più critici per riuscire a domare l'incendio: se non si riesce a contenerlo in breve tempo, la situazione potrebbe diventare troppo pericolosa per permettere alle altre squadre di raggiungere il luogo incidentato.
- Dopo l'arrivo dei vigili che stazionano al presidio fisso, i secondi ad arrivare sul luogo dell'incidente sono due navette di evacuazione che si occupano di prelevare i civili dalla zona critica e dai rifugi.
- Se si è un autista di un mezzo pesante in transito nella galleria e si inizia a vedere un principio d'incendio provenire dal proprio veicolo, si può provare a domarlo con l'equipaggiamento in dotazione, oppure la scelta sempre corretta è quella di allontanarsi dal veicolo e dirigersi verso una zona sicura.

Per quanto riguarda i mezzi impiegati, è stato possibile osservare:

- TITAN 1 e 2, due veicoli antincendio modificati per il Fréjus, a breve fuori servizio;
- ACTROS 4000, un veicolo antincendio modificato per il Fréjus, presente nel presidio fisso all'interno del tunnel;
- ORTROS 2, un veicolo per l'evacuazione che può trasportare 33 persone; ospita un autista e due componenti.

Queste prime informazioni hanno formato la base su cui è stato possibile fondare la creazione di uno storyboard accurato.

In seguito, è stato fornito un video con rappresentati i primi minuti di un intervento dal punto di vista di una squadra formata da due elementi, in modo da capire quali fossero le azioni precise intraprese dagli operatori che arrivano sul luogo dell'incidente. Grazie a questo video è stato possibile comprendere quali fossero i reali movimenti e le sequenze di azioni che vengono compiuti in un caso come quello preso in esame e sono state create delle animazioni e delle logiche per riprodurre le azioni del video.

Una volta concluso il lavoro di sviluppo del progetto, è stato inviato un video agli operatori che si occupano di sicurezza al Fréjus per ricevere una prima validazione. Il video si focalizzava in particolare sulla procedura del componente della squadra e sul realismo di aspetti come il fumo e il fuoco. Dall'analisi successiva all'invio del video è emerso che:

- il colore del fumo e la scarsa visibilità che provocava erano sufficientemente realistici, ma il fumo doveva stratificare più lentamente e la visibilità sul luogo incidentato appena si inizia l'intervento doveva essere migliorata;
- la priorità veniva correttamente data alla salvezza dei civili esaminando i veicoli coinvolti nell'incidente se non erano troppo in prossimità delle fiamme, prima di attaccare l'incendio;
- era corretto utilizzare le cesoie (forbici Robin) per tagliare una cintura, ma non era coretto avvicinarle al collo del civile, si doveva piuttosto tagliare la cintura dalla base;
- era corretto che il civile, una volta liberato, non essendo ferito ed essendoci visibilità sufficiente, si dirigesse verso il rifugio di emergenza senza bisogno di accompagnamento seguendo la pratica di auto-evacuazione;
- era corretto che la distanza mantenuta dal camion dei Vigili del Fuoco fosse di 50 m dal luogo dell'incendio;
- un incendio come quello preso in considerazione poteva essere domato in 2 minuti se lo si attacca immediatamente;
- la corrente del tunnel non doveva essere considerata come disattivata in una situazione come quella presa in esame;
- era corretto che per spegnere l'incendio si attacchino le fiamme alla base;
- era corretto che per un vigile del fuoco la distanza da mantenere dall'incendio è dai 5 ai 15 metri in base alle dimensioni;
- era corretto iniziare ad usare l'idrante da 30 metri di distanza dalle fiamme;

Questi accorgimenti sono stati riportati nello scenario e hanno contribuito a creare una lista di parametri che sono stati usati come criterio di valutazione per la procedura dell'operatore, descritti nel Paragrafo [7.2.](#page-91-0)

## **5.2.2 Gestione dell'interazione con personaggi non controllabili direttamente**

Oltre alle procedure che gli utenti possono decidere di impersonare nella simulazione, si è deciso di aggiungere dei ruoli personaggi non controllabili direttamente e quindi gestiti mediante un comportamento autonomo. Questa scelta è stata fatta con l'obiettivo di rendere più completa e realistica l'esperienza. Sono state individuate due procedure adatte alle esigenze dello scenario: quella dell'autista del mezzo di soccorso stazionante al presidio fisso e di un passeggero a bordo dell'automobile che sarà impossibilitato dall'uscire dal veicolo a causa della cintura di sicurezza rimasta bloccata.

La scelta di gestire con un comportamento autonomo il ruolo del passeggero è stata effettuata considerando che durante la quasi totalità della simulazione della sua simulazione gli vengono impediti i movimenti a causa della cintura di sicurezza, quindi l'esperienza risultante avrebbe potuto essere poco interessante o frustrante per un utente reale, oltre ad essere una procedura in parte sovrapposta di quella dell'autista dell'automobile.

Per quanto riguarda il ruolo dell'autista del mezzo di soccorso, dato che si è scelto di far cominciare la simulazione una volta arrivati sul luogo dell'incendio, non viene riprodotta la parte della guida del veicolo ed il suo ruolo risulta essere di supporto per il componente della squadra, passandogli gli strumenti necessari e collegando la manichetta all'autocisterna; quindi si è deciso di gestirlo in modo automatico.

La simulazione oggetto del presente lavoro supporta la modalità multi-utente, ma è possibile adoperarla correttamente anche se il numero di utenti dovesse essere inferiore al numero massimo che può essere supportato, ovvero quattro utenti

connessi contemporaneamente. Infatti, nel caso uno o più ruoli non venissero selezionati, la simulazione prevede che vengano gestiti in modo automatico con degli agenti intelligenti, che riprodurranno le procedure nel modo corretto e coerente con il loro ruolo.

#### **5.2.3 Creazione dello storyboard**

Le attività del presente lavoro sono cominciate con la creazione di uno storyboard, definito dopo aver intervistato on-site un caposquadra degli operatori addetti alle emergenze del Fréjus. Partendo dalle richieste espresse nella fase di definizione dei requisiti e tenendo presente l'utenza a cui doveva essere indirizzato il lavoro, è stato disegnato uno scenario che, partendo da quello precedente, lo ampliasse e facesse spazio ai nuovi ruoli che sono stati aggiunti. Questo storyboard è stato poi validato dal GEF. Lo storyboard risultato da questo processo è riportato di seguito:

#### **Selezione del ruolo**

Prima di iniziare la simulazione vera e propria, l'utente potrà selezionare quale ruolo ricoprire tra quelli proposti (Fig. [5.1\)](#page-57-0). Le procedure che non verranno scelte, saranno controllate da un'intelligenza artificiale.

<span id="page-57-0"></span>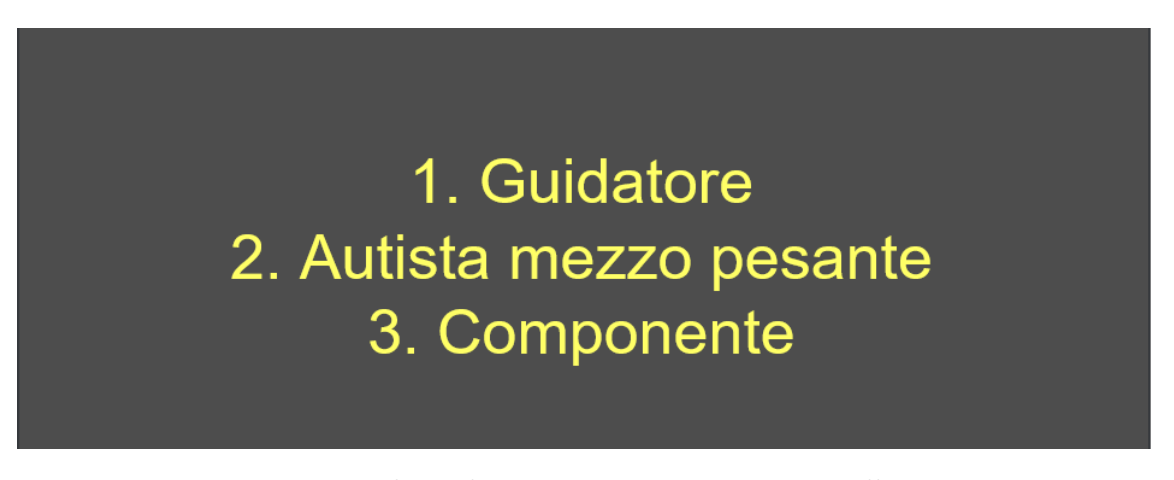

Figura 5.1: Procedure che possono essere eseguite nello scenario.

#### **Inizio della simulazione**

In base a quale procedura si è scelto di eseguire, si inizierà la simulazione in punti diversi e si dovranno compiere azioni coerenti con il proprio ruolo per poter concludere correttamente l'esperienza (Fig. [5.2\)](#page-58-0):

- il civile a bordo dell'automobile proveniente dal lato Italia inizierà la simulazione nel proprio mezzo in movimento all'interno della galleria;
- l'autista del mezzo pesante inizierà la simulazione a bordo del proprio veicolo in movimento verso il lato Italia;
- il componente inizierà la simulazione in un luogo separato dagli altri, in quanto il suo ruolo diventerà attivo nel momento in cui si registrerà l'avvio dell'incendio; per i primi minuti di simulazione quindi, chi sceglierà questo personaggio potrà prendere confidenza con i controlli e gli strumenti che dovrà poi usare, in uno dei rifugi sicuri, che servirà come sala di training e di attesa.

<span id="page-58-0"></span>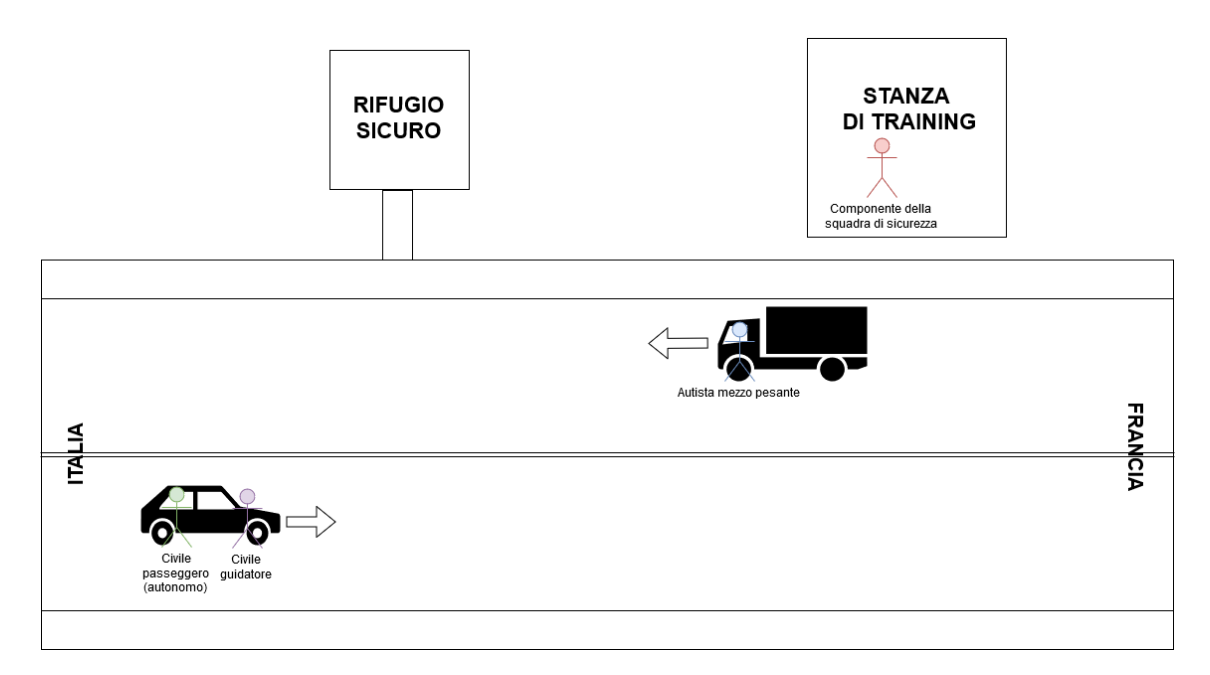

Figura 5.2: Inizio della simulazione.

#### **Inizio dell'incendio**

A causa di un'avaria al motore, inizierà ad uscire del fumo dalla parte anteriore del camion che si fermerà dando la possibilità all'utente di scendere dal mezzo e decidere se provare ad estinguere il principio d'incendio con gli strumenti a sua disposizione, oppure dirigersi verso un rifugio. Non è previsto nella simulazione realizzata che i civili possano riuscire a spegnere l'incendio, per poter così permettere l'intervento degli operatori, ma il loro intervento può contribuire ad abbassare il livello delle fiamme e facilitare così il compito ai soccorritori. Il guidatore dell'automobile potrà

frenare in prossimità dell'incendio, oppure il mezzo si fermerà in automatico a una certa distanza dal camion. Dopo aver spento il motore e inserito le frecce, potrà abbandonare il veicolo e dirigersi verso un luogo sicuro, mentre il passeggero avrà la cintura di sicurezza bloccata che gli impedirà di muoversi e dovrà aspettare l'arrivo dei soccorsi per poter uscire. Il componente si trova nella sala di training dove potrà fare pratica con un estintore per familiarizzare con i controlli. Questa prima fase durerà circa un minuto (Fig. [5.3\)](#page-59-0).

<span id="page-59-0"></span>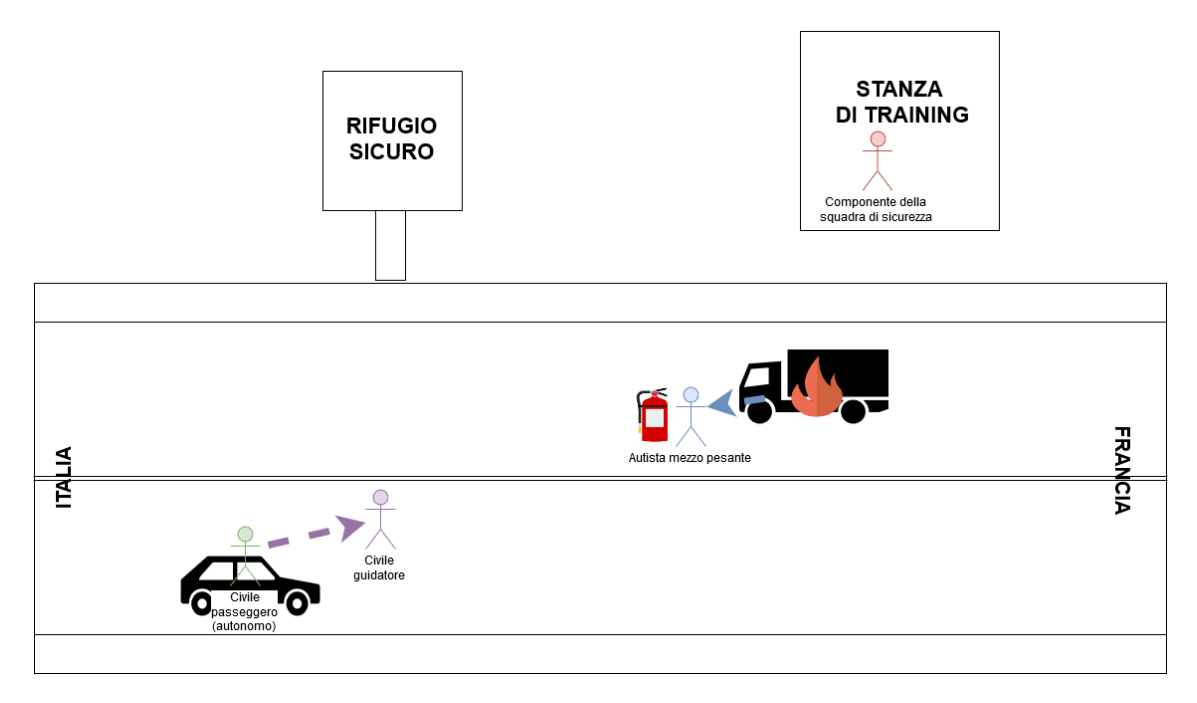

Figura 5.3: Primo avvistamento dell'incendio.

#### **Arrivo dei soccorsi**

Dopo che il fumo è stato rilevato dalle telecamere di sicurezza, sarà lanciato l'allarme e verranno mobilitati gli operatori che stazionano al presidio fisso all'interno della galleria. Nella simulazione entrerà in azione un'unità dal lato Italia composta da un autista e un componente. Il veicolo che verrà riprodotto è un veicolo antincendio che staziona al presidio fisso. L'utente che ha scelto di impersonare il ruolo di componente riceverà un avviso sonoro che gli indicherà che la simulazione sta per cominciare e verrà "trasportato" sul luogo dell'incidente. Qui potrà verificare la sicurezza dell'area prima di passare al salvataggio dei civili. L'autista del mezzo pesante ed il guidatore dell'automobile in questa fase devono dirigersi verso i luoghi sicuri, dopo aver spento il motore e azionato le frecce di emergenza, come previsto dalle norme di sicurezza (Fig. [5.4\)](#page-60-0).

<span id="page-60-0"></span>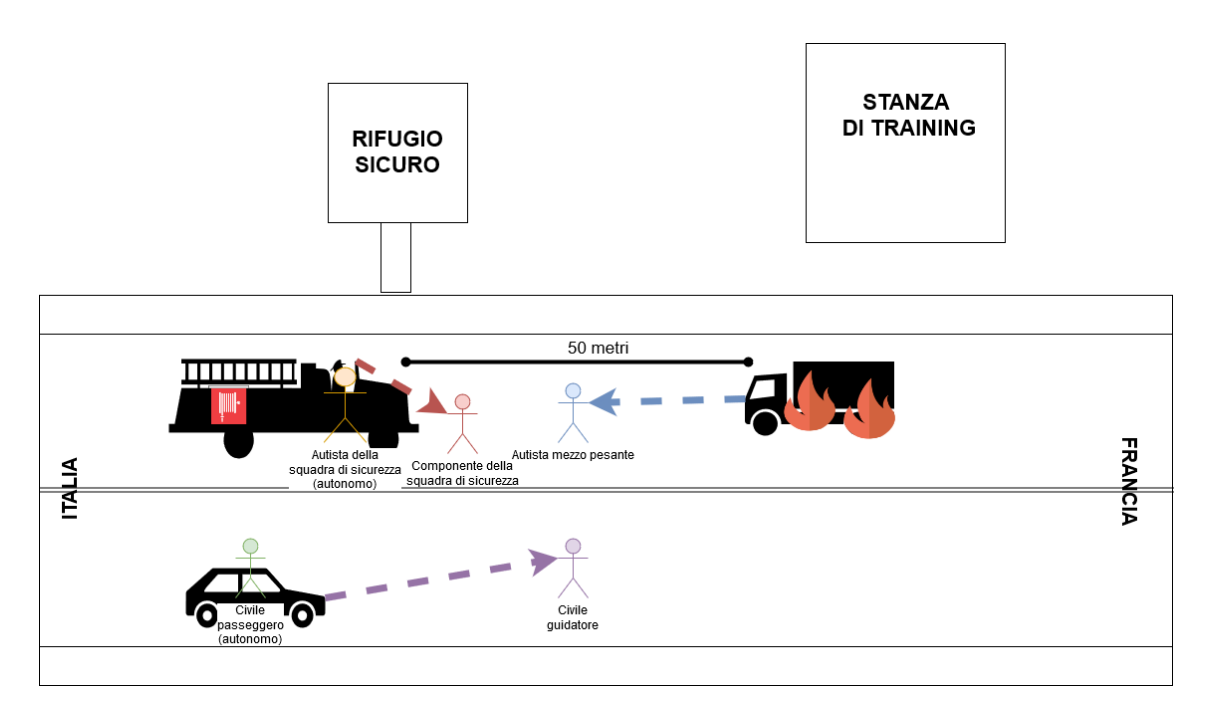

Figura 5.4: Arrivo dei soccorsi.

#### **Messa in sicurezza dei civili**

Il componente potrà verificare lo stato dei civili e constatare se ci siano dei feriti. In questa fase indirizzerà le persone che sono in grado di camminare verso i luoghi sicuri e provvederà a liberare il passeggero dell'auto che è rimasto bloccato, tagliando la cintura di sicurezza che era rimasta incastrata con delle cesoie. I civili devono trovarsi all'interno del rifugio sicuro dove potranno lanciare un segnale di SOS. Dopo un breve tempo dal momento in cui sono entrati nel rifugio, la simulazione per loro terminerà con una schermata riassuntiva che mostrerà i comportamenti che si sono tenuti durante l'esperienza ed evidenzierà eventuali errori. Se non si non riesce a raggiungere il luogo sicuro dopo un certo tempo o ci si avvicina troppo alle fiamme, la simulazione terminerà per quel personaggio, indicando all'utente che si è commesso un errore grave che ne ha compromesso la sicurezza (Fig. [5.5\)](#page-61-0).

#### **Spegnimento dell'incendio**

Una volta che ci si è assicurati che non ci sia più nessuno nella zona critica, si potrà passare allo spegnimento dell'incendio. Il componente, con il supporto dell'autista che si muove in modo autonomo e che provvederà a collegare la canna dell'idrante all'autocisterna, dovrà attaccare l'incendio e spegnerlo. Questa fase durerà all'incirca 5 minuti. Se passasse più tempo di quanto indicato, l'incendio si svilupperebbe

<span id="page-61-0"></span>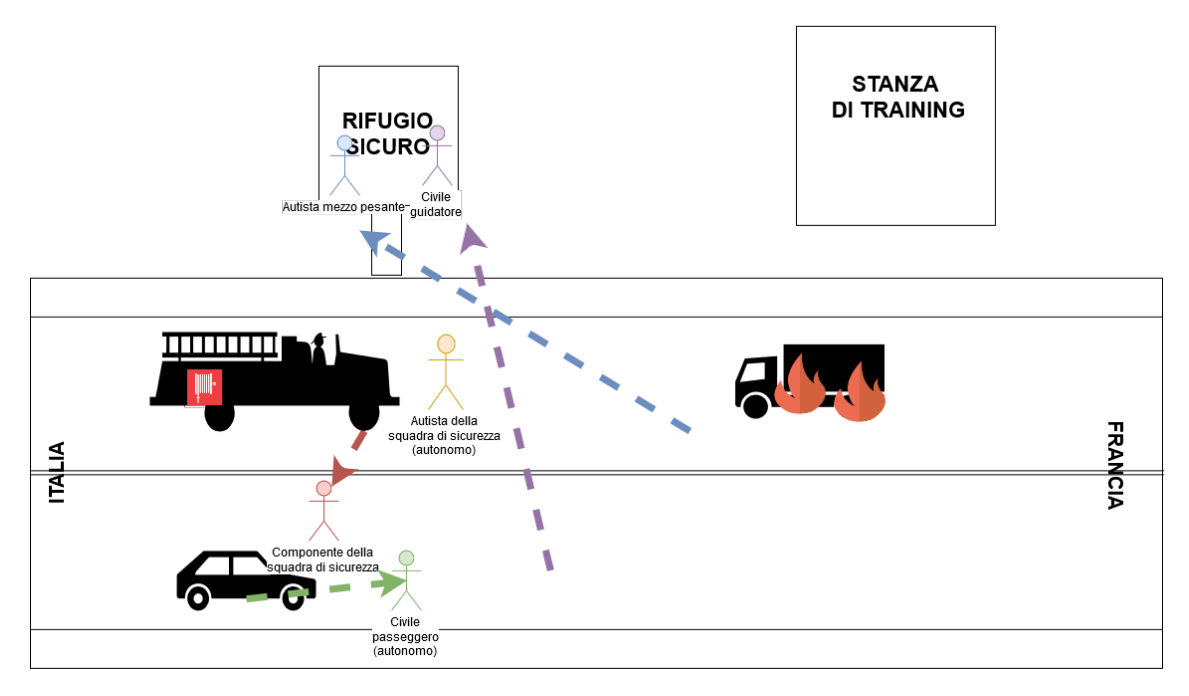

Figura 5.5: Salvataggio del civile passeggero.

in maniera tale da rendere impossibile l'avvicinamento per chiunque alla zona e impedirebbe l'intervento delle altre squadre. Nel caso non si riesca a fermare in tempo l'incendio, la simulazione per il ruolo del componente terminerà segnalando che si è commesso un errore (Fig. [5.6\)](#page-62-0).

#### **Termine della simulazione**

Una volta domato l'incendio si avrà del tempo per controllare la messa in sicurezza dell'area e, una volta fatto ritorno al proprio veicolo, la simulazione terminerà anche per il ruolo del componente, mostrando una schermata riassuntiva delle procedure effettuate ed evidenziando eventuali errori (Fig. [5.7\)](#page-62-1).

#### **5.2.4 Creazione della timeline**

In Fig. [5.8](#page-63-0) è riportata una tabella che rappresenta la timeline ideale secondo la quale si dovrebbe svolgere la simulazione se non si commettono errori. Come già detto, si è scelto di rappresentare nello scenario l'intervallo di tempo che va dall'avvistamento del principio d'incendio, fino al suo spegnimento, in quanto è in questo intervallo che si svolgono le azioni più critiche al fine di garantire la sicurezza e i primi minuti dell'intervento degli operatori sono i più decisivi.

<span id="page-62-0"></span>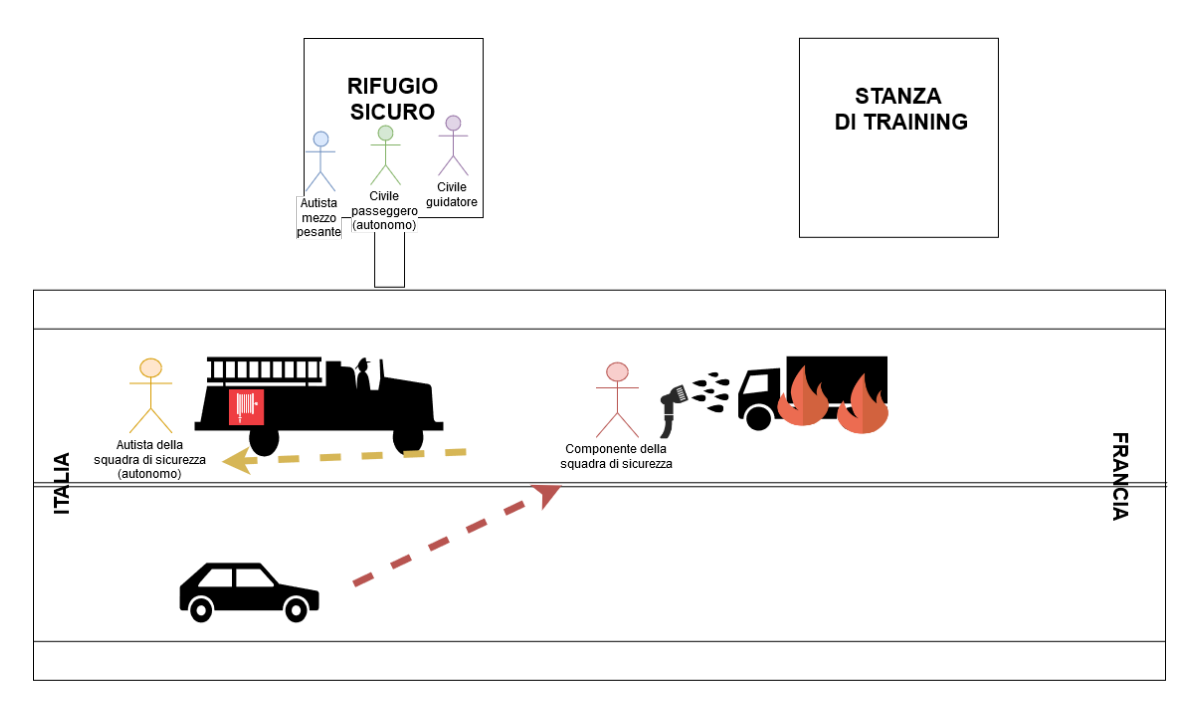

Figura 5.6: Attacco all'incendio.

<span id="page-62-1"></span>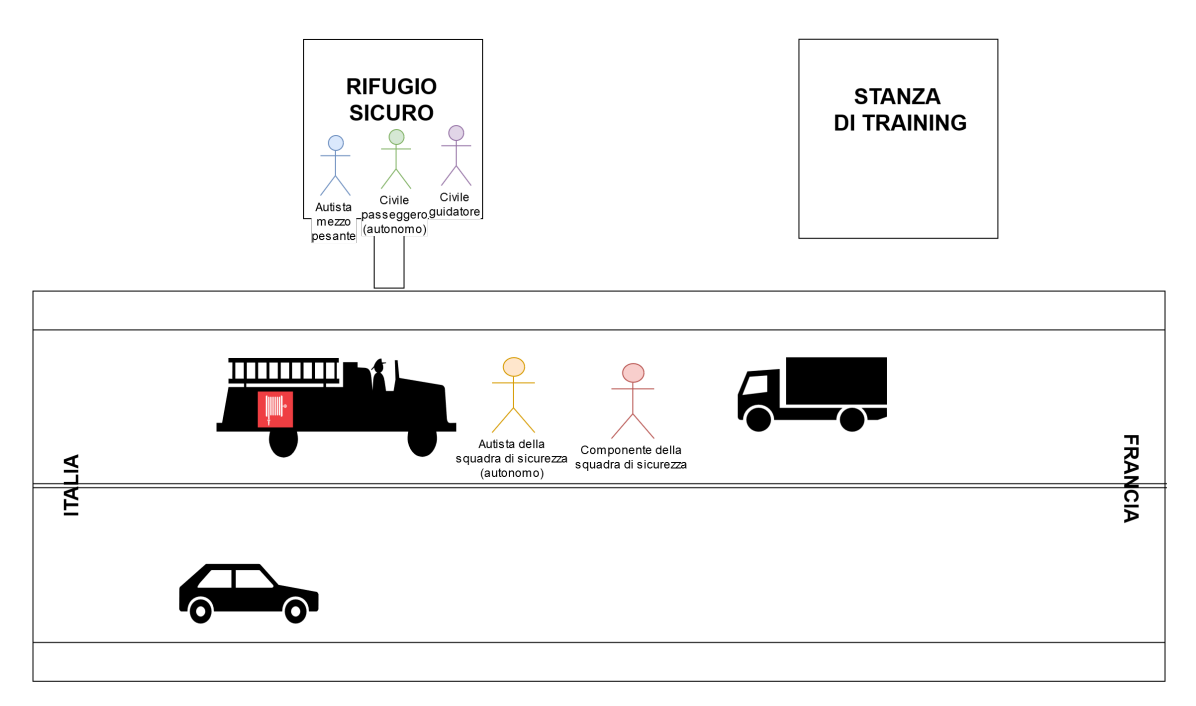

Figura 5.7: Termine della simulazione.

5 – Sviluppo del progetto

<span id="page-63-0"></span>

|                               | 7 min 30 s                 |                   |                 |                                  |       |                    |                                                     |         |
|-------------------------------|----------------------------|-------------------|-----------------|----------------------------------|-------|--------------------|-----------------------------------------------------|---------|
|                               | 1 min 30 s                 |                   |                 |                                  | 6 min |                    |                                                     |         |
| Timeline                      | 30 <sub>s</sub>            | 10 <sub>s</sub>   | 20 <sub>s</sub> | 20 <sub>s</sub>                  | 10 s  | 1 min              | 2 min                                               | 3 min   |
| Evento                        | <b>Inizio</b>              | inizio fumo       | inizio allarme  | arresto mezzo pesante            |       | aumento incendio   |                                                     |         |
|                               |                            |                   |                 |                                  |       |                    |                                                     |         |
| Civile autista automobile     | Inizio nel veicolo in moto |                   |                 | arresto del veicolo              |       |                    | svolgimento azioni di sicurezza e arrivo al rifugio |         |
| Civile passeggiero automobile | Inizio nel veicolo in moto |                   |                 | arrivo rifugio<br>blocco cinture |       |                    |                                                     |         |
| Civile autista mezzo pesante  | Inizio nel veicolo in moto |                   |                 | arresto del veicolo              |       | uso estintore      | arrivo rifugio                                      |         |
| Componente                    | Inizio in stanza separata  |                   |                 |                                  |       | arrivo sulla scena | <b>SOCCOTSO</b>                                     | attacco |
| Autista mezzo di soccorso     | Inizio nel veicolo fermo   |                   | partenza        | arrivo sulla scena               |       | supporto soccorso  | supporto attacco                                    |         |
|                               |                            |                   |                 |                                  |       |                    |                                                     |         |
| Legenda                       |                            | da programmazione |                 | facoltativa                      |       |                    | procedura corretta                                  |         |

Figura 5.8: Timeline ideale.

#### **5.2.5 Modelli 3D**

Per sviluppare lo scenario oggetto del presente lavoro è stato possibile contare su una libreria parziale di modelli 3D già precedentemente validata. Sono stati utilizzati i modelli creati per la simulazione FréjusVR per gli ambienti all'interno della galleria, i rifugi sicuri e per l'automobile. La fondazione LINKS ha fornito i modelli per la lancia dell'idrante, il camion della squadra di soccorso e per la tuta degli operatori del Fréjus. Nella fase di definizione dei requisiti è stata discussa inoltre la disponibilità di LINKS nel fornire un modello realistico e dettagliato di un operatore del Fréjus completo di tutto l'equipaggiamento, ma non è stato possibile ultimarlo in tempi compatibili con quelli richiesti dal lavoro di tesi. Sarà possibile integrarlo in uno sviluppo futuro.

#### **5.2.6 Gestione della componente fenomenologica del fumo**

Uno dei punti chiave per riuscire ad ottenere una simulazione realistica ed efficace dal punto di vista dell'addestramento è quello di riuscire ad introdurre tutti gli elementi che possono causare una difficoltà nel completamento del compito. Nel caso preso in esame, questa componente è rappresentata dal fumo che si sviluppa dall'incendio e che deve causare una diminuzione della visibilità, oltre a un danno per la salute degli utenti. Per avere un'evoluzione del fumo realistica e compatibile con le dimensioni della galleria e dell'incendio da cui è generato, è stata realizzata una simulazione dal DENERG tramite il software Fire Dynamics Simulator, i cui risultati, calcolati su una geometria che approssima una sezione di un tunnel simile a quello del Fréjus, sono stati portati nello scenario realizzato e ottimizzati per poter essere rappresentati in un contesto in tempo reale. Il processo viene approfondito nel Paragrafo [6.2.](#page-72-0)

#### **Fire Dynamics Simulator e Smokeview**

Fire Dynamics Simulator (FDS) è un software per il calcolo di modelli fluidodinamici per fluidi generati da un fuoco [\[52\]](#page-115-11). Questo software risolve le equazioni di Navier-Stokes per flussi termici a bassa velocità, con enfasi sul calore dei fumi. Sfruttando questo software è stata effettuata una simulazione di un incendio che si sviluppa in un ambiente che approssima quello del Fréjus. Il risultato del calcolo è un file in formato *.s3d* di circa 500 MB contenente informazioni di spazio e tempo per ogni particella di fumo. Si è scelto di rappresentare nella simulazione di FDS, 250 m di tunnel dato che questa è la dimensione dell'area che è principalmente interessata dalla presenza di fumo per i primi minuti di un incendio, durante i quali si sviluppa lo scenario oggetto del lavoro.

Per visualizzare il risultato della simulazione calcolata con FDS è stato utilizzato Smokeview, un software di visualizzazione (Fig. [5.9\)](#page-65-0).

Nel Paragrafo [6.2](#page-72-0) si analizzeranno le ottimizzazioni effettuate per poter usufruire del risultato della simulazione di FDS nello scenario oggetto del lavoro.

## **5.3 Attività di finalizzazione**

Durante la fase di sviluppo di progetto, sono state incluse altre attività, oltre a quelle decise in fase di definizione dei requisiti, che sono state ritenute importanti per la finalizzazione del lavoro, in particolare nel seguente paragrafo si analizzerà la creazione del ruolo di supervisore della simulazione.

#### **5.3.1 Creazione di una modalità supervisore**

In aggiunta ai tre ruoli decisi in fase di definizione dei requisiti, un autista di mezzo pesante il cui veicolo prende fuoco a causa di un'anomalia, un guidatore di automobile in transito nella galleria e il componete di una squadra di soccorso stazionante al presidio fisso, il cui sviluppo è stato trattato nel progetto di tesi complementare a quello presentato in questo documento, durante lo sviluppo della simulazione è stato aggiunto un quarto ruolo. Questo ruolo non segue una procedura reale, ma ha la funzione di "supervisore" della simulazione. È possibile usare questa modalità solo tramite i controlli di mouse e tastiera perché è un ruolo che non prevede interazione diretta con gli oggetti, né il movimento nell'ambiente. L'utente che seleziona questa modalità avrà la facoltà di osservare ciò che sta accadendo nella simulazione tramite le telecamere di sicurezza presenti all'interno del tunnel, le cui posizioni riproducono quelle presenti nel Traforo del Fréjus per il tratto preso in considerazione. Per rendere più interattivo questo ruolo ed aggiungere un grado diverso di difficoltà alla simulazione, il supervisore ha la possibilità di decidere con quale velocità si sviluppa

# <span id="page-65-0"></span>5 – Sviluppo del progetto (a) Dopo 11 secondi dall'inizio dell'incendio. (b) Dopo 39 secondi dall'inizio dell'incendio.

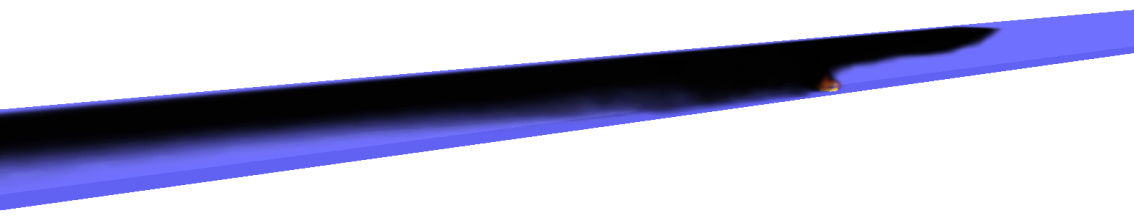

(c) Dopo 83 secondi dall'inizio dell'incendio.

Figura 5.9: Evoluzione del calcolo eseguito con FDS, visualizzato in Smokeview.

l'incendio, facendola variare tramite una *slidebar* (Fig. [5.10\)](#page-66-0). Oltre alla velocità di crescita delle fiamme, il supervisore può spegnere l'illuminazione nell'area incidentata o in tutto il tunnel, per simulare una situazione in cui la corrente viene meno a causa delle elevate temperature che vengono raggiunte, e aggiungere un ulteriore elemento di difficoltà per gli altri utenti. È anche possibile scegliere che l'unico ruolo interpretato da un utente sia quello del supervisore: in questo caso, tutte le altre procedure verranno svolte da personaggi con comportamento autonomo e il supervisore potrà osservare lo svolgimento della simulazione (predefinito) dalle telecamere.

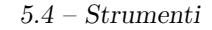

<span id="page-66-0"></span>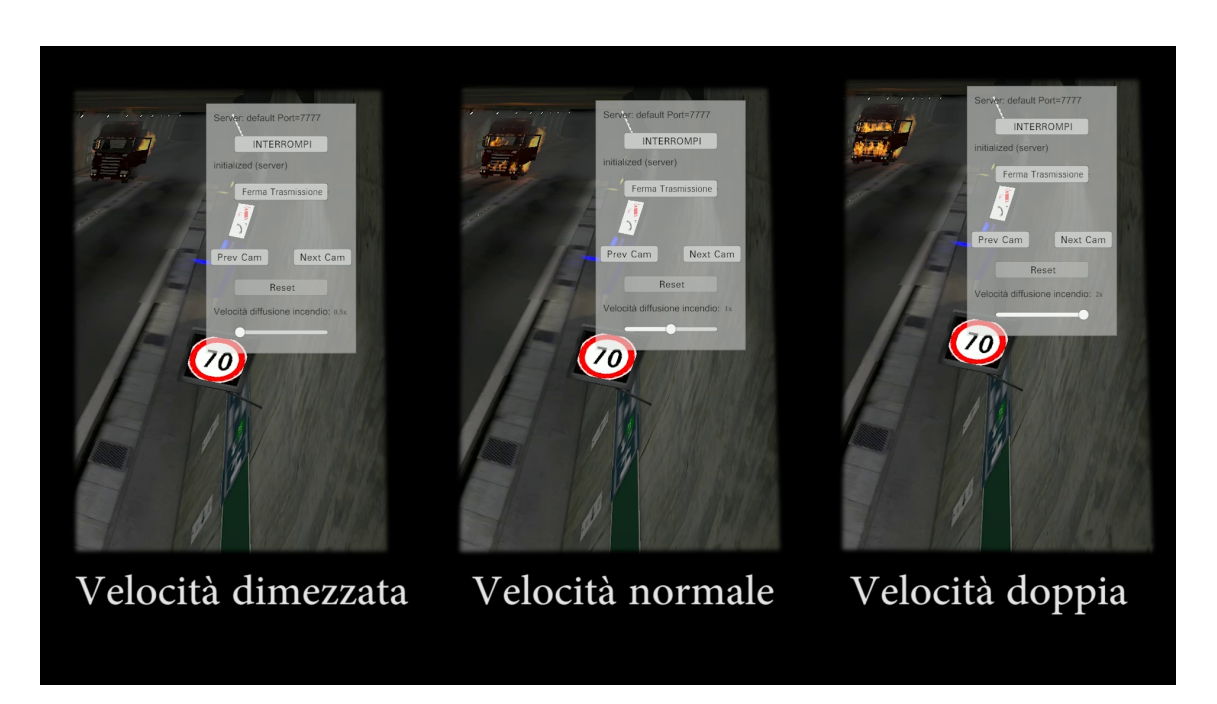

Figura 5.10: Diverse evoluzioni dell'incendio in base alla velocità selezionata dal supervisore.

# **5.4 Strumenti**

#### **5.4.1 OpenVR**

È stato deciso di usare Unity come *game engine* per la realizzazione della simulazione. Unity è "un applicativo d'autore integrato multi-piattaforma per la creazione di contenuti interattivi in tempo reale" [\[53\]](#page-115-12). Ha la caratteristica di essere molto versatile grazie alla sua ampia disponibilità di asset e il grande numero di dispositivi supportati.

Per rendere compatibile il progetto con diversi dispositivi di realtà virtuale (HTC Vive, HMD Odyssey e Oculus Rift), è stato usato il kit di sviluppo *OpenVR*, di Valve Corporation, [\[54\]](#page-115-13). Questo permette di usare delle API non legate al kit di sviluppo dello specifico prodotto, per comunicare con i differenti dispositivi. A runtime vengono tradotte le istruzioni nei comandi corrispondenti per ogni dispositivo. In questo modo, è stato possibile realizzare uno strumento compatibile con diverse tecnologie.

Al fine di garantire un livello di immersitivà tale da non provocare malessere negli utenti è consigliato tenere un frame rate dell'applicativo a 90 fotogrammi al secondo, per applicazioni in realtà virtuale che sfruttano un HMD. In questo modo si riesce a garantire che la frequenza di aggiornamento dell'immagine sia sufficiente per non creare un ritardo con la percezione di cambio di orientamento sperimentata dall'utente. Considerando che per le applicazioni su schermi tradizionali il frame rate minimo è di circa 30 fps, questo requisito ha posto importanti limiti allo sviluppo della simulazione.

# **Capitolo 6 Realizzazione**

In questo capitolo, si discuterà come è stata realizzata l'implementazione di parte delle attività discusse nel Capitolo [5.](#page-52-0) In particolare, si analizzerà il lavoro compiuto per la gestione degli agenti autonomi e per il miglioramento della componente fenomenologica del fumo. Le parti restanti saranno oggetto di descrizione nel lavoro di tesi complementare a questo.

# **6.1 Il ruolo degli agenti autonomi**

Una direzione importante in cui si è deciso di ampliare il precedente lavoro è stata quella che ha portato all'introduzione di agenti autonomi. Ci sono due componenti fondamentali da tener in considerazione per quanto riguarda l'implementazione di agenti intelligenti: la capacità di trovare percorsi ottimali nello spazio e i comportamenti da mantenere in ogni situazione (*behaviour*). Per la gestione del movimento è stato usato il sistema di navigazione di Unity detto *NavMesh*, con qualche modifica, mentre per il *behaviour* è stato modificato il funzionamento standard delle macchine a stati usate per controllare le animazioni in Unity.

#### **6.1.1 Sistema di navigazione**

Il sistema di movimento di Unity che si è scelto di impiegare nel presente lavoro di tesi, si divide in quattro componenti fondamentali, rappresentate in Fig. [6.1.](#page-69-0)

#### *NavMesh*

*NavMesh* è l'abbreviazione di *Navigation Mesh*, una struttura dati che descrive le superfici percorribili della simulazione presa in esame e permette il calcolo dei percorsi di un agente verso una destinazione. Questi vengono calcolati durante la creazione dello scenario e non a runtime.

#### 6 – Realizzazione

<span id="page-69-0"></span>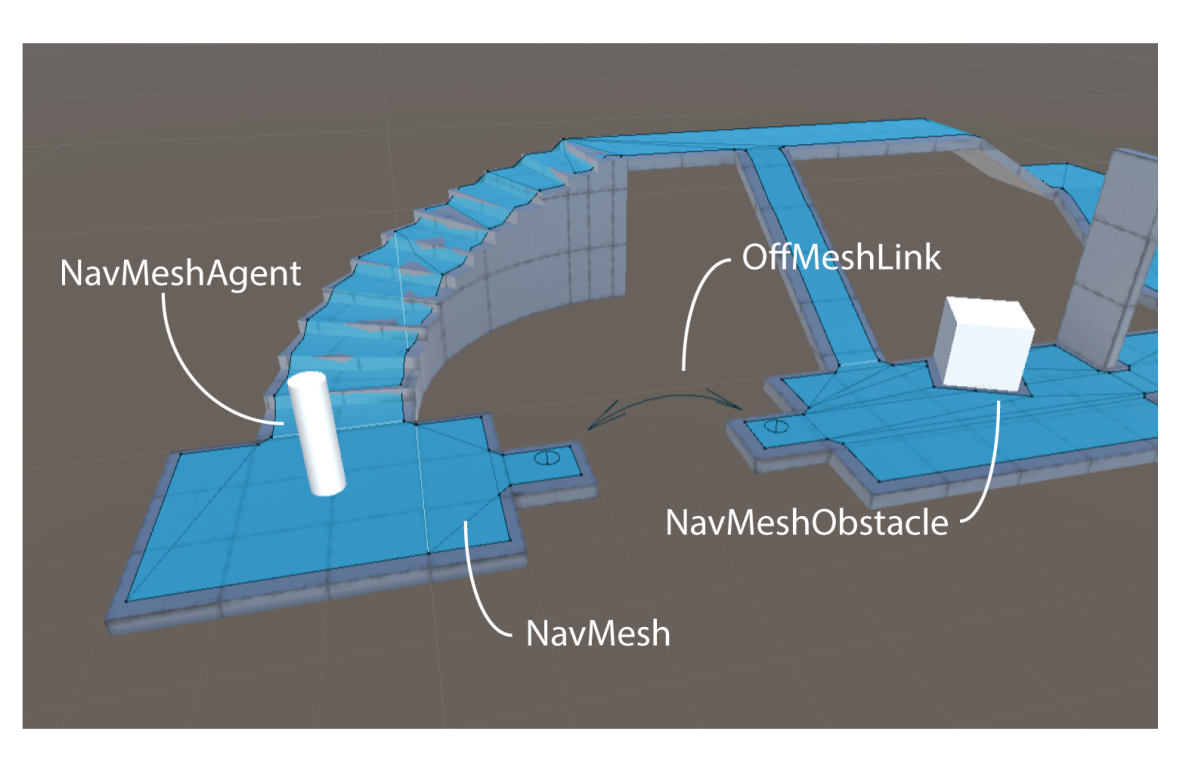

Figura 6.1: Componenti base del sistema di navigazione [\[55\]](#page-116-0).

#### *NavMesh Agent*

È un oggetto che rappresenta un agente intelligente e gli fornisce la possibilità di usare le *NavMesh* per muoversi nello spazio ed evitare gli ostacoli.

#### *Off-Mesh Link*

Questa componente permette di creare dei collegamenti tra zone delle *NavMesh* non collegate realmente nella simulazione. Nel lavoro è stato usato per permettere agli agenti autonomi di poter attraversare le porte di sicurezza che figurano come ostacoli chiusi nel momento del calcolo della *NavMesh* iniziale.

#### *NavMesh Obstacle*

Questa componente permette di descrivere degli oggetti come ostacoli in movimento per gli agenti, come gli altri utenti o i veicoli. Nel caso dei veicoli, dopo che questi hanno raggiunto la propria destinazione finale, vengono convertiti in ostacoli fissi, ovvero viene modificata a runtime la *NavMesh* originale per rendere non percorribile lo spazio occupato dai mezzi per il resto della simulazione; questo permette di realizzare un comportamento molto più naturale per gli agenti.

Grazie alle componenti presentate, è possibile far navigare gli agenti nello spazio, evitando collisioni con ostacoli stazionari ed in movimento. La componente *NavMesh Agent* è responsabile solamente del movimento dell'agente, non delle sue animazioni. Per ottenere una rappresentazione visiva, il modello che corrisponde all'oggetto, deve essere impostato come figlio dell'agente. Dai parametri di velocità lineare e velocità angolare, viene stimata un'interpolazione tra le animazioni di movimento disponibili per quell'agente e viene così creata un'animazione di movimento naturale. Si analizzerà l'implementazione di questo aspetto nel Paragrafo [6.1.3.](#page-70-0)

#### **6.1.2 Behaviour**

È stato implementato un sistema gerarchico di classi, per definire il comportamento degli agenti in relazione ai cambiamenti delle macchine a stati. In base al diverso tipo di comportamento che si deve seguire, si fa riferimento a una diversa classe, come rappresentato in Fig. [6.2.](#page-71-0) Nella classe base *NPCBase*, si trovano tutti i metodi comuni tra gli agenti, come il sistema di movimento, le animazioni e la comunicazione con il mezzo su cui si sta viaggiando. Le classi figlie della base dividono il comportamento in relazione al tipo ruolo, quindi *NPCCivili* per i civili e *NPCVF* per operatori specializzati. Nella prima classe si trova un'astrazione per la logica di fuga dei civili, che verrà poi ulteriormente specializzata nel caso del passeggero, il quale ha un comportamento peculiare a causa della cintura bloccata; nella seconda classe si trova la funzione che permette agli agenti di osservare oggetti o personaggi, non necessaria per i ruoli civili. Infine, le classi per il componente e l'autista, che sono derivate dalla classe *NPCVF*, contengono tutti i metodi per l'uso degli oggetti e per lo spegnimento dell'incendio.

#### <span id="page-70-0"></span>**6.1.3 Animazioni**

La componente visiva del comportamento degli agenti autonomi è guidata da una macchina a stati. Gli stati sono formati dalle diverse animazioni disponibili per quell'agente. Alcuni stati sono particolari e si compongono di più di una animazione: in questo caso si parla di *blend tree*. I *blend tree* sono strutture speciali che permettono di interpolare tra loro varie animazioni per crearne una unica adatta alla situazione, in funzione di parametri come la velocità lineare dell'oggetto o la velocità angolare. Ad esempio, per gestire la corsa è stato usato un *blend tree* che genera un'animazione unica tra quelle di camminata, corsa e rotazione. Un esempio di *blend tree* che sfrutta le velocità lineari è rappresentato in Fig. [6.3.](#page-72-1)

Le macchine a stati sono state usate anche per guidare il comportamento degli agenti. La transizione da uno stato all'altro rappresenta oltre che un cambio di animazione, anche un cambio di comportamento. Questo procedimento non è supportato da Unity: per ottenerlo è stata scritta una classe di utilità che estende

<span id="page-71-0"></span>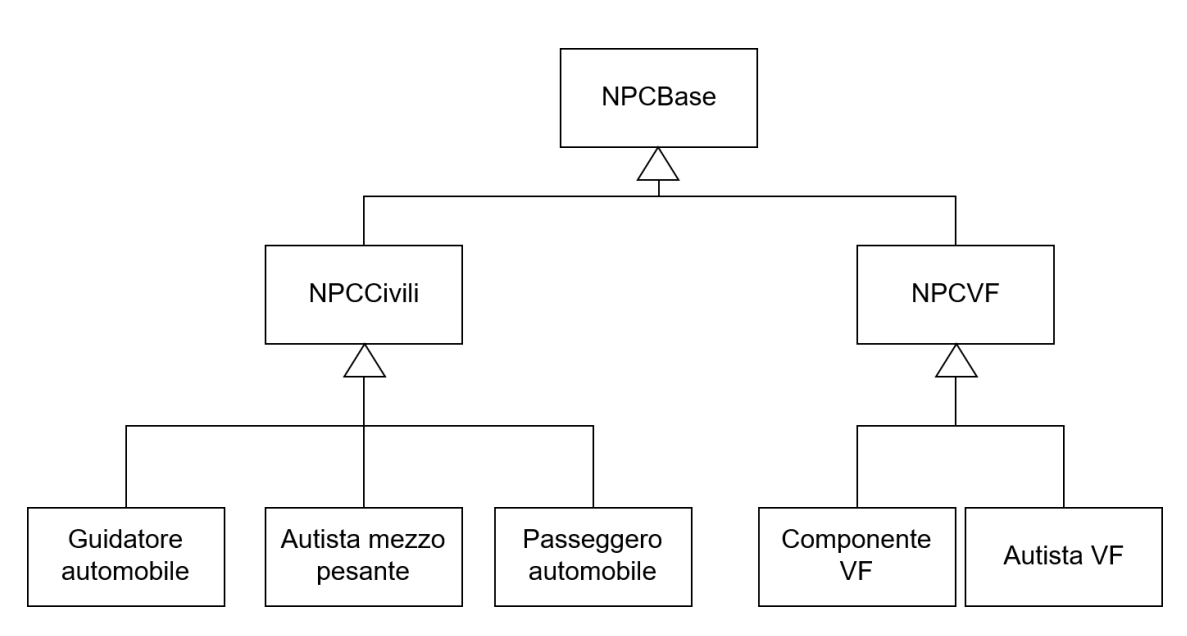

Figura 6.2: Diagramma delle classi per gestire il comportamento degli agenti autonomi.

il comportamento standard del sistema di animazione in modo da poter associare funzioni, dette *callback*, all'inizio o al termine di determinante azioni (Fig. [6.4\)](#page-73-0).

Questa estensione, chiamata *CallBackTransition*, sfrutta la *reflection* del C**#**, per chiamare a runtime i metodi descritti nei campi di testo dell'oggetto che possiede questo tipo di gestore delle animazioni. È stato possibile usare la *reflection* perché tutti gli oggetti di scena estendono una classe comune *GameObject*. Per questo script, al momento della compilazione tutti gli oggetti vengono visti come *GameObject*, ma grazie alla libreria di runtime del C**#**, è possibile utilizzare i metodi delle classi figlie, senza l'uso di conversioni di tipo (*cast*).

#### **Interazioni**

Al fine di implementare le interazioni degli agenti, sia con gli utenti, sia con altri agenti, è stato sviluppato un sistema di eventi, che ha permesso di evitare il *polling* sulle condizioni in cui si trova ogni personaggio. Ad esempio, per il passaggio delle cesoie tra agenti, è stata usata una *CallBackTransition* nell'animazione di presa della forbice del componente, per comunicare all'altro operatore che l'oggetto sia stato effettivamente preso. Da qui, la funzione propaga al sistema di animazione e di movimento i passi successivi da eseguire, basandosi sulla macchina a stati.
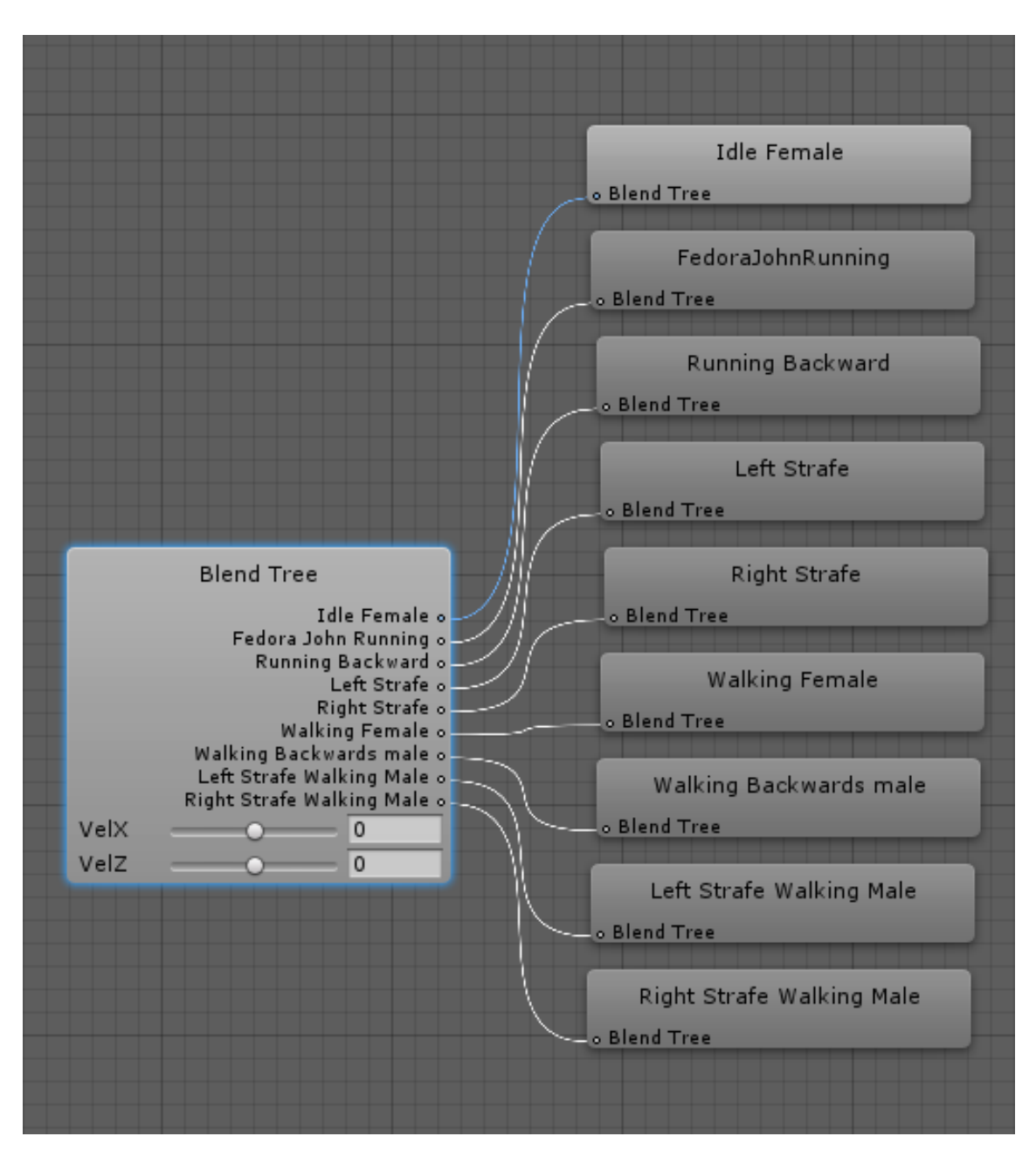

Figura 6.3: Esempio di *blend tree*.

## **6.2 Componente fenomenologica del fumo**

Uno dei fattori principali per aumentare il realismo e il senso di presenza dello scenario oggetto del presente lavoro, è stato quello di migliorare la componente fenomenologica del fumo generato dall'incendio. Un effetto poco realistico del fumo, 6 – Realizzazione

| Script          | CallBackTransition | O |
|-----------------|--------------------|---|
| Call Back Exit  | ScesoDalMezzo      |   |
| Call Back Enter | AproPortaCamion    |   |

Figura 6.4: Estensione del comportamento standard di Unity per gestire *callback* per le animazioni.

darebbe un impatto molto negativo alla simulazione, dato che in situazioni di emergenza come quella presa in esame, il fumo è un elemento di pericolo fondamentale che deve essere tenuto in alta considerazione. Non è semplice creare del fumo in un addestramento tradizionale, quindi la realtà virtuale offre una soluzione efficace se si vuole riprodurre la scarsa visibilità e lo stress provocato dal trovarsi immersi in uno spazio chiuso con molto fumo.

Nella versione precedente di FréjusVR, il fumo era stato creato tramite il sistema particellare messo a disposizione da Unity e si era simulato un vento che spostava le particelle nella direzione coerente con l'incendio che si era sviluppato. Il fumo di questa prima versione è mostrato in Fig. [6.5.](#page-74-0)

Per migliorare l'effetto visivo, ma soprattutto il realismo dell'evoluzione del fumo, è stata pre-calcolata una simulazione dell'evoluzione con Fire Dynamic Simulator, presentato nel Paragrafo [5.2.6,](#page-64-0) ed è stato creato un nuovo materiale per migliorare l'effetto visivo.

#### <span id="page-73-0"></span>**6.2.1 Caricamento del file**

Il caricamento e l'elaborazione del file FDS, ha rappresentato un ostacolo nel rendere utilizzabile la simulazione senza dover inserire tempi di attesa eccessivi. Il file originale è mostrato in Fig. [6.7.](#page-76-0)

I dati delle particelle sono rappresentati con una struttura ah hoc. Per ogni istante temporale, viene indicato il tempo dall'inizio della simulazione, seguito dalla dimensione in byte del blocco di particelle. Al suo interno le particelle sono rappresentate in un formato compresso: per decomprimerlo si deve leggere byte per byte, se il primo byte è *FF*, allora quello che segue è una forma compressa che indica, il valore d'intensità del fumo nel blocco in esame, seguito dal valore in byte che indica per quante volte questo valore si ripete nelle celle immediatamente successive. Se il valore del primo byte del blocco invece, è diverso da *FF*, allora quello indica direttamente il valore della particella. Quindi l'intensità del fumo per particella varia tra i valori *00* e *FE*, con 255 sfumature possibili. Questo sistema di compressione è molto efficace dato che la maggior parte del tunnel contiene zone prive di fumo, per la maggior parte del tempo.

Con l'obiettivo di ridurre i tempi di attesa per la lettura del file, che pesa all'incirca 500MB, il caricamento è stato fatto partire in un thread secondario all'avvio

<span id="page-74-0"></span>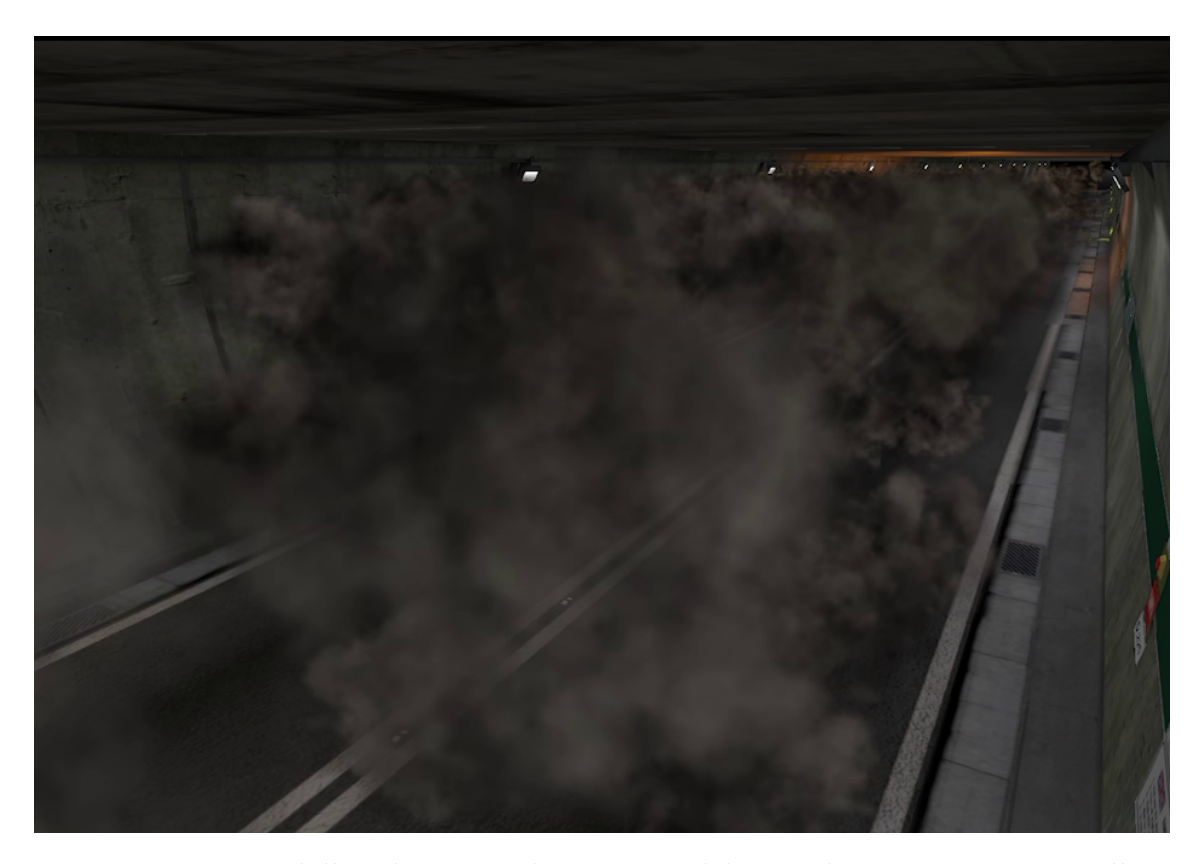

Figura 6.5: Vista dalle telecamere di sicurezze del precedente sistema particellare per rappresentare il fumo.

dell'applicazione e, nel caso in cui la lettura non fosse terminata prima della fase di selezione del ruolo nel menu principale, viene mostrata una schermata di attesa e offerta la possibilità di muoversi nella stanza virtuale, per fare pratica con il sistema di movimento. Per semplificare la lettura a runtime dei risultati caricati in memoria, durante la fase di interpretazione dei dati, si è sotto-campionato il file usando un filtro lineare  $3 \times 3 \times 3$ , portando i dati relativi alla struttura spaziale da  $17 \times 831 \times 17$  a  $6 \times 300 \times 12$ . La componente relativa all'altezza (asse z) è stata compressa meno rispetto alle altre, per poter rappresentare al meglio la stratificazione del fumo. I dati relativi alle informazioni temporali, non sono stati compressi, data la loro importanza. Nei bordi della struttura si è deciso di utilizzare 0 come valore rappresentativo per il filtro, poiché i bordi della griglia di campionamento di FDS sono di dimensione maggiore di quelle del tunnel e quindi non vi saranno mai contenuti dei fumi.

#### 6 – Realizzazione

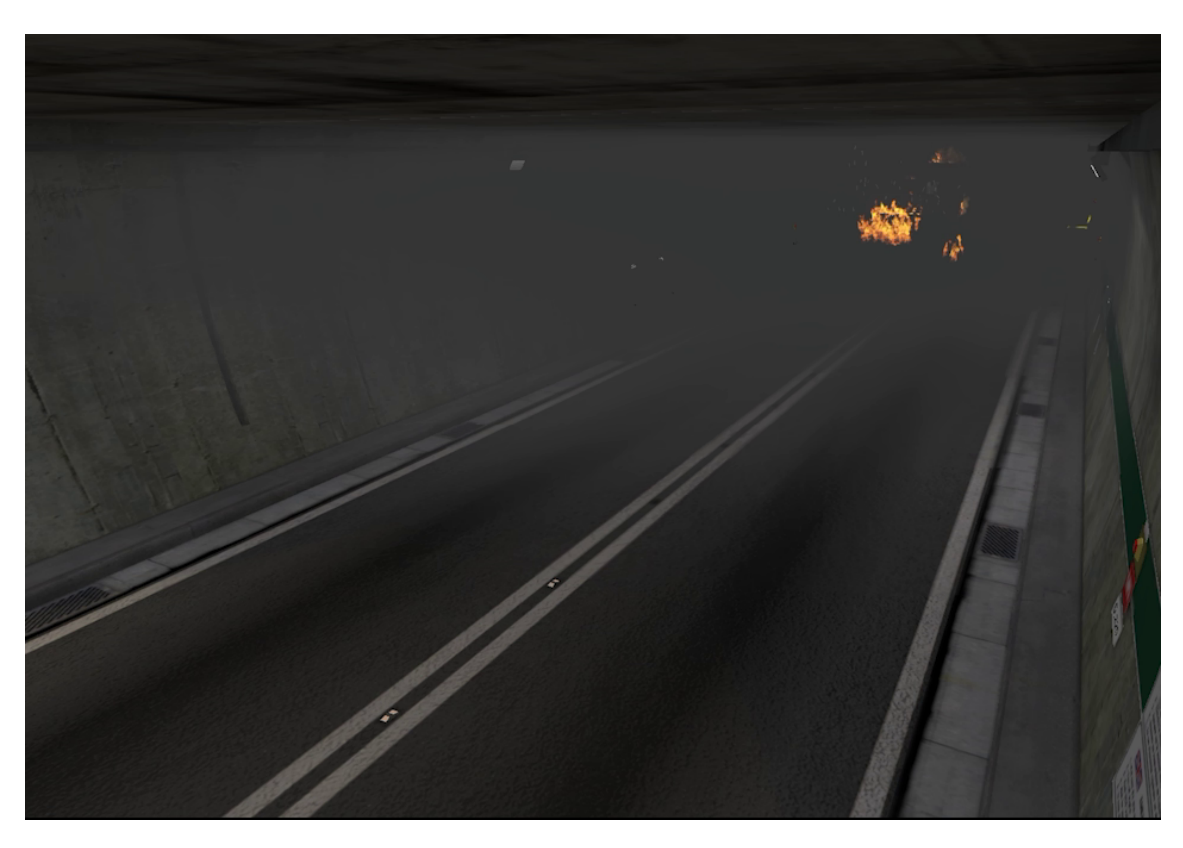

Figura 6.6: Vista dalle telecamere di sicurezze del sistema particellare per rappresentare il fumo nel presente lavoro.

## **6.2.2 Il movimento del fumo**

L'output fornito dal software FDS è una matrice  $4001 \times 17 \times 831 \times 17$  i cui elementi indicano i valori di *alpha* per la trasparenza del fumo, distribuiti lungo il tempo e gli assi *x*, *y* e *z*, per un totale di 960*.*876*.*159 elementi di cui 240*.*159 celle riferite alla posizione e 4001 per gli istanti di tempo. Questo risultato non è compatibile con le esigenze di un sistema in tempo reale, come analizzato nel Paragrafo [5.4.1.](#page-66-0) La simulazione, essendo stata sviluppata per essere utilizzata in un contesto di realtà virtuale immersiva, ha solo  $11 \text{ ms}^1$  $11 \text{ ms}^1$  di tempo per calcolare il frame successivo da mostrare all'utente, inoltre il passo di campionamento temporale di FDS non è fisso, ma variabile.

Per utilizzare i dati della simulazione fornita dal DENERG, come primo passo è stato rimappato il sistema di riferimento delle particelle da *x*, *y z* a *x*, *z*, *y*,

<span id="page-75-0"></span><sup>1</sup>Questo perché gli scenari in realtà virtuale immersiva richiedono una frequenza di aggiornamento di almeno 90 fps per poter garantire il corretto funzionamento.

<span id="page-76-0"></span>

| 1              | 2000  | 0000         |       |           | 0100 0000 0000 0000 0000      |           |           | 0000 |
|----------------|-------|--------------|-------|-----------|-------------------------------|-----------|-----------|------|
| 2              | 1000  | 0000         | 0000  | 0000 3e03 |                               | 0000      | 0000      | 0000 |
| 3              | 1000  | 0000         | 2000  | 0000      | 0400                          | 0000      | 0000      | ดดดด |
| 4              | 0400  | 0000         | 0800  | 0000      | 1faa                          | 0300      | 160b      | 0000 |
| 5              | 0800  | 0000         | 160b  |           | 0000 ff00                     | feff      | 00fe ff00 |      |
| 6              | feff  |              |       |           | 00fe ff00 feff 00fe ff00      |           | feff      | 90fe |
| 7              | ff00  | feff         |       |           | 00fe ff00 feff                | 00fe ff00 |           | feff |
| 8              | 00fe  | ff00         |       |           | feff 00fe ff00 feff 00fe ff00 |           |           |      |
| 9              | feff  |              |       |           | 00fe ff00 feff 00fe ff00 feff |           |           | 00te |
| 10             | ff00  | feff         |       |           | 00fe ff00 feff 00fe ff00      |           |           | feff |
| 11             |       | 00fe ff00    |       |           | feff 00fe ff00 feff 00fe ff00 |           |           |      |
| -12            | feff  | 00fe         | fføø  |           | feff 00fe ff00                |           | feff.     | 00fe |
| 1 <sup>3</sup> | ffaa  | feff         |       |           | 00fe ff00 feff 00fe ff00      |           |           | feff |
| 14             |       | 00fe ff00    |       |           | feff 00fe ff00 feff 00fe ff00 |           |           |      |
| -15            | feff  | <b>A</b> Afe | ff00. |           | feff 00fe ff00                |           | feff      | 00fe |
| -16            | fføø  | feff         |       |           | 00fe ff00 feff 00fe ff00      |           |           | feff |
| 17             |       | 00fe ff00    |       |           | feff 00fe ff00 feff 00fe ff00 |           |           |      |
| -18            | feff  | 00fe         | ff00  |           | feff 00fe ff00                |           | feff      | 00fe |
| 19             | ff00  | feff         |       |           | 00fe ff00 feff 00fe ff00      |           |           | feff |
| -20            | 00 fe | ff00         | feff  |           | 00fe ff00 feff                |           | 00fe      | ff00 |
| -21            | feff  | 00fe         | ff00  |           | feff 00fe ff00                |           | feff      | 00te |
| -22            | ff00  | feff         |       |           | 00fe ff00 feff 00fe ff00      |           |           | feff |

Figura 6.7: Output parziale del software FDS.

dato che nel presente lavoro è stato scelto di adottare questo sistema di riferimento. Successivamente è stata creata una struttura dati per contenere le particelle. La scelta è ricaduta su una lista, i cui elementi rappresentano gli istanti di tempo. Si è fatto in modo da far contenere a ogni elemento della lista, un'altra lista, con tutti i valori di *alpha* delle particelle per quel dato istante di tempo. Con questa struttura è immediato accedere a tutte le particelle per un dato istante temporale. Il trasferimento del contenuto del file nella lista è trattato nel Paragrafo [6.2.1.](#page-73-0)

All'avvio della simulazione è stato usato il sistema particellare di Unity per creare 21.600 particelle statiche, ovvero non soggette a influenze esterne, in modo da ricreare un sotto-campionamento dei parallelepipedi originali che formavano la griglia di FDS. Le particelle di Unity sono state create con *alpha* nullo, perché non siano visibili all'inizio della simulazione.

Dal momento in cui si avvia l'incendio, ogni particella viene aggiornata con il valore di *alpha* corrispondente nella lista creata precedentemente. Con questa soluzione però, il movimento delle particelle risultava poco fluido poiché FDS usa un

campionamento con un passo temporale non molto fine. Per avere un movimento più realistico, l'output di FDS è stato sovra-campionato, creando un sistema che dato il tempo trascorso dall'inizio della simulazione, individua il blocco temporale corretto e il successivo, creando un'interpolazione lineare tra questi due istanti per ogni particella. Questa implementazione grava in maniera marginale sui calcoli della CPU e anche sulla GPU, dato l'impiego di uno *shader single pass*. Il limite sul numero di particelle utilizzabili è dato dalla banda disponibile per le comunicazioni tra CPU e GPU, che limita il numero di vertici che possono essere comunicati per ogni frame. A differenza della versione precedente di FréjusVR, nella presente implementazione non sono le particelle di fumo a muoversi seguendo il vento, ma piuttosto il movimento è dato dal cambio del valore di *alpha* delle particelle. Un confronto tra la versione generata da FDS, visualizzata grazie al software Smokeview, e la ricostruzione fatta nella simulazione è rappresentato in Fig. [6.8.](#page-77-0)

<span id="page-77-0"></span>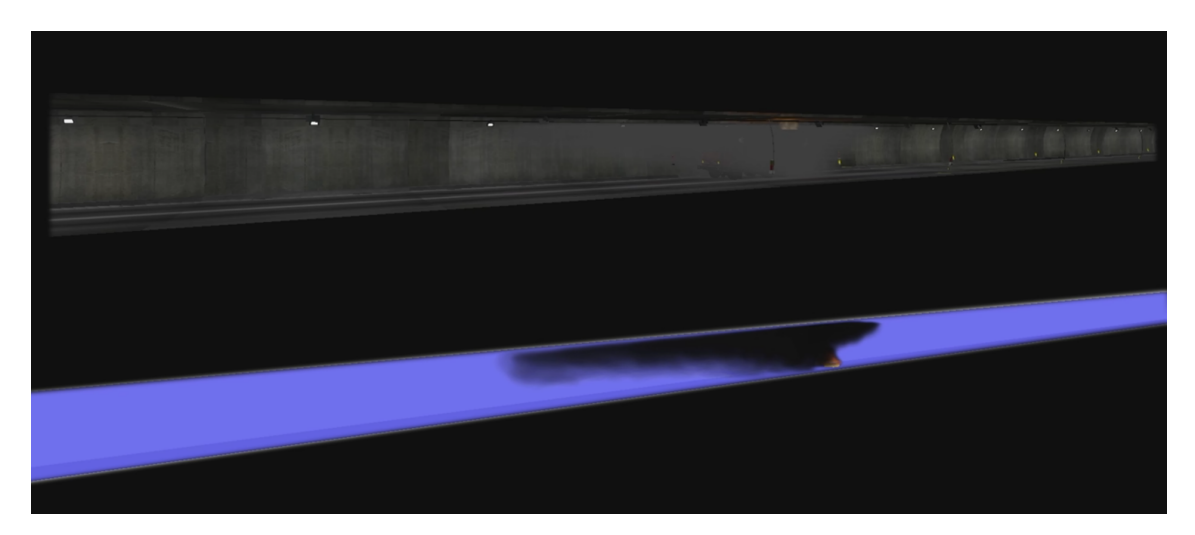

Figura 6.8: Visualizzazione in Smokeview (sotto) dei dati generati con FDS e la ricostruzione fatta nella simulazione (sopra).

## **6.2.3 L'aspetto della nube di fumo**

Per garantire un effetto visivo realistico, meno come insieme di nuvole e più come un banco di nebbia, si è modificato uno *shader* di tipo *Vertex-Lit*, visibile in Fig. [6.10.](#page-80-0) Questa tipologia di *shader*, è stata scelta per motivi di prestazioni, essendo di tipo *single pass*[2](#page-77-1) , il che ha reso possibili calcoli molto veloci. Con questo *shader* sono stati calcolati gli effetti della luce sul fumo, solamente se in presenza di un vertice,

<span id="page-77-1"></span><sup>2</sup>Ovvero che richiede una sola iterazione per il suo calcolo.

non pixel per pixel. Optando per questo tipo di *shader*, non sono stati tenuti in considerazione gli effetti delle ombre, e *Normal Map*.

Dato che FDS usa un sistema di coordinate euleriane<sup>[3](#page-78-0)</sup> per calcolare le densità del fumo, si è riprodotta la stessa struttura: dividendo la sezione di galleria in celle equivalenti all'interno di Unity, come rappresentato in Fig. [6.9.](#page-79-0) Ad ogni cella è stato associata un elemento del sistema particellare e, tramite la tecnica *Billboard*[4](#page-78-1) , è stato creato un piano orientato sempre perpendicolare al punto di vista della camera. In questo modo vi sono solo quattro vertici da renderizzare per particella di fumo. I quattro vertici individuano un piano in cui vengono calcolati i pixel da mostrare con lo *shader Vertex-Lit*.

Dato che il materiale di cui è composto il fumo ha una trasparenza associata, è uno degli ultimi oggetti che viene renderizzato nella scena, come i finestrini delle auto e le scritte sulle pareti che indicano le distanze tra i rifugi di sicurezza. Al fine di rendere deterministico l'ordine di rendering di questi oggetti, è stata sfruttata la funzionalità di Unity della *Render Queue* che permette di scegliere l'ordine in cui i materiali vengono renderizzati. Essendo uno scenario in realtà virtuale immersiva, non ci sono elementi di *UI* da renderizzare per ultimi, quindi l'ultimo posto è stato assegnato al fumo. In questo modo si riescono a coprire con l'effetto di fumo, gli elementi come il testo e i finestrini che altrimenti avrebbero portato a un risultato visivo errato.

I valori di trasparenza del fumo sono letti dal file generato da FDS, che mostra la quantità di fumo in un dato parallelepipedo in un determinato istante di tempo. Questa quantità è scalata e interpretata come canale di trasparenza del materiale associato al fumo.

Per rendere più sferiche le particelle di fumo, è stata usata una texture maschera di forma circolare, come visibile in bianco nella Fig. [6.10.](#page-80-0) Questo ha permesso nei *billboard* di avere una forma tonda, che unita alle particelle adiacenti, ha formato un effetto morbido e compatto della nube di fumo.

## **6.2.4 Gestione danno da intossicazione da fumo**

Nella precedente versione di FréjusVR, ogni particella di fumo poteva collidere con l'utente e grazie questa collisione veniva calcolato il valore di intossicazione da assegnare. La presenza di fumo e la sua pericolosità, venivano notificati con un avviso

<span id="page-78-0"></span><sup>3</sup>Nel campo della fluidodinamica, con questo termine si indica che la verifica delle modifiche di un fluido avviene solo in determinati punti dello spazio [\[56\]](#page-116-0). Si contrappone al punto di vista lagrangiano che si focalizza sui singoli elementi del fluido e le sue proprietà.

<span id="page-78-1"></span><sup>4</sup>Texture rettangolari che vengono orientate per essere sempre perpendicolari al punto di vista dell'osservatore.

#### 6 – Realizzazione

<span id="page-79-0"></span>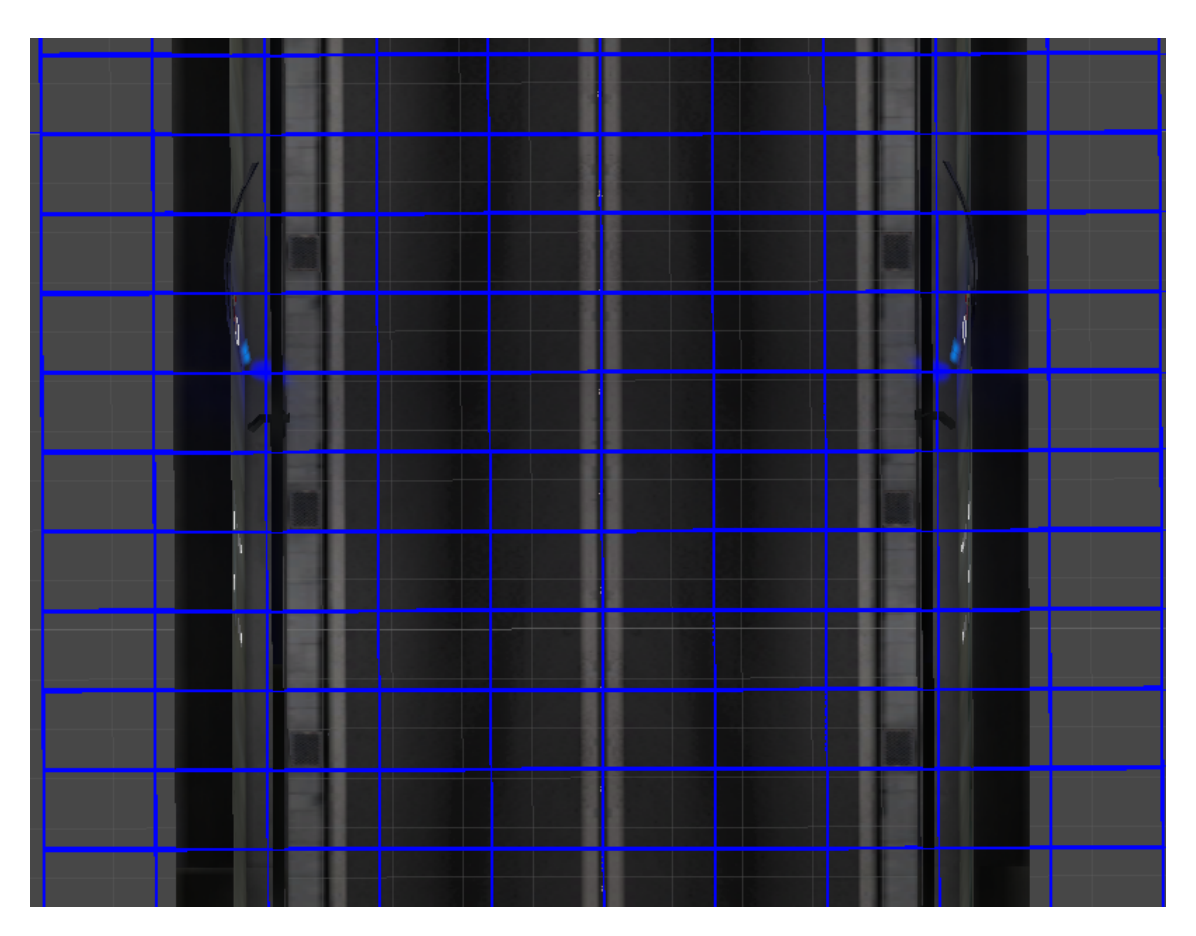

Figura 6.9: Sezione di tunnel con il reticolo di campionamento usato per importare i dati da FDS.

sonoro che riproduceva un colpo di tosse. Se l'utente avesse stazionato troppo a lungo immerso nel fumo, avrebbe terminato la salute e la simulazione sarebbe terminata.

Nello scenario oggetto del presente lavoro, con la versione del fumo aggiornata, questo sistema non era utilizzabile, dato il considerevole aumento del numero di particelle (da un centinaio a 24 mila circa). L'implementazione che si è deciso di usare prevede quindi che, a partire dall'origine dell'incendio, venga generato un piano perpendicolare alla galleria che la attraversa per tutta la sua lunghezza. Questo piano invisibile, non collide con nessun oggetto, ma nel momento in cui tocca un utente, trasmette l'effetto di intossicazione, che viene notificato con l'effetto audio di un colpo di tosse. Vengono generati diversi piani, uno ogni 10 secondi, che percorrono la galleria fino al punto in cui si è espanso il fumo. Un piano generato dall'incendio che si muove in direzione Italia è mostrato in Fig. [6.11.](#page-80-1)

<span id="page-80-0"></span>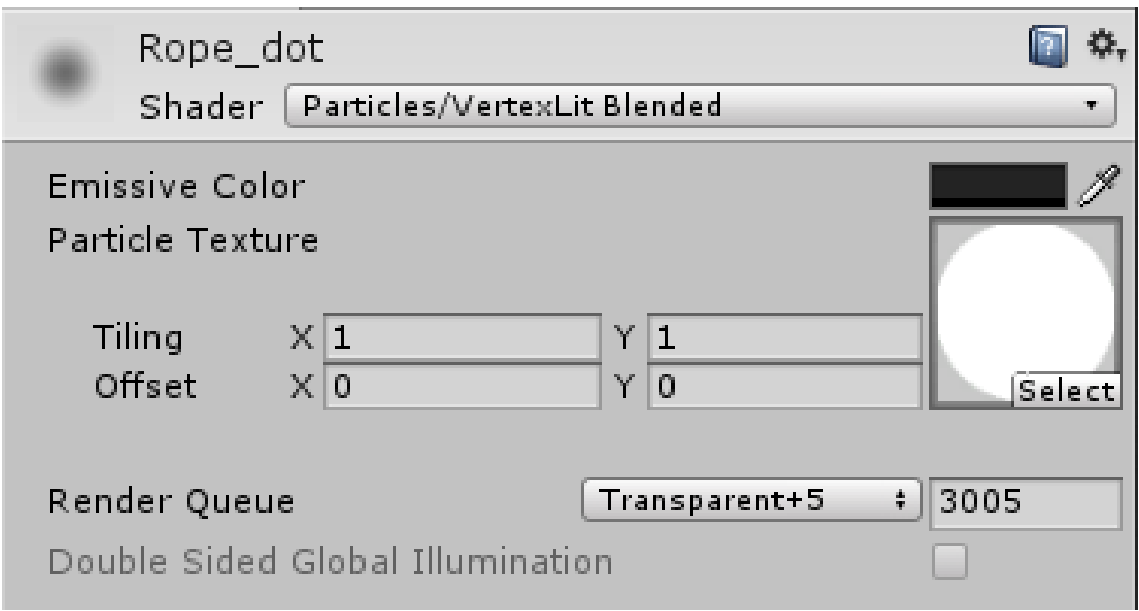

Figura 6.10: Visualizzazione Unity dello *shader* usato per il fumo.

<span id="page-80-1"></span>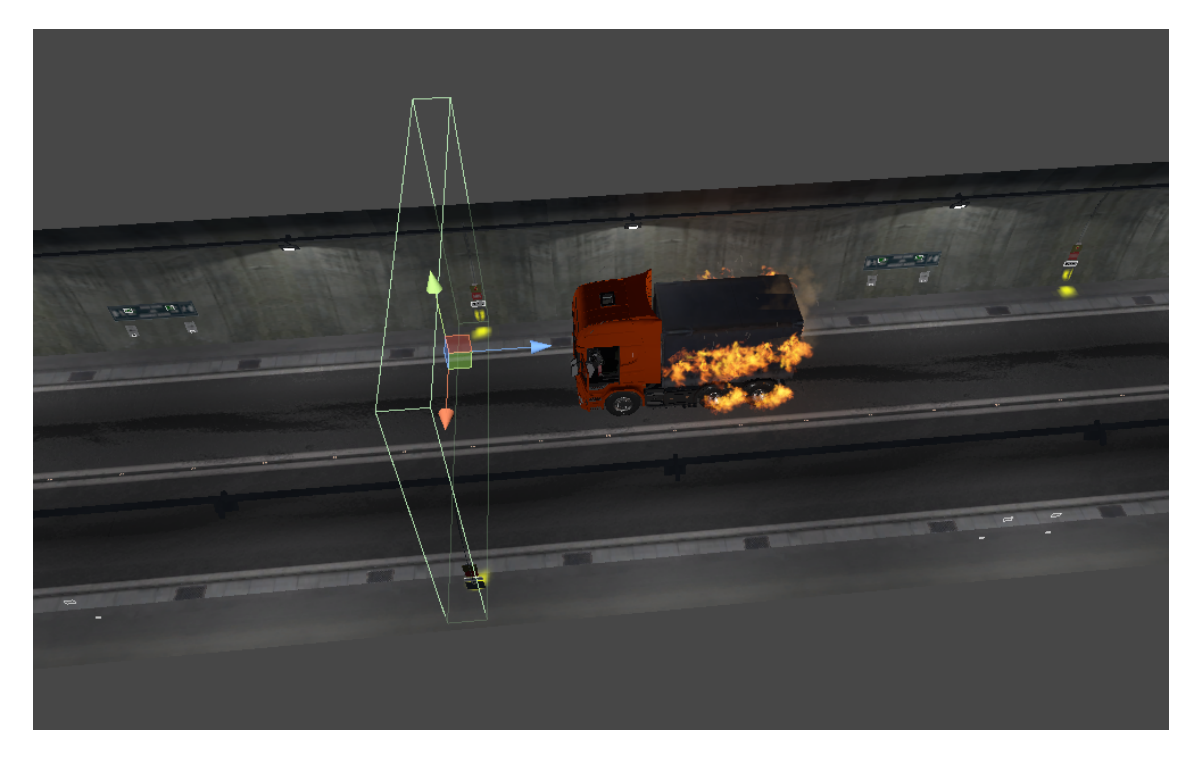

Figura 6.11: Un piano di collisione del fumo generato dall'incendio che si muove verso il lato Italia.

## **6.3 Creazione delle animazioni**

Per la realizzazione delle animazioni dello scenario oggetto del presente lavoro, è stato utilizzato il database di animazioni fornito da *mixamo* [\[57\]](#page-116-1). Date le particolari esigenze della simulazione, alcune animazioni hanno dovuto essere realizzate in modo custom. A causa dei movimenti complessi richiesti per rappresentare in modo più realistico possibile il comportamento degli operatori specializzati all'interno della galleria, si è scelto di sfruttare una tuta per il tracciamento del corpo, Xsens Awinda, che tramite un proprio software di elaborazione dei dati catturati, ha permesso di usufruire delle animazioni registrate all'interno di Unity.

Per creare le animazioni meno complesse, come l'aprirsi delle porte e il chiudere gli sportelli dei vicoli, è stato utilizzato il sistema di animazione fornito da Unity.

## **6.4 Modellazione 3D**

Per ricreare correttamente gli ambienti e gli strumenti della simulazione, è stata utilizzata una grande parte dei modelli impiegati nel precedente lavoro. Le nuove procedure introdotte però, hanno richiesto l'impiego di oggetti e veicoli particolari. Gli oggetti di forme più elementari, come le cesoie (forbici Robin) e il tubo dell'idrante arrotolato, sono stati modellati con il programma Blender 2.79b, mentre per gli oggetti più complessi sono stati richiesti accorgimenti particolari che verranno analizzati di seguito.

#### **Actors 4000**

L'Actors 4000 è un veicolo antincendio modificato per il Fréjus ed è presente nel presidio fisso di sicurezza all'interno del tunnel. Il modello di questo mezzo è stato fornito dalla fondazione LINKS. Tramite l'utilizzo di Blender 2.79b, è stato compiuto un lavoro di decimazione dei vertici per ottenere un oggetto compatibile con contesti in tempo reale.

#### **Autocarro**

Nel precedente lavoro era presente un veicolo pesante da cui si originava l'incendio, ma non è stato possibile riutilizzare questo modello, in quanto essendo prevista la procedura di un autista di mezzi pesanti, era necessario che l'abitacolo avesse degli interni modellati correttamente, fattore che ha favorito la scelta di utilizzare un modello scaricato da free3d.com [\[58\]](#page-116-2) di un camion Scania. Questo modello aveva molti dettagli non necessari ai fini dello scenario considerato nel presente lavoro e quindi è stato compiuto un lavoro manuale di decimazione del numero di vertici usando Blender 2.79b.

## **6.5 Implementazione degli effetti audio**

<span id="page-82-0"></span>Un'importante componente per garantire un adeguato senso di presenza all'utente è la parte riguardante l'implementazione degli effetti audio. È stata sfruttata la possibilità che offre Unity di usare multiple sorgenti audio, per aumentare il realismo dell'esperienza, con attenuazione dell'audio in funzione della distanza dall'utente. Il pannello di configurazione fornito da Unity è illustrato in Fig. [6.12.](#page-82-0)

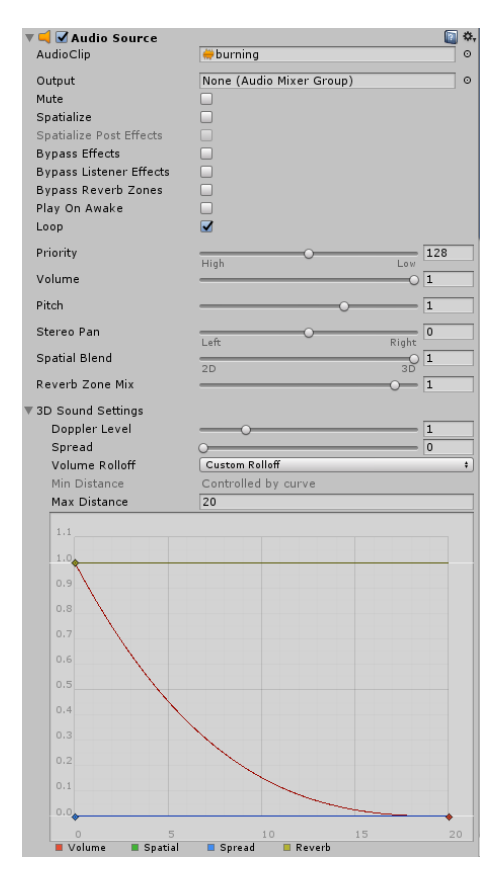

Figura 6.12: Pannello di configurazione delle sorgenti audio in Unity.

Per ogni sorgente audio è stata individuata la curva di attenuazione più adatta per riprodurre l'effetto in modo coerente con un ambiente chiuso come quello del Traforo stradale del Fréjus. La fonte principale da cui sono stati ottenuti gli effetti sonori è rappresentata dal sito freesound.org [\[59\]](#page-116-3), un database di suoni con licenza Creative Commons. I suoni più specifici, come la sirena d'emergenza del Fréjus, sono stati registrati durante la visita al Traforo. Per modificare le numerose clip audio, è stato utilizzato Audacity versione 2.3.0.

## **6.6 Sistemi d'interazione**

Per gestire l'iterazione con gli oggetti, si sono mantenute le scelte prese nel precedente lavoro e anche per i nuovi strumenti presenti nello scenario sono stati creati meccanismi coerenti con quanto già realizzato. In base al tipo di dispositivo usato, l'interazione con l'ambiente virtuale è stata gestita in modo diverso.

## **6.6.1 Dispositivi non tracciati nello spazio**

Usando dispositivi d'interazione non tracciati nello spazio, come il mouse oppure il Microsoft Xbox One Controller Wireless, è stato usato il sistema del *raytracing* per verificare la presenza di un oggetto nel campo di vista dell'utente. Per facilitare l'interazione e aumentarne l'intuitività, è stato aggiunto un cerchio al centro dello schermo che cambia colore quanto si sta guardando un oggetto con cui è possibile interagire (Fig. [6.13\)](#page-83-0).

<span id="page-83-0"></span>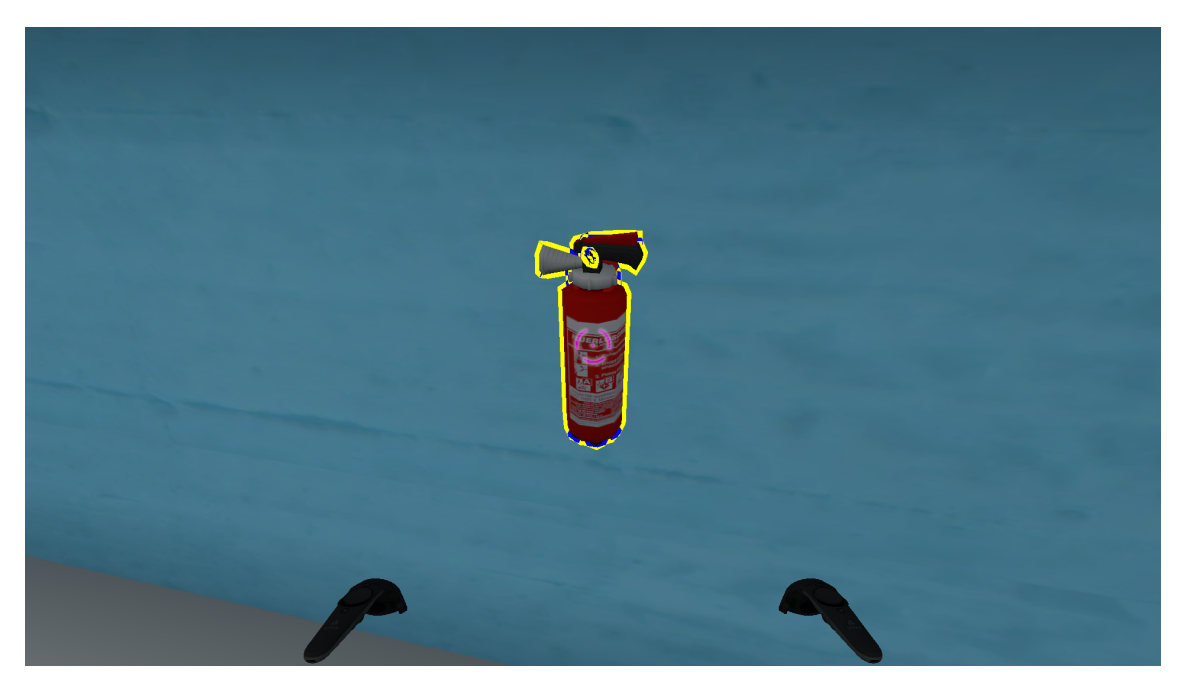

Figura 6.13: Vista della modalità di interazione con dispositivi non tracciati.

Per riprodurre la sensazione di poter effettuare azioni con due mani nell'ambiente virtuale, si è scelto di usare i due tasti frontali del controller, o i tasti destro e sinistro del mouse (Fig. [6.14\)](#page-84-0). Nel caso del controller, per rilasciare gli oggetti è possibile usare i grilletti corrispondenti ai tasti usati per afferrare. Per il mouse invece, si è scelto di usare i tasti G e H della tastiera. Questo sistema funziona con la maggioranza degli oggetti presenti nella simulazione.

<span id="page-84-0"></span>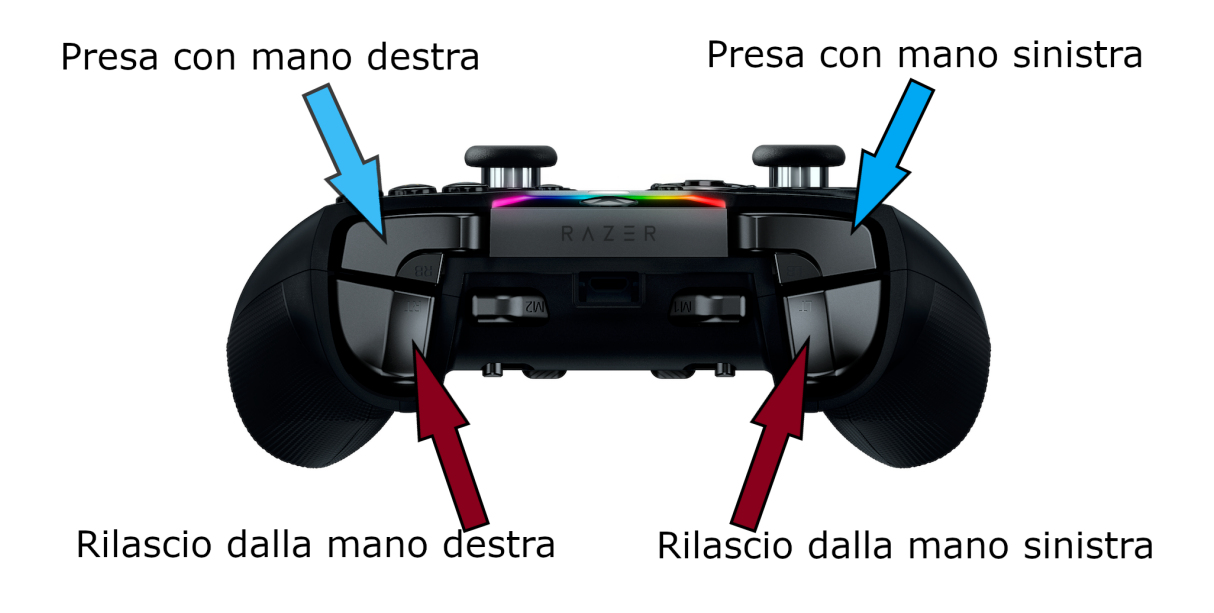

Figura 6.14: Interazione tramite Microsoft Xbox One Controller Wireless [\[60\]](#page-116-4).

Per alcuni oggetti questa logica di base è stata ampliata.

- Cesoie: oltre ad essere prese, devono poter essere usate per tagliare la cintura. Si è scelto quindi di dare un ulteriore significato al tasto di presa degli oggetti: premendolo quando si hanno in mano le cesoie si ha la possibilità di usarle.
- Lancia dell'idrante: si usa il tasto di presa dopo aver in mano l'oggetto, per utilizzare la lancia.
- Tubo dell'idrante: per dare la sensazione di trasportare qualcosa di pesante come il rotolo di tubo dell'idrante si è deciso di non usare il sistema di presa e rilascio immediato del tasto come per gli altri oggetti, ma per tenerlo in mano e trasportarlo si deve tenere premuto il pulsante di presa; una volta rilasciato, il tubo, verrà fatto cadere.

## **6.6.2 Dispositivi tracciati nello spazio**

Per tutti i sistemi che supportano dei controller tracciati nello spazio come quelli di HTC Vive e Oculus Rift, si è scelto di usare un meccanismo di interazione che si basa sulla collisione con gli oggetti e sfrutta i pulsanti dei controller.

Facendo riferimento in particolare all'HTC Vive e ai suoi controller (Fig. [6.15\)](#page-85-0), nel momento in cui un controller si avvicina ad un oggetto con cui è possibile interagire, il tasto di presa si illumina di viola, premendolo una prima volta si può afferrare l'oggetto, premendolo una seconda si rilascia. Si è scelto di utilizzare il tasto *trigger* per questo scopo.

<span id="page-85-0"></span>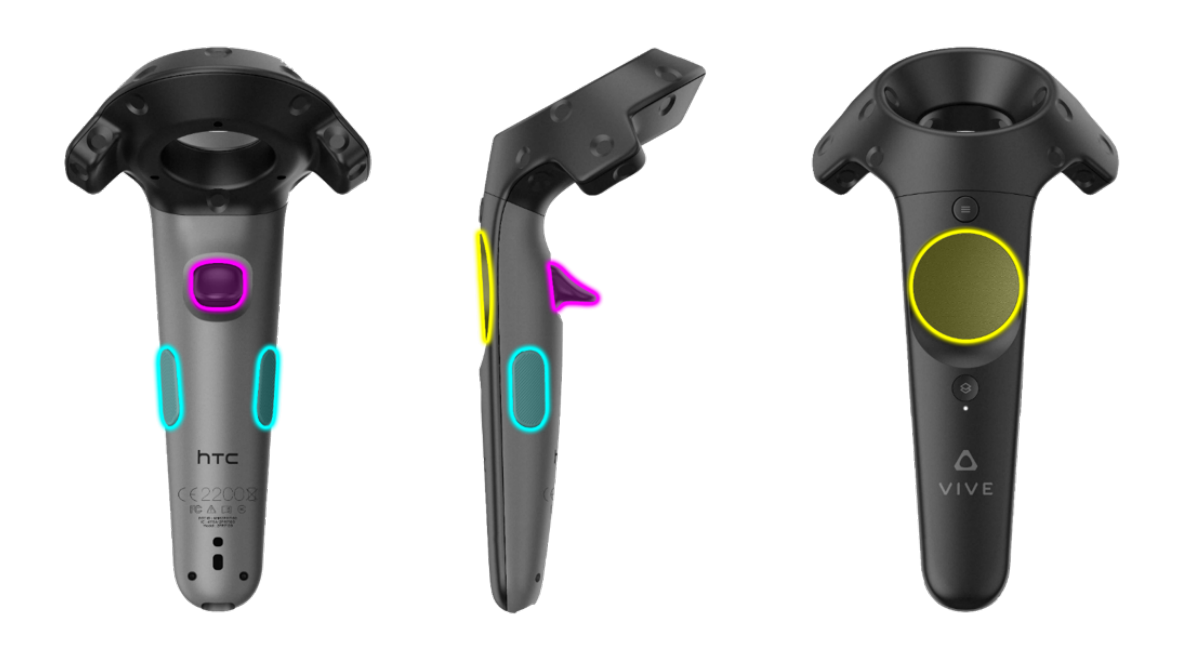

Figura 6.15: Controller di HTC Vive con evidenziati i pulsanti d'interesse per il presente lavoro.

Per alcuni oggetti questa logica di base è stata ampliata.

- Cesoie: oltre ad essere prese, devono poter essere usate per tagliare la cintura. La loro chiusura è stata associata alla pressione del pad superiore del controller.
- Lancia dell'idrante: per questo oggetto è stato implementato un meccanismo a due mani, dato che per poter azionare e regolare il getto d'acqua si deve usare una leva. Con una mano si tiene la lancia usando il sistema di presa degli altri oggetti, mentre la seconda mano deve afferrare la leva posta sulla parte superiore (Fig. [6.16\)](#page-86-0) tenendo premuto il tasto *trigger* e muovendosi per regolare il getto.

<span id="page-86-0"></span>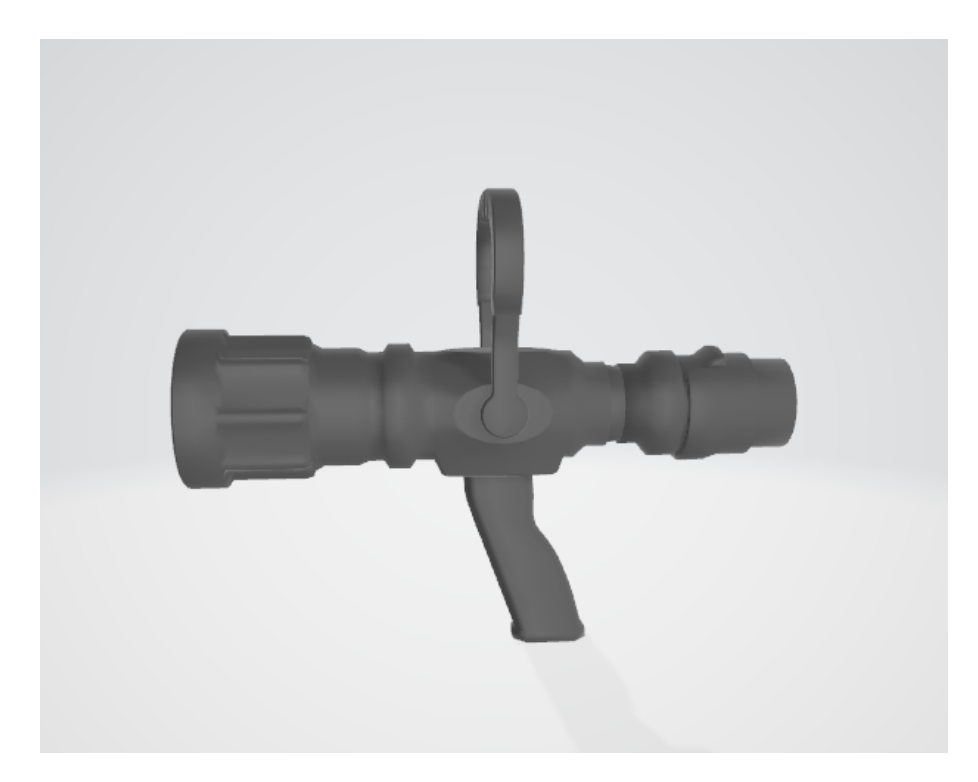

Figura 6.16: Lancia dell'idrante.

• Tubo dell'idrante: per dare la sensazione di trasportare qualcosa di pesante come il rotolo di tubo dell'idrante si è deciso di non usare il sistema di presa e rilascio immediato del tasto *trigger* come per gli altri oggetti. Ma per trasportarlo si deve tenere premuto il *trigger*; una volta rilasciato verrà fatto cadere.

## **6.7 Interfaccia utente**

In un contesto di realtà virtuale immersiva, il concetto di interfaccia utente tradizionale deve essere rivisitato, dato che non è raccomandabile usare alcun tipo di immagine statica sovraimposta alla scena, ma è consigliabile che pulsanti, scritte e immagini siano veri oggetti di scena posti nello spazio 3D. Un sistema così composto è chiamato 3D UI. Questa soluzione potrebbe però portare a una riduzione del senso di presenza, per questo motivo l'utilizzo della 3D UI è stato limitato al menu principale e alla scelta del ruolo. Durante lo svolgimento della simulazione sono stati usati stimoli visivi e uditivi per comunicare informazioni all'utente riguardo ad esempio il suo stato di salute.

## **6.8 Metodi di controllo supportati**

FréjusVR forniva il supporto a numerosi metodi di controllo. Nel presente lavoro sono stati aggiunti nuovi dispositivi e migliorato l'uso di quelli esistenti. I metodi supportati risultano essere:

- *arm swing*, metodo di movimento descritto nel Paragrafo [3.1.2;](#page-34-0)
- *foot swing*, metodo di movimento che consiste in una camminata sul posto (la direzione è data dall'orientamento del corpo);
- pedana *Cyberith Virtualizer*;
- *mouse e tastiera*, con questo metodo è possibile interagire e muoversi usando i tradizionali paradigmi di interazione;
- *Xbox One Controller Wireless*, con questo metodo è possibile interagire e muoversi usando gli stick del controller, con i pulsanti e i trigger è possibile interagire con la simulazione;
- *free walk*, sfruttando le capacità di tracciamento del visore HMD Odissey, che non richiede sensori esterni, è possibile muoversi liberamente in scala reale per controllare il movimento in realtà virtuale;
- *free walk con tuta Xsens*, funziona come il punto precedente, ma in questo caso, il corpo viene rappresentato con più precisione grazie ad una tuta per il tracciamento dei movimenti.

## **6.9 Menu principale**

Prima di iniziare con la simulazione vera e propria, l'utente potrà configurare una serie di parametri e compiere delle scelte riguardo allo svolgimento dell'esperienza, nel menu principale. Questo si presenterà come l'interno di un rifugio sicuro del Fréjus. Qui sarà possibile decidere:

- modalità mono-utente o multi-utente;
- l'avatar con cui si verrà rappresentati nell'ambiente virtuale;
- il metodo di locomozione tra quelli menzionati sopra;
- la possibilità di fare pratica o meno;
- in caso di modalità multi-utente, la possibilità di connettersi ad una simulazione esistente o di iniziarne una nuova;

• in caso di modalità multi-utente, il numero di utenti che si connetteranno alla sessione.

Una volta compiute le scelte, ogni avatar avrà la possibilità di scegliere la procedura che desidera eseguire. Una volta scelta, si troverà nella posizione di inizio designata per il suo specifico ruolo.

# **Capitolo 7 Valutazione**

Il precedente progetto di tesi, che prevedeva la simulazione di un incendio all'interno del Traforo del Fréjus, era indirizzato ad un'utenza composta da utenti privati e ha presentato i risultati di test condotti su volontari per valutare l'usabilità dello strumento e confrontare due metodi di movimento implementati. In particolare, in quel lavoro era stato effettuato un confronto diretto tra due diversi metodi di locomozione, arm swing e pedana omnidirezionale, che erano stati comparati sulla base della facilità d'utilizzo, naturalezza e comodità. In aggiunta, erano state raccolte statistiche che riguardavano la correttezza delle procedure svolte, individuando dati utili per la progettazione di future procedure di sicurezza all'interno del Traforo.

Avendo aumentato, con il presente lavoro, il numero di procedure presenti nello scenario, è stata ampliata l'utenza a cui è possibile rivolgersi, includendo autisti di mezzi pesanti che trasportano merci pericolose e agenti di sicurezza operativi nel Traforo del Fréjus. È stato di fondamentale importanza un incontro di validazione tenutosi negli uffici del SITAF, grazie all'interazione con LINKS e alla disponibilità del GEF, in cui è stato possibile far provare la simulazione a degli agenti di sicurezza con molti anni di esperienza di lavoro al Fréjus. Grazie alle opinioni che sono state raccolte in questa occasione è stato possibile ottenere una validazione dello scenario proposto, per quanto riguarda la fedeltà degli ambienti e della situazione presentata, così come dei suggerimenti su quali potrebbero essere i prossimi passi dello sviluppo.

Nel presente capitolo si discuterà dei parametri individuati per valutare la correttezza delle procedure, delle prove che sono state effettuate, dei questionari proposti e dei risultati ottenuti.

## **7.1 Introduzione**

Si è deciso di concentrare la parte di valutazione del presente lavoro, sulla procedura del componente della squadra di sicurezza, dato che i ruoli degli utenti privati erano già stati valutati nel precedente progetto, anche se in modalità mono-utente. Per questo particolare ruolo, è stato importante che ci fosse un riscontro diretto con chi potesse giudicarlo in base alla propria esperienza sul campo. Quindi è stato organizzato un incontro con gli agenti di sicurezza del Fréjus.

Con l'obiettivo di valutare lo scenario rappresentato nel presente progetto di tesi e la sua possibile introduzione in un programma di addestramento, sono state rivolte domande mirate a ottenere dati in particolare sulla naturalezza dell'interazione, l'usabilità del sistema e la sua fedeltà rispetto a uno scenario reale.

## **7.2 Parametri di valutazione**

Per ogni procedura che l'utente decide di seguire nella simulazione, è stato ritenuto importante per le finalità di formazione proposte, che venisse mostrata al termine dell'esperienza una schermata con dei parametri di valutazione, in modo che si potesse avere un riscontro sulla correttezza delle azioni intraprese e imparare da eventuali errori commessi. La schermata varia in base al ruolo che si è deciso di ricoprire e presenta le azioni che sono importanti da eseguire secondo le norme di sicurezza, mettendo in evidenza sia ciò che si è compiuto di corretto, sia gli errori, oltre al tempo che è stato necessario per concludere l'esperienza. La precedente versione del lavoro, avendo solo un ruolo previsto, mostrava un'unica schermata dei punteggi, ottenuta estrapolando le informazioni contenute nella brochure ufficiale, visibile in Fig. [3.9.](#page-37-0) La brochure, indicando quali siano le corrette azioni da intraprendere in casi di emergenza per garantire la propria sicurezza, costituisce un esaustivo insieme di parametri di valutazione per i ruoli degli utenti privati e si è deciso di adottarla anche nello scenario oggetto del presente lavoro. Per il ruolo dell'autista di un mezzo pesante, le procedure di sicurezza da rispettare sono analoghe a quelle del guidatore di automobile, ma è stato inserito un campo per verificare l'utilizzo dell'estintore presente a bordo del proprio mezzo, dato che questa figura professionale riceve della formazione sui comportamenti da mantenere in caso di incendi e ha sempre un estintore localizzato all'interno del proprio veicolo con cui può contenere l'incendio in attesa dei soccorsi.

Per valutare la prestazione dell'operatore di soccorso, non esiste un manuale di azioni predefinite da intraprendere in situazioni di emergenza, dato che gli agenti devono essere flessibili e adattare il comportamento caso per caso. Grazie ad un'intervista con il responsabile della sicurezza Italia, Marco Bighetti, è stato possibile individuare dei parametri di valutazione che consentissero, nella situazione presa in esame, di poter dare un giudizio sulle azioni compiute nell'addestramento. Durante l'incontro di valutazione effettuato in loco, sono stati messi sotto esame anche questi parametri, oltre alle procedure implementate.

## **7.2.1 Parametri di valutazione per ciascun ruolo**

I parametri scelti per valutare la correttezza delle operazioni svolte sono riportati di seguito. In alcuni viene indicato l'istante di tempo in cui viene compiuta l'azione (se non viene eseguita, comparirà invece una X rossa), mentre per gli altri compare solamente un'indicazione se quella specifica azione è stata effettuata o meno (si, no).

#### **Guidatore di automobile**

- Distanza dall'incendio mantenuta (si, no)
- Frecce accese (si, no)
- Motore spento (tempo)
- SOS richiesto (tempo)
- Allarme lanciato (tempo)
- Rifugio raggiunto (tempo)

#### **Autista di mezzo pesante**

- Utilizzato l'estintore (si, no)
- Frecce accese (si, no)
- Motore spento (tempo)
- SOS richiesto (tempo)
- Rifugio raggiunto (tempo)

#### **Agente di sicurezza**

- Verificata la presenza di civili (si, no)
- Mantenuta la distanza di sicurezza dal fuoco (si, no)
- Attaccato l'incendio alla base (si, no)
- Utilizzo corretto delle cesoie (si, no)
- Procedura completata (si, no)

## **7.3 Test**

Per effettuare le interviste mirate a ricevere una validazione dagli operatori di sicurezza, è stato possibile, durante la sessione di incontro al Fréjus, far provare lo scenario oggetto del presente lavoro, a due agenti, sotto la supervisione del responsabile della sicurezza, che in seguito ha testato anch'egli lo strumento. Per l'occasione, sono stati preparati dei questionari mirati a raccogliere i dati derivati dalle opinioni dei volontari. L'elenco completo delle domande usate per la validazione, è riportato nell'Appendice [A.](#page-104-0)

## **7.3.1 Metodologia**

Sono stati ricevuti gli agenti di sicurezza uno per volta, in una sala messa a disposizione dal SITAF, nella quale sono state montate le attrezzature per permettere lo svolgimento della prova di validazione. Prima di iniziare la simulazione, è stata fornita una spiegazione dell'esperienza tramite una presentazione PowerPoint, mirata a provvedere a tutti gli utenti una conoscenza di base riguardo allo scenario oggetto del presente lavoro. Dopo aver compilato la prima parte del questionario relativa ai dati anagrafici (domande 1-3), alle conoscenze in materia di realtà virtuale (domande 4-6) e allo stato di salute attuale (domande 7-22), gli agenti hanno iniziato la simulazione, ed è stato chiesto loro di completare lo scenario, mentre il responsabile della sicurezza osservava su di uno schermo le azioni intraprese, in modo da poter esprimere dei giudizi imparziali sulla correttezza delle procedure svolte, come accadrebbe durante una sessione di addestramento tradizionale. Per queste particolari prove, la schermata riassuntiva dei punteggi a fine simulazione, è stata oscurata, in modo che il responsabile non fosse influenzato dal modo in cui l'applicazione aveva valutato la prestazione. Una volta raccolti i pareri su tutte le procedure svolte dagli agenti, sono stati mostrati i parametri di valutazione previsti dalla simulazione, in modo che potessero essere confrontati con i giudizi espressi durante le prove. Conclusa la simulazione, è stato chiesto agli agenti di compilare la parte restante del questionario per raccogliere le impressioni e i commenti circa l'esperienza appena vissuta (domande 23-88). I risultati saranno presentati nel Paragrafo [7.5.](#page-96-0) Oltre ai questionari sono stati raccolti dei video degli operatori durante lo svolgimento della simulazione sia tramite monitor sia dell'utente stesso (Fig. [7.1\)](#page-94-0).

## **7.3.2 Supporti**

Per realizzare le prove effettuate in loco, è stato utilizzato un dispositivo HTC Vive con un HTC Vive Wireless Adapter e si è deciso di usare l'arm swing come metodo di locomozione. La scelta è ricaduta su questa tecnica di movimento perché, oltre ad essere quella che richiede meno hardware aggiuntivo, è anche quella che ha

<span id="page-94-0"></span>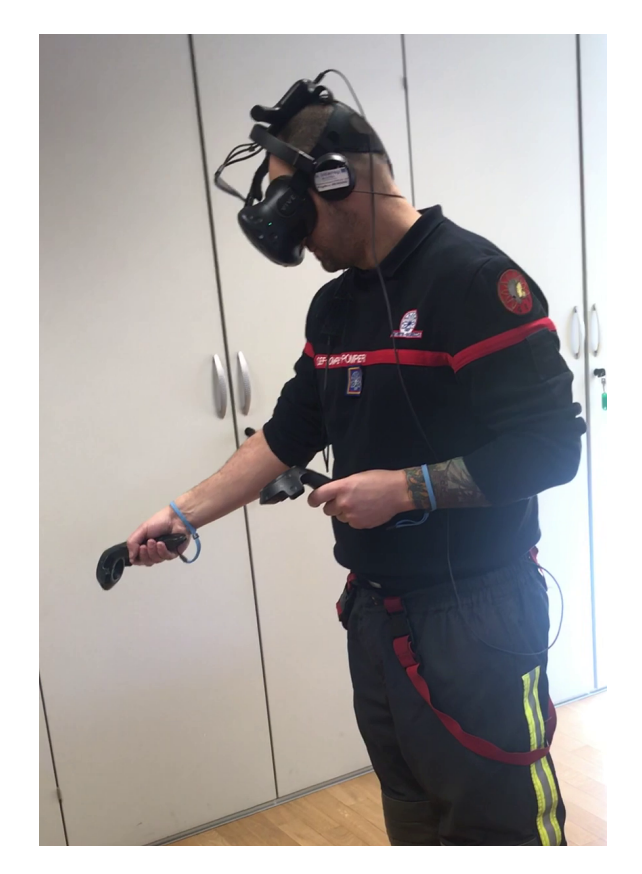

Figura 7.1: Agente di sicurezza del Fréjus durante la prova.

ottenuto i migliori punteggi riguardo alla comodità e facilità di utilizzo quando era stata valutata nel precedente lavoro. La modalità con cui è stata fatta usare la simulazione è stata quella mono-utente, in quanto la versione multi-utente non avrebbe introdotto cambiamenti significativi riguardo alla fedeltà dello scenario per un operatore.

## **7.3.3 Presentazione dell'esperienza**

Al fine di introdurre le tecnologie proposte per lo svolgimento della simulazione e limitare gli errori dovuti alla mancanza di familiarità con gli strumenti, è stata realizzata una presentazione PowerPoint per fornire una conoscenza di base a tutti gli utenti riguardo in particolare ai controller dell'HTC Vive, mostrandone le funzionalità e illustrando i diversi metodi con cui si può interagire con gli oggetti virtuali. Ci si è soffermati maggiormente sugli oggetti che richiedono un metodo di interazione non standard, come le cesoie o la manichetta, illustrando quali pulsanti dei controller andassero usati per utilizzare gli oggetti nell'ambiente virtuale.

## **7.4 Questionario**

Non è purtroppo stato possibile intervistare abbastanza persone per ottenere dei dati con cui condurre un'indagine statistica. Ci si è quindi concentrati sulla validazione qualitativa dello scenario presentato e sulla raccolta di commenti e opinioni che potessero indicare la direzione nella quale proseguire con possibili sviluppi futuri del progetto di tesi. Per la realizzazione della collezione di domande proposte, sono stati presi elementi da tre diversi questionari.

## **7.4.1 SSQ**

Il termine SSQ [\[61\]](#page-116-5) è un acronimo per *Simulator Sickness Questionnaire* e rappresenta un questionario per valutare la comparsa o il peggioramento di sintomi di malessere dopo aver usato lo strumento oggetto di analisi. Come è stato discusso nel Paragrafo [3.1.2,](#page-33-0) alcuni sistemi in realtà virtuale possono portare al manifestarsi di malessere fisico, dovuto alla mancanza di corrispondenza tra gli stimoli visivi e quelli di movimento. È stato chiesto ai volontari di compilare i sedici campi previsti dal questionario SSQ (domande 7-22), uno per ogni sintomo che potrebbe peggiorare dopo l'esperienza in realtà virtuale. Il questionario è stato fatto compilare subito prima di iniziare la simulazione, chiedendo di valutare il proprio stato di salute in relazione ai sintomi elencati, assegnando dei punteggi (da 0, nel caso in cui non si stia sperimentando il problema indicato, fino a 3 che indica che se ne sta soffrendo molto). Il questionario quindi è stato fatto ricompilare subito dopo aver terminato l'esperienza, per verificare se ci fosse stato un peggioramento delle condizioni di salute dovuto allo strumento appena provato.

## **7.4.2 VRUSE**

Il questionario VRUSE [\[62\]](#page-116-6), rappresenta un metodo consolidato per valutare le interfacce delle applicazioni virtuali. Grazie a questo tipo di questionario è possibile avere una diagnostica oggettiva per valutare il sistema e raccogliere in maniera più mirata le impressioni degli utenti che provano la simulazione. Viene usato un metodo di valutazione composto da una scala con cinque parametri (1 indica che si è in totale disaccordo con l'affermazione proposta, 5 che si è totalmente d'accordo) ed è suddiviso in varie sezioni. Non tutte sono state adoperate nel caso in esame, dato che le parti sul malessere fisico sono già state trattate dal questionario SSQ. Le sezioni utilizzate visibili nell'Appendice [A.4.](#page-105-0) In particolare, le domande proposte in termini generali nel questionario originale sono state declinate in funzione degli specifici compiti od oggetti previsti dalla procedura che si è scelto di far analizzare (domande 23-70). In questo modo, è stato possibile raccogliere informazioni più puntuali riguardo agli aspetti principali dello scenario oggetto del presente lavoro.

## **7.4.3 SUS**

Il questionario System Usability Scale [\[63\]](#page-116-7) è uno strumento utile per misurare l'usabilità di un sistema. L'usabilità, in un contesto di realtà virtuale, è definibile come l'efficacia, l'intuitività e la soddisfazione con cui gli utenti riescono a raggiungere gli obiettivi in ambienti che prevedono sistemi di interazione [\[64\]](#page-116-8). L'efficacia è definita come l'accuratezza e il livello di completezza degli obiettivi raggiunti in relazione alle risorse spese. L'intuitività è la facoltà di un sistema di avere un metodo di utilizzo semplice da imparare e da ricordare. La soddisfazione è la comodità nell'usare il sistema. Il questionario è composto da dieci domande (domande 71-79) che prevedono una risposta su una scala di cinque elementi (da 1, in totale disaccordo, a 5, totalmente d'accordo).

## <span id="page-96-0"></span>**7.5 Risultati**

I dati raccolti dai questionari verranno analizzati nel presente paragrafo.

#### **7.5.1 Conoscenze pregresse**

Un agente e il responsabile della sicurezza, hanno dichiarato di avere una buona conoscenza nell'ambito di videogiochi e della realtà virtuale (domande 4 e 5), avendo già avuto modo di provare un dispositivo HMD, mentre l'altro agente non ne aveva mai sperimentato l'uso.

## **7.5.2 Validazione delle metriche di giudizio**

Sono stati raccolti i commenti del responsabile della sicurezza, sulla correttezza delle operazioni svolte, mentre osservava gli operatori completare l'esperienza. Entrambi gli agenti di sicurezza hanno completato la simulazione, eseguendo correttamente le operazioni previste. I criteri di valutazione usati dal sistema, corrispondevano alle osservazioni espresse dal responsabile della sicurezza, dimostrando che i parametri presi in considerazione possono fornire un metro di giudizio valido. Un agente si è avvicinato troppo all'incendio nel tentativo di spegnerlo del tutto, ma il problema è stato dovuto a un errore nell'utilizzo del sistema di movimento, piuttosto che all'errata percezione delle distanze nell'ambiente virtuale o alla mancata conoscenza delle norme di sicurezza.

#### **7.5.3 Motion sickness**

Dopo l'esperienza di test, non è stato registrato un aumento dei sintomi proposti, tranne in un caso in cui un agente ha accusato un lieve aumento dei sintomi di nausea e malessere generale, che potrebbero essere stati causati dalla temperatura della stanza, ma non tanto da impedirgli di portare a termine l'esperienza. L'assenza di *motion sickness* può essere dovuta alla buona qualità grafica della simulazione, all'efficacia del metodo di movimento proposto e al fatto che l'esperienza non superasse la decina di minuti per essere completata.

## **7.5.4 Funzionalità e interazione con gli oggetti**

Le funzionalità proposte dal sistema sono state valutate come molto soddisfacenti, in relazione ai compiti da svolgere (domande 23-25). È stato considerato facile reperire gli oggetti necessari per completare l'esperienza e anche il metodo di interazione con questi ultimi è stato valutato positivamente (domande 26-30). In particolare, sono state poste domande riguardo all'interazione con le cesoie, la manichetta arrotolata e la lancia dell'idrante. Tutti questi oggetti sono stati ritenuti abbastanza facili da usare nell'ambiente virtuale e non è stato percepito che l'utilizzo dei controller abbia compromesso le interazioni (domanda 31). Un agente ha valutato con un punteggio leggermente inferiore rispetto agli altri, l'uso dei controller per interagire con le cesoie, in quanto ha commesso qualche errore prima di imparare ad usarle correttamente. Nessuno ha ritenuto che la mancanza di un oggetto reale con cui interfacciarsi abbia peggiorato la propria prestazione (domanda 34), mentre sono rimasti positivamente colpiti dal livello di interazione fornito dal sistema (domanda 35).

## **7.5.5 Metodo di movimento**

Il metodo di movimento proposto è stato valutato come abbastanza semplice da usare (domanda 36), con punteggi più alti ricevuti da chi aveva già familiarità con dispositivi di realtà virtuale. La maggior parte degli errori nella locomozione è stata commessa nei primi momenti della simulazione, ma tutti hanno trovato molto semplice riposizionarsi nell'ambiente virtuale (domanda 45) e nel complesso hanno valutato come soddisfacente il metodo di movimento utilizzato (domande 40-44).

## **7.5.6 Fedeltà della simulazione**

La simulazione è stata considerata accurata (domanda 46) e in linea con l'esperienza personale (domanda 47). Sono stati particolarmente elogiati i modelli degli ambienti e degli oggetti, che sono stati giudicati realistici e con un comportamento naturale (domande 51 e 53). Anche gli agenti autonomi con cui si ha avuto modo di interagire, sono stati valutati positivamente, soprattutto l'autista del mezzo di soccorso (domanda 52). Il mezzo pesante e il veicolo leggero sono stati ritenuti molto realistici; anche il mezzo di soccorso ha avuto una buona valutazione, sebbene inferiore rispetto agli altri due, dato che non è l'esatta riproduzione del mezzo attualmente in uso nel Traforo (domanda 54). Lo sviluppo dell'incendio, la stratificazione del fumo e il comportamento dell'acqua e del tubo dell'idrante, sono stati giudicati molto realistici (domanda 51). La simulazione è stata ritenuta corretta e priva di comportamenti anomali (domanda 50), ed è risultata valida, al responsabile della sicurezza, per essere introdotta in un programma di addestramento (domanda 49), in particolare se venisse reso selezionabile dagli utenti anche il ruolo dell'autista della squadra.

## **7.5.7 Senso di immersività e presenza**

Il senso di presenza è stata una componente che ha colpito in particolare tutti i volontari, assegnando un alto punteggio alle domande riguardo al sentirsi parte dell'esperienza e immersi nel mondo virtuale (domande 55 e 56). Questi giudizi positivi possono essere dovuti alla qualità dei modelli in combinazione con l'impiego dell'adattatore wireless dell'HTC Vive, che permette un movimento meno vincolato rispetto alla versione cablata, e all'utilizzo di cuffie per riprodurre l'audio della simulazione, che ha permesso di ascoltare chiaramente i suoni dello scenario e di isolarsi maggiormente dal mondo esterno.

#### **7.5.8 Intuitività e usabilità del sistema**

È stato ritenuto semplice, in media, imparare ad usare il sistema (domande 62 e 63). Alcuni oggetti hanno richiesto una maggiore attenzione rispetto ad altri, per essere usati efficacemente, come le cesoie. Tutti i volontari hanno ritenuto necessario fare pratica con il metodo di movimento, prima di iniziare la simulazione, ma in seguito non hanno avuto bisogno di particolari aiuti, anche se, data la libertà di movimento percepita, spesso tendevano a muoversi anche con le gambe e non solo oscillando le braccia. Riguardo all'usabilità in generale dello strumento, è stato ritenuto semplice capire quali fossero le azioni previste per completare la simulazione (domande 69 e 70) e non sono stati riscontrati particolari comportamenti anomali (domanda 64). I dati forniti dal SUS (domande 71-79), confermano quanto riportato dal VRUSE riguardo l'usabilità: il sistema è stato trovato piacevole da usare (domanda 71) e senza inconsistenze (domanda 76), anche se un volontario ha ritenuto di aver dovuto imparare molte nozioni prima di poterlo usare (domanda 79).

#### **7.5.9 Impiego della simulazione per fini di addestramento**

Analizzando i pareri riguardo all'impiego della simulazione in un programma di addestramento, è risultato che i tre agenti che l'hanno testata, la preferiscono a un addestramento basato su supporti tradizionali (domanda 81), mentre la valutano equivalente a un addestramento sul campo o con la presenza di un istruttore (domande 80 e 82). Nel complesso è stata ritenuta una buona forma di preparazione rispetto alla situazione presentata (domanda 83) e non è stata percepita come una forma di intrattenimento (domanda 84).

#### **7.5.10 Note aggiuntive**

Dai commenti espressi dai volontari che hanno provato il sistema, sono emerse alcune considerazioni utili per individuare i possibili sviluppi futuri del lavoro. Come suggerimento, è stato proposto di non far evacuare immediatamente il guidatore dell'automobile quando gestito tramite un comportamento autonomo (anche se sarebbe l'azione corretta prevista dalle norme di sicurezza), perché probabilmente un utente cercherebbe di aiutare il passeggero bloccato, magari segnalando la propria presenza alla squadra di soccorso.

La natura della simulazione, che la rende facilmente ripetibile un numero illimitato di volte, è stata particolarmente apprezzata dal responsabile della sicurezza, dato che in un addestramento si mira ad insegnare gli automatismi delle procedure, in modo che non ci siano esitazioni da parte degli agenti nei momenti critici.

Gli agenti che hanno provato lo strumento, hanno inserito nella parte dei commenti positivi, il senso di presenza sperimentato e il realismo ottenuto.

La simulazione è stata ritenuta un buon punto di partenza per sviluppare uno strumento più complesso, che coinvolga sia più utenti che più ruoli e che includa più procedure, in modo che possa essere adottata nei futuri programmi di addestramento.

# **Capitolo 8 Conclusioni e sviluppi futuri**

Nel presente capitolo, verranno presentate le conclusioni raggiunte dopo la fine dello sviluppo del progetto di tesi e l'interazione con gli agenti di sicurezza del Traforo del Fréjus. Verranno in seguito proposti alcuni possibili sviluppi futuri per il proseguimento del lavoro.

## **8.1 Conclusioni raggiunte**

Il lavoro di tesi, partendo dalle basi fondate con la versione precedente, ha portato alla realizzazione di uno strumento che potrebbe essere inserito in un programma di addestramento per gli agenti di sicurezza del Traforo del Fréjus, grazie all'impiego della realtà virtuale e all'alto livello di fedeltà delle procedure presenti.

Dall'analisi della sessione d'incontro in cui è stato possibile far provare la simulazione, è emerso che, a differenza degli utenti civili, gli agenti di sicurezza, avendo ricevuto una formazione di tipo tradizionale, non commettono errori nel completare le procedure, pur trovandosi in un ambiente virtuale. Alcuni errori registrati dal sistema sono imputabili al metodo di movimento proposto, l'arm swing, che ha portato a difficoltà nel movimento durante l'utilizzo della lancia dell'idrante, dato che richiede due mani per essere usata.

Gli utenti inoltre, iniziando la simulazione già all'interno del tunnel, non hanno avuto modo di valutare come si presentava la situazione mentre arrivavano sul luogo con il mezzo di soccorso e questo ha portato un agente a ignorare in un primo momento il veicolo dei civili, per attaccare immediatamente l'incendio, salvo poi vedere l'autista della squadra di soccorso, gestito mediante comportamento autonomo, che si dirigeva verso il passeggero bloccato, e ha subito corretto la traiettoria.

Lo strumento proposto per provare la simulazione, l'HTC Vive, è stato ritenuto adeguato e i controller non hanno causato fastidi nell'interazione con gli oggetti virtuali, anche se è sembrato ad un agente che la curva di apprendimento iniziale fosse abbastanza ripida, soprattutto per imparare ad associare correttamente ai vari pulsanti tutte le azioni previste. Le scelte effettuate per far interagire con gli oggetti virtuali sono comunque risultate naturali e intuitive, soprattutto la lancia dell'idrante, per la quale non sono mai stati commessi errori nell'utilizzo, nonostante sia l'unico oggetto che richiede un'interazione a due mani.

La fedeltà e l'accuratezza della simulazione sono state trovate estremamente soddisfacenti, per l'intervallo temporale considerato, e anche l'evoluzione degli elementi fenomenologici come il fumo e il fuoco ha avuto valutazioni molto positive. Il senso di presenza sperimentato era alto e gli agenti hanno detto di essersi sentiti parte dell'ambiente virtuale e completamente coinvolti nei suoi avvenimenti.

## **8.2 Sviluppi futuri**

In base ai commenti raccolti durante la sessione d'incontro e alle idee che sono nate durante lo sviluppo del lavoro di tesi, sono state individuate delle possibili direzioni in cui si può ampliare il progetto.

#### **8.2.1 Nuove procedure**

Una prima direzione di cui si può procedere per continuare lo sviluppo del lavoro presentato, è quella di aggiungere nuove procedure oltre a quelle attualmente disponibili. Un ruolo che garantirebbe un valore aggiunto alla simulazione, potrebbe essere quello dell'autista della squadra di soccorso, attualmente gestito solamente tramite comportamento autonomo. Rendere attivo questo ruolo, darebbe la possibilità a due agenti di collaborare tra loro, anche tramite la possibilità di avere un'interazione vocale già disponibile nel presente lavoro.

#### **8.2.2 Espandere l'intervallo temporale**

Un commento che è stato registrato è che la simulazione copra un intervallo di tempo limitato. Ci sarebbe l'interesse nel veder ampliato l'intervallo temporale dello scenario, facendo cominciare la procedura per la squadra di soccorso dal momento in cui si parte dal presidio di fisso dall'interno del Traforo, rappresentando quindi anche la guida del mezzo fino al luogo dell'incidente, aggiungendo tra i parametri di valutazione il controllo sull'aver mantenuto la corretta distanza di sicurezza dal mezzo in fiamme. Per rendere possibile la rappresentazione della procedura di guida, sarebbe necessario modellare nuove parti del Traforo, come i presidi fissi e la piazzola di sosta, al momento assenti perché non compresi nella sezione di tunnel interessata dalle azioni della simulazione.

#### **8.2.3 Nuovo piano Bi-Nazionale**

Al momento in cui è stato disegnato lo scenario oggetto del presente lavoro, era in atto un processo di rinnovamento del Piano di Soccorso Bi-Nazionale presentato in [4.3.2,](#page-48-0) che è stato finalizzato nella Primavera 2019. Questo cambiamento comporta aggiornamenti nelle procedure, in particolare riguardo a quelle di evacuazione dei civili, e l'adozione di nuovi mezzi e attrezzature. Sarebbe utile per mantenere la fedeltà dello strumento, trasferire questi cambiamenti nella simulazione, per le parti interessate, aggiornando i modelli dei mezzi di soccorso e dell'equipaggiamento degli agenti, includendo più strumenti che possano essere usati nello scenario e riproducendo anche le procedure di altri Enti che vengono coinvolti nelle emergenze, come la Protezione Civile e il 118.

## **8.2.4 Aggiornare i modelli**

In modo da aumentare ulteriormente il realismo e il senso di presenza degli utenti, si potrebbero aggiornare i modelli degli ambienti del tunnel con quelli presenti nella libreria fornita dalla fondazione LINKS, che non sono stati inclusi nell'attuale versione del lavoro in quanto incompleti delle parti necessarie per rappresentare la sezione di tunnel scelta come scenario della simulazione.

Un altro modello che sarebbe interessante includere è quello del mezzo di soccorso, aggiornato alla versione attualmente in uso e completo degli interni dell'abitacolo di guida, includendo la possibilità di interagire con tutti i vani porta oggetti.

## <span id="page-104-0"></span>**Appendice A**

## **FréjusVR questionario di valutazione**

## **A.1 Informazioni personali**

- 1. Età
- 2. Da quanto tempo lavori come operatore al Fréjus
- 3. Che ruolo ricopri

## **A.2 Conoscenze pregresse**

- 4. Realtà virtuale in generale
- 5. Videogiochi in generale
- 6. Serious game (applicazioni realizzate per educazione o addestramento)

## **A.3 SSQ**

- 7. Malessere generale
- 8. Affaticamento
- 9. Mal di testa
- 10. Affaticamento degli occhi
- 11. Difficoltà nel mettere a fuoco le immagini
- 12. Aumento di salivazione
- 13. Sudorazione
- 14. Nausea
- 15. Difficoltà a mantenere la concentrazione
- 16. "Sangue alla testa"
- 17. Visione sfocata
- 18. Vertigini con occhi aperti
- 19. Vertigini con occhi chiusi
- 20. Capogiro
- 21. Fastidio allo stomaco
- 22. Aria nello stomaco

## <span id="page-105-0"></span>**A.4 VRUSE**

#### **A.4.1 Funzionalità**

- 23. La simulazione fornisce tutti gli strumenti e le azioni che servono per completare l'esperienza
- 24. Ho trovato naturale reperire gli oggetti virtuali (rispetto ai seguenti oggetti):
	- (a) Cesoie
	- (b) Manichetta arrotolata
	- (c) Lancia dell'idrante
- 25. Ho trovato semplice completare i compiti nel modo in cui volevo (in relazione ai seguenti obiettivi):
	- (a) Liberare il civile
	- (b) Trasportare la manichetta arrotolata
	- (c) Spegnere l'incendio

## **A.4.2 Interazione con gli oggetti**

- 26. Ho trovato facile l'utilizzo dei controller per interagire con gli oggetti virtuali (rispetto ai seguenti oggetti):
	- (a) Cesoie
	- (b) Manichetta arrotolata
	- (c) Lancia dell'idrante
- 27. Avrei preferito un metodo diverso per interagire con gli oggetti virtuali (rispetto ai seguenti oggetti):
	- (a) Cesoie
	- (b) Manichetta arrotolata
	- (c) Lancia dell'idrante
- 28. La funzionalità fornita dai controller per interagire con gli oggetti virtuali era adeguata (rispetto ai seguenti oggetti):
	- (a) Cesoie
	- (b) Manichetta arrotolata
	- (c) Lancia dell'idrante
- 29. Ho commesso molti errori nell'utilizzo degli oggetti virtuali (rispetto ai seguenti oggetti):
	- (a) Cesoie
	- (b) Manichetta arrotolata
	- (c) Lancia dell'idrante
- 30. Ho trovato semplice spostare gli oggetti nell'ambiente virtuale (rispetto ai seguenti oggetti):
	- (a) Cesoie
	- (b) Manichetta arrotolata
	- (c) Lancia dell'idrante
- 31. I controller erano troppo complicati per essere usati in maniera efficace
- 32. Gli stimoli visivi che indicavano la possibilità di interagire con un oggetto erano adeguati (esempio: oggetti che si illuminano)
- 33. Ho speso più tempo per cercare di capire come usare i controller che per svolgere i compiti attesi nella simulazione
- 34. La mancanza di un oggetto reale con cui interagire ha influenzato negativamente sulla mia prestazione
- 35. Sono rimasto colpito dal modo in cui potevo interagire con la simulazione

## **A.4.3 Metodo di movimento**

- 36. Ho trovato semplice usare il sistema di movimento
- 37. Avrei preferito un sistema di movimento alternativo
- 38. La simulazione rispondeva ai movimenti nell'ambiente in maniera accettabile
- 39. Ho trovato il sistema di movimento troppo sensibile da usare
- 40. Il metodo di movimento usato era ideale per muoversi nell'ambiente virtuale
- 41. Le funzionalità fornite dal sistema di movimento erano adeguate
- 42. Continuavo a fare errori usando il sistema di movimento
- 43. Avevo il giusto livello di controllo su dove andare
- 44. Il sistema di movimento era troppo complicato per essere usato in maniera efficace
- 45. Ho trovato semplice muovermi o riposizionarmi nell'ambiente virtuale

#### **A.4.4 Fedeltà della simulazione**

- 46. La simulazione era accurata
- 47. La simulazione si è comportata in linea con la mia esperienza
- 48. Penso che la qualità della simulazione abbia influito negativamente sulla mia prestazione
- 49. La simulazione era troppo semplice per essere utilizzabile in maniera efficace in un possibile programma di addestramento
- 50. La simulazione si comportava in modo molto inusuale
- 51. Gli oggetti nell'ambiente virtuale avevano un comportamento naturale (rispetto ai seguenti elementi):
	- (a) Fumo
	- (b) Fiamme
	- (c) Acqua
	- (d) Tubo dell'idrante
- 52. Le persone nell'ambiente virtuale si muovevano in modo naturale (rispetto ai seguenti personaggi):
	- (a) Autista della squadra di soccorso
	- (b) Civile a bordo dell'auto
- 53. Gli oggetti con cui ho dovuto interagire nella simulazione erano realistici (rispetto ai seguenti oggetti):
	- (a) Cesoie
	- (b) Manichetta arrotolata
	- (c) Lancia dell'idrante
- 54. I veicoli della simulazione erano realistici (rispetto ai seguenti oggetti):
	- (a) Mezzo pesante
	- (b) Mezzo leggero
	- (c) Mezzo di soccorso

#### **A.4.5 Senso di immersività e presenza**

- 55. I miei sensi erano stimolati in modo da farmi sentire immerso nel mondo virtuale
- 56. Ho avuto un buon senso di presenza (ovvero mi sono sentito coinvolto nella simulazione e negli eventi che accadevano)
- 57. La qualità delle immagini ha ridotto il mio senso di immersione/presenza
- 58. La risoluzione dello schermo ha ridotto il mio senso di immersione/presenza
- 59. Mi sono sentito isolato e non parte dell'ambiente virtuale
- 60. Avevo una buona comprensione delle dimensioni e delle distanze nell'ambiente virtuale
- 61. Spesso non sapevo dove mi trovassi nell'ambiente virtuale

### **A.4.6 Intuitività**

- 62. Ho trovato difficile imparare ad usare il sistema (in relazione alle seguenti attività o oggetti):
	- (a) Movimento
	- (b) Interazione con l'ambiente
	- (c) Cesoie
	- (d) Manichetta arrotolata
	- (e) Lancia dell'idrante
- 63. Ho trovato il sistema difficile da usare

#### **A.4.7 Usabilità generale del sistema**

- 64. Il sistema non ha funzionato come mi aspettavo
- 65. Ho trovato difficile lavorare in 3D
- 66. Non avuto bisogno di ulteriore aiuto per usare il sistema
- 67. Mi è piaciuto usare il sistema
- 68. Sarei a mio agio nell'usare il sistema per lunghi periodi
- 69. Non avevo un'idea chiara di come realizzare un compito specifico (in relazione ai seguenti obiettivi):
	- (a) Salvataggio civile
	- (b) Trasportare la manichetta arrotolata
	- (c) Spegnere l'incendio
- 70. Mi era difficile capire quali fossero le azioni da svolgere e quale fosse l'ordine corretto

## **A.5 SUS**

- 71. Mi piacerebbe usare spesso il sistema
- 72. Ho trovato il sistema esageratamente complesso
- 73. Ho trovato il sistema facile da usare
- 74. Penso che avrei bisogno dell'aiuto di una persona esperta per poter usare il sistema
- 75. Ho trovato che le varie funzioni del sistema fossero ben integrate
- 76. Penso che ci fossero troppe inconsistenze nel sistema
- 77. Penso che la maggior parte delle persone imparerebbe ad usare il sistema velocemente
- 78. Mi sono sentito a mio agio nell'usare il sistema
- 79. Ho dovuto imparare molte cose prima di poter usare il sistema

## **A.6 Impiego della simulazione per fini di addestramento**

- 80. Preferisco modalità di addestramento differenti, basate sulla presenza di un istruttore
- 81. Preferisco modalità di addestramento differenti, basate su materiale didattico tradizionale (libri, dispense, filmati, ecc.)
- 82. Preferisco modalità di addestramento differenti, basate sull'esperienza diretta nell'ambiente reale
- 83. La simulazione è uno strumento utile per l'addestramento rispetto alla situazione presentata
- 84. Trovo che lo strumento non possa essere utile per fini di addestramento, ma sia solamente uno strumento per l'intrattenimento
- 85. L'uso dei controller per interagire con la simulazione ha ostacolato la mia prestazione

## **A.7 Commenti**

- 86. Menziona i tre aspetti del sistema che ritieni più positivi
- 87. Menziona i tre aspetti del sistema che ritieni più negativi
- 88. Ulteriori commenti

# **Bibliografia**

- [1] *Tunnel fires: why they are vulnerable to disaster, the consequences and possible solutions.* <www.firevu.co.uk>.
- [2] Niculin Prinz, Carsten Schleyer e Marcus Kurth. «Analysis and Verification of the Effectiveness and Efficiency of Virtual Reality Training». In: *2018 IEEE International Conference on Engineering, Technology and Innovation (ICE/ITMC)* (2018), pp. 1–6.
- [3] *Panetta, Kasey: Top Trends in the Gartner Hype Cycle for Emerging Technologies*. [https://www.gartner.com/smarterwithgartner/top- trends](https://www.gartner.com/smarterwithgartner/top-trends-inthe-gartner-hype-cycle-for-emerging-technologies-2017/)[inthe-gartner-hype-cycle-for-emerging-technologies-2017/](https://www.gartner.com/smarterwithgartner/top-trends-inthe-gartner-hype-cycle-for-emerging-technologies-2017/).
- [4] Niculin Prinz, Carsten Schleyer e Marcus Kurth. «Analysis and Verification of the Effectiveness and Efficiency of Virtual Reality Training». In: *2018 IEEE International Conference on Engineering, Technology and Innovation (ICE/ITMC)* (2018), pp. 1–6.
- [5] Brenda Wiederhold et al. *Annual Review of CyberTherapy and Telemedicine: Being Different: The Transformative Potential of Virtual Reality*. Giu. 2016.
- [6] *Head Mounted Display*. [https://en.wikipedia.org/wiki/Head-mounted\\_](https://en.wikipedia.org/wiki/Head-mounted_display) [display](https://en.wikipedia.org/wiki/Head-mounted_display).
- [7] *Google Cardboard*. <https://vr.google.com/cardboard/>.
- [8] *Samsung Gear-VR*. [https://www.samsung.com/it/wearables/gear- vr](https://www.samsung.com/it/wearables/gear-vr-r323/)[r323/](https://www.samsung.com/it/wearables/gear-vr-r323/).
- [9] *Oculus Rift*. [https://en.wikipedia.org/wiki/Oculus\\_Rift](https://en.wikipedia.org/wiki/Oculus_Rift).
- [10] *HTC Vive*. [https://it.wikipedia.org/wiki/HTC\\_Vive](https://it.wikipedia.org/wiki/HTC_Vive).
- [11] *Sito Web del Vive Wireless*. <https://www.vive.com/ca/wireless-adapter/>.
- [12] *Sito web del prodotto Samsung HMD Odyssey*. [https://www.microsoft.com/](https://www.microsoft.com/en-us/p/samsung-hmd-odyssey-windows-mixed-reality-headset-with-motion-controllers/8w91r774pdkk?activetab=pivot%3aoverviewtab) [en-us/p/samsung-hmd-odyssey-windows-mixed-reality-headset-with](https://www.microsoft.com/en-us/p/samsung-hmd-odyssey-windows-mixed-reality-headset-with-motion-controllers/8w91r774pdkk?activetab=pivot%3aoverviewtab)[motion-controllers/8w91r774pdkk?activetab=pivot%3aoverviewtab](https://www.microsoft.com/en-us/p/samsung-hmd-odyssey-windows-mixed-reality-headset-with-motion-controllers/8w91r774pdkk?activetab=pivot%3aoverviewtab).
- [13] *Sito web di Cyberith*. <https://www.cyberith.com/>.
- [14] *Pagina web del prodotto Kat-Walk*. [http://katvr.com/product/kat-walk](http://katvr.com/product/kat-walk-premium/)[premium/](http://katvr.com/product/kat-walk-premium/).
- [15] *Sito web del prodotto Tasla suit*. <https://teslasuit.io/>.
- [16] *Xsens*. <https://www.xsens.com/>.
- [17] *Manus*. <https://manus-vr.com/>.
- [18] *Pagina del prodotto MSI VR One*. <http://vr.msi.com/Backpacks/vrone>.
- [19] Alan Craig, William R. Sherman e Jeffrey D. Will. *Developing Virtual Reality Applications: Foundations of Effective Design*. San Francisco, CA, USA: Morgan Kaufmann Publishers Inc., 2009.
- [20] C. Chang et al. «The introduction of a novel virtual reality training system for gynecology learning and its user experience research». In: *IEEE Access* (mar. 2019), pp. 1–1. issn: 2169-3536. doi: [10.1109/ACCESS.2019.2905143](https://doi.org/10.1109/ACCESS.2019.2905143).
- [21] D. Hatsushika, K. Nagata e Y. Hashimoto. «Underwater VR Experience System for Scuba Training Using Underwater Wired HMD». In: *OCEANS 2018 MTS/IEEE Charleston.* Ott. 2018, pp. 1–7. DOI: 10.1109/OCEANS. 2018. [8604592](https://doi.org/10.1109/OCEANS.2018.8604592).
- [22] Pongsagon Vichitvejpaisal, Nutawut Yamee e Panukom Marsertsri. «Firefighting simulation on virtual reality platform». In: *2016 13th International Joint Conference on Computer Science and Software Engineering (JCSSE)*  $(2016)$ , pp. 1–5.
- [23] A. Mossel et al. «VROnSite: Towards immersive training of first responder squad leaders in untethered virtual reality». In: *2017 IEEE Virtual Reality (VR)*. Mar. 2017, pp. 357–358. doi: [10.1109/VR.2017.7892324](https://doi.org/10.1109/VR.2017.7892324).
- [24] *Self Rescue in Road Tunnels Virtual Reality Study*. [https://www.sintef.](https://www.sintef.no/en/latest-news/basic-safety-measures-will-save-lives-in-tunnels/) [no / en / latest - news / basic - safety - measures - will - save - lives - in](https://www.sintef.no/en/latest-news/basic-safety-measures-will-save-lives-in-tunnels/)  [tunnels/](https://www.sintef.no/en/latest-news/basic-safety-measures-will-save-lives-in-tunnels/).
- [25] *Informazioni sulla motion sickness*. [https : / / en . wikipedia . org / wiki /](https://en.wikipedia.org/wiki/Virtual_reality_sickness) [Virtual\\_reality\\_sickness](https://en.wikipedia.org/wiki/Virtual_reality_sickness).
- [26] Mark R. Mine, Frederick P. Brooks Jr. e Carlo H. Sequin. «Moving Objects in Space: Exploiting Proprioception in Virtual-environment Interaction». In: *Proceedings of the 24th Annual Conference on Computer Graphics and Interactive Techniques*. SIGGRAPH '97. New York, NY, USA: ACM Press/Addison-Wesley Publishing Co., 1997, pp. 19-26. ISBN: 0-89791-896-7. DOI: [10.1145/](https://doi.org/10.1145/258734.258747) [258734.258747](https://doi.org/10.1145/258734.258747). url: <https://doi.org/10.1145/258734.258747>.
- [27] Evren Bozgeyikli et al. «Point & Teleport Locomotion Technique for Virtual Reality». In: *Proceedings of the 2016 Annual Symposium on Computer-Human Interaction in Play*. CHI PLAY '16. Austin, Texas, USA: ACM, 2016, pp. 205– 216. isbn: 978-1-4503-4456-2. doi: [10.1145/2967934.2968105](https://doi.org/10.1145/2967934.2968105). url: [http:](http://doi.acm.org/10.1145/2967934.2968105) [//doi.acm.org/10.1145/2967934.2968105](http://doi.acm.org/10.1145/2967934.2968105).
- [28] *Asset per il teleport in VR*. [https://assetstorev1-prd-cdn.unity3d.com/](https://assetstorev1-prd-cdn.unity3d.com/package-screenshot/b44359d9-2113-43c8-b5ba-c94fb6afb383_scaled.jpg) [package-screenshot/b44359d9-2113-43c8-b5ba-c94fb6afb383\\_scaled.](https://assetstorev1-prd-cdn.unity3d.com/package-screenshot/b44359d9-2113-43c8-b5ba-c94fb6afb383_scaled.jpg) [jpg](https://assetstorev1-prd-cdn.unity3d.com/package-screenshot/b44359d9-2113-43c8-b5ba-c94fb6afb383_scaled.jpg).
- [29] Yun Suen Pai e Kai Kunze. «Armswing: using arm swings for accessible and immersive navigation in  $AR/VR$  spaces». In: nov. 2017, pp. 189–198. doi: [10.1145/3152832.3152864](https://doi.org/10.1145/3152832.3152864).
- [30] *Video esplicativo arm swing*. <https://www.youtube.com/watch?v=qeoNQjoa5uU>.
- [31] Davide Calandra et al. «Arm Swinging vs Treadmill: A Comparison Between Two Techniques for Locomotion in Virtual Reality». In: *EG 2018 - Short Papers*. A cura di Olga Diamanti e Amir Vaxman. The Eurographics Association, 2018. DOI: [10.2312/egs.20181043](https://doi.org/10.2312/egs.20181043).
- [32] *Dipartimento federale dell'ambiente, dei trasporti, dell'energia e delle comunicazioni*. <https://www.uvek.admin.ch/uvek/it/home.html>.
- [33] *A cura di Lorenzo Borselli Sovrintendente Polizia Stradale*. [https://www.](https://www.asaps.it/36129-_incidenti_in_galleria__istruzioni_per_l_uso.html) asaps.it/36129-\_incidenti\_in\_galleria\_\_istruzioni\_per\_l\_uso. [html](https://www.asaps.it/36129-_incidenti_in_galleria__istruzioni_per_l_uso.html).
- [34] *European thematic network on fire in tunnels*. [https://cordis.europa.eu/](https://cordis.europa.eu/project/rcn/54941/factsheet/en) [project/rcn/54941/factsheet/en](https://cordis.europa.eu/project/rcn/54941/factsheet/en).
- [35] *Incendio nel tunnel Nihon-zaka*. [http://www.shippai.org/fkd/en/cfen/](http://www.shippai.org/fkd/en/cfen/CD1000132.html) [CD1000132.html](http://www.shippai.org/fkd/en/cfen/CD1000132.html).
- [36] *Incendio nel tunnel Tauren*. [https : / / en . wikipedia . org / wiki / Tauern \\_](https://en.wikipedia.org/wiki/Tauern_Road_Tunnel#1999_fire) Road Tunnel#1999 fire.
- [37] *Incendio nel tunnel Gotthard*. [https://en.wikipedia.org/wiki/Gotthard\\_](https://en.wikipedia.org/wiki/ Gotthard_Road_Tunnel#2001_collision_and_fire) [Road\\_Tunnel#2001\\_collision\\_and\\_fire](https://en.wikipedia.org/wiki/ Gotthard_Road_Tunnel#2001_collision_and_fire).
- [38] *Incendio del traforo del Monte Bianco*. [https://it.wikipedia.org/wiki/](https://it.wikipedia.org/wiki/Incendio_del_traforo_del_Monte_Bianco) Incendio del traforo del Monte Bianco.
- [39] *Incendio del traforo del Frejus*. [http : / / www . repubblica . it / 2005 / f /](http://www.repubblica .it/2005/f/sezioni/cronaca/ tunnelfrej/\tunnelfrej/tunnelfrej.html) [sezioni/cronaca/tunnelfrej/\tunnelfrej/tunnelfrej.html](http://www.repubblica .it/2005/f/sezioni/cronaca/ tunnelfrej/\tunnelfrej/tunnelfrej.html).
- [40] *Incendio del traforo del Frejus*. [http://stradafacendo.tgcom24.it/2010/](http://stradafacendo.tgcom24.it/2010/11/29/fiamme-nel-frejus-da-domani-i-lavori-per-il-tunnel-di-sicurezza/) [11/29/fiamme- nel- frejus- da- domani- i- lavori- per- il- tunnel- di](http://stradafacendo.tgcom24.it/2010/11/29/fiamme-nel-frejus-da-domani-i-lavori-per-il-tunnel-di-sicurezza/)[sicurezza/](http://stradafacendo.tgcom24.it/2010/11/29/fiamme-nel-frejus-da-domani-i-lavori-per-il-tunnel-di-sicurezza/).
- [41] *Research Institutes of Sweden*. [https://www.sp.se/en/Sidor/default.](https://www.sp.se/en/Sidor/default.aspx) [aspx](https://www.sp.se/en/Sidor/default.aspx).
- [42] S. R. Bishop et al. «Fires in tunnels». In: *Philosophical Transactions of the Royal Society of London. Series A: Mathematical, Physical and Engineering Sciences* 356.1748 (1998), pp. 2873–2906. doi: [10.1098/rsta.1998.0302](https://doi.org/10.1098/rsta.1998.0302). eprint: [https://royalsocietypublishing.org/doi/pdf/10.1098/rsta.](https://royalsocietypublishing.org/doi/pdf/10.1098/rsta.1998.0302) [1998 . 0302](https://royalsocietypublishing.org/doi/pdf/10.1098/rsta.1998.0302). url: [https : / / royalsocietypublishing . org / doi / abs / 10 .](https://royalsocietypublishing.org/doi/abs/10.1098/rsta.1998.0302) [1098/rsta.1998.0302](https://royalsocietypublishing.org/doi/abs/10.1098/rsta.1998.0302).
- [43] *Definizione di Flashover*. <https://it.wikipedia.org/wiki/Flashover>.
- [44] *Ustioni termiche*. [https://it.wikipedia.org/wiki/Ustione#Ustioni\\_](https://it. wikipedia.org/wiki/Ustione#Ustioni_termiche) [termiche](https://it. wikipedia.org/wiki/Ustione#Ustioni_termiche).
- [45] *Corpo Nazionale dei Vigili del Fuoco Servizio Tecnico Centrale Ispettorato per la Formazione Professionale Ministero dell'Interno. Attrezzature di Protezione Individuale dei VV.F.* [http://www.vigilfuoco.it/sitiVVF/ascolipiceno/](http://www.vigilfuoco.it/sitiVVF/ascolipiceno/downloadFile.aspx?s=85&f=27266) [downloadFile.aspx?s=85&f=27266](http://www.vigilfuoco.it/sitiVVF/ascolipiceno/downloadFile.aspx?s=85&f=27266).
- [46] G. Gann Richard e P. Bryner Nelson. *Developing Virtual Reality Applications: Foundations of Effective Design*. San Francisco, CA, USA: Morgan Kaufmann Publishers Inc., 2009.
- [47] *SITAF*. <http://www.sitaf.it/index.php>.
- [48] *SFTRF*. <http://www.sftrf.fr/fr/index.aspx>.
- [49] *Regolamento di Circolazione del Traforo Autostradale del Frejus*. [http://www.](http://www.sitaf.it/images/stories/A32/Regolamenti_di_Traffico/Direttiva_limitazioni_2019.pdf) sitaf.it/images/stories/A32/Regolamenti di Traffico/Direttiva [limitazioni\\_2019.pdf](http://www.sitaf.it/images/stories/A32/Regolamenti_di_Traffico/Direttiva_limitazioni_2019.pdf).
- [50] *Integrazione al Programma Provincialedi Previsione e Prevenzionedei Rischi in materia di protezione civile*. [http://www.cittametropolitana.torino.](http://www.cittametropolitana.torino.it/cms/risorse/protciv/\dwd/prevenzione_pianificazione/pppp_ppe/integrazioni_pppp/04\_PPPP2014_ALL_09_4_PIANO_FREJUS.pdf) [it/cms/risorse/protciv/\dwd/prevenzione\\_pianificazione/pppp\\_ppe/](http://www.cittametropolitana.torino.it/cms/risorse/protciv/\dwd/prevenzione_pianificazione/pppp_ppe/integrazioni_pppp/04\_PPPP2014_ALL_09_4_PIANO_FREJUS.pdf) [integrazioni\\_pppp/04\\\_PPPP2014\\_ALL\\_09\\_4\\_PIANO\\_FREJUS.pdf](http://www.cittametropolitana.torino.it/cms/risorse/protciv/\dwd/prevenzione_pianificazione/pppp_ppe/integrazioni_pppp/04\_PPPP2014_ALL_09_4_PIANO_FREJUS.pdf).
- [51] *Piano di soccorso binazionale Traforo Autostradale del Frejus*. [http://www.](http://www.cittametropolitana.torino.it/cms/risorse/protciv/\dwd/prevenzione_pianificazione /pppp_ppe/integrazioni_pppp/\04_PPPP2014_ALL_09_4_PIANO_FREJUS.pdf) [cittametropolitana.torino.it/cms/risorse/protciv/\dwd/prevenzione](http://www.cittametropolitana.torino.it/cms/risorse/protciv/\dwd/prevenzione_pianificazione /pppp_ppe/integrazioni_pppp/\04_PPPP2014_ALL_09_4_PIANO_FREJUS.pdf)\_ pianificazione/pppp\_ppe/integrazioni\_pppp/\04\_PPPP2014\_ALL\_09\_4 [PIANO\\_FREJUS.pdf](http://www.cittametropolitana.torino.it/cms/risorse/protciv/\dwd/prevenzione_pianificazione /pppp_ppe/integrazioni_pppp/\04_PPPP2014_ALL_09_4_PIANO_FREJUS.pdf).
- [52] *Documentazione di Fire Dynamics Simulator*. [https://pages.nist.gov/](https://pages.nist.gov/fds-smv/) [fds-smv/](https://pages.nist.gov/fds-smv/).
- [53] *Informazioni su Unity*. [https://it.wikipedia.org/wiki/Unity\\_\(motore\\_](https://it.wikipedia.org/wiki/Unity_(motore_grafico)) [grafico\)](https://it.wikipedia.org/wiki/Unity_(motore_grafico)).
- [54] *Pagina Github di OpenVR*. <https://github.com/ValveSoftware/openvr>.
- [55] *Documentazione di Unity sulle NavMesh*. [https://docs.unity3d.com/2017.](https://docs.unity3d.com/2017.4/ Documentation/Manual/Navigation.html) [4/Documentation/Manual/Navigation.html](https://docs.unity3d.com/2017.4/ Documentation/Manual/Navigation.html).
- [56] *Definizione di sistema di riferimento euleriano in fluidodinamica*. [https://](https://en.wikipedia.org/wiki/Lagrangian_and_Eulerian_specification_of_the_flow_field) [en.wikipedia.org/wiki/Lagrangian\\_and\\_Eulerian\\_specification\\_of\\_](https://en.wikipedia.org/wiki/Lagrangian_and_Eulerian_specification_of_the_flow_field) the flow field.
- [57] *Database gratuito di animazioni*. <https://www.mixamo.com/>.
- [58] *Asset del mezzo pesante Scania*. [https://free3d.com/3d-model/scania](https://free3d.com/3d-model/scania-lorry-57848.html)[lorry-57848.html](https://free3d.com/3d-model/scania-lorry-57848.html).
- [59] *Database di file audio*. [freesound.org]( freesound.org).
- [60] *Controller Xbox One*. [https://static.gamespot.com/uploads/original/](https://static.gamespot.com/uploads/original/123/1239113/3278109-rzr_wolverineult_v03.png) [123/1239113/3278109-rzr\\_wolverineult\\_v03.png](https://static.gamespot.com/uploads/original/123/1239113/3278109-rzr_wolverineult_v03.png).
- [61] Robert S. Kennedy et al. «Simulator Sickness Questionnaire: An Enhanced Method for Quantifying Simulator Sickness». In: *The International Journal of Aviation Psychology* 3.3 (1993), pp. 203–220. DOI: [10.1207/s15327108ijap030](https://doi.org/10.1207/s15327108ijap0303_3)3 [3](https://doi.org/10.1207/s15327108ijap0303_3). eprint: [https://doi.org/10.1207/s15327108ijap0303\\_3](https://doi.org/10.1207/s15327108ijap0303_3). URL: [https:](https://doi.org/10.1207/s15327108ijap0303_3) [//doi.org/10.1207/s15327108ijap0303\\_3](https://doi.org/10.1207/s15327108ijap0303_3).
- [62] Roy Kalawsky. «VRUSE A computerised diagnostic tool: For usability evaluation of virtual/synthetic environment systems». In: *Applied ergonomics* 30 (mar. 1999), pp. 11-25. DOI: [10.1016/S0003-6870\(98\)00047-7](https://doi.org/10.1016/S0003-6870(98)00047-7).
- [63] John Brooke. «SUS: A quick and dirty usability scale». In: *Usability Eval. Ind.* 189 (nov. 1995).
- [64] Brian Shackel. «Usability Context, Framework, Definition, Design and Evaluation». In: *Interact. Comput.* 21.5-6 (dic. 2009), pp. 339–346. issn: 0953- 5438. doi: [10.1016/j.intcom.2009.04.007](https://doi.org/10.1016/j.intcom.2009.04.007). url: [https://doi.org/10.](https://doi.org/10.1016/j.intcom.2009.04.007) [1016/j.intcom.2009.04.007](https://doi.org/10.1016/j.intcom.2009.04.007).